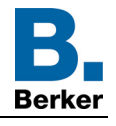

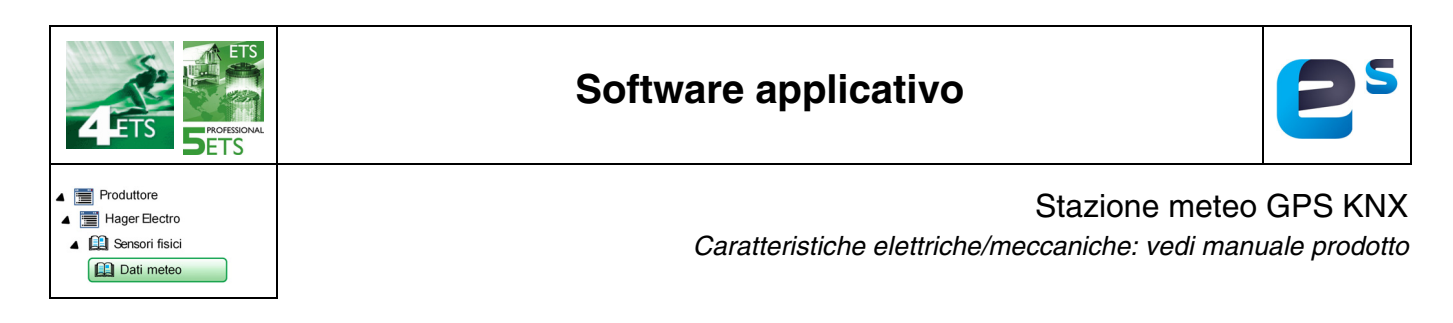

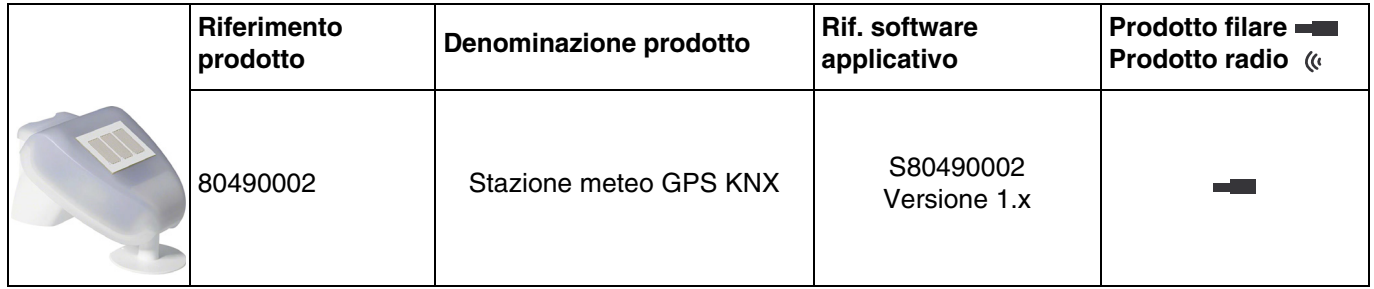

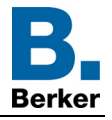

# Indice

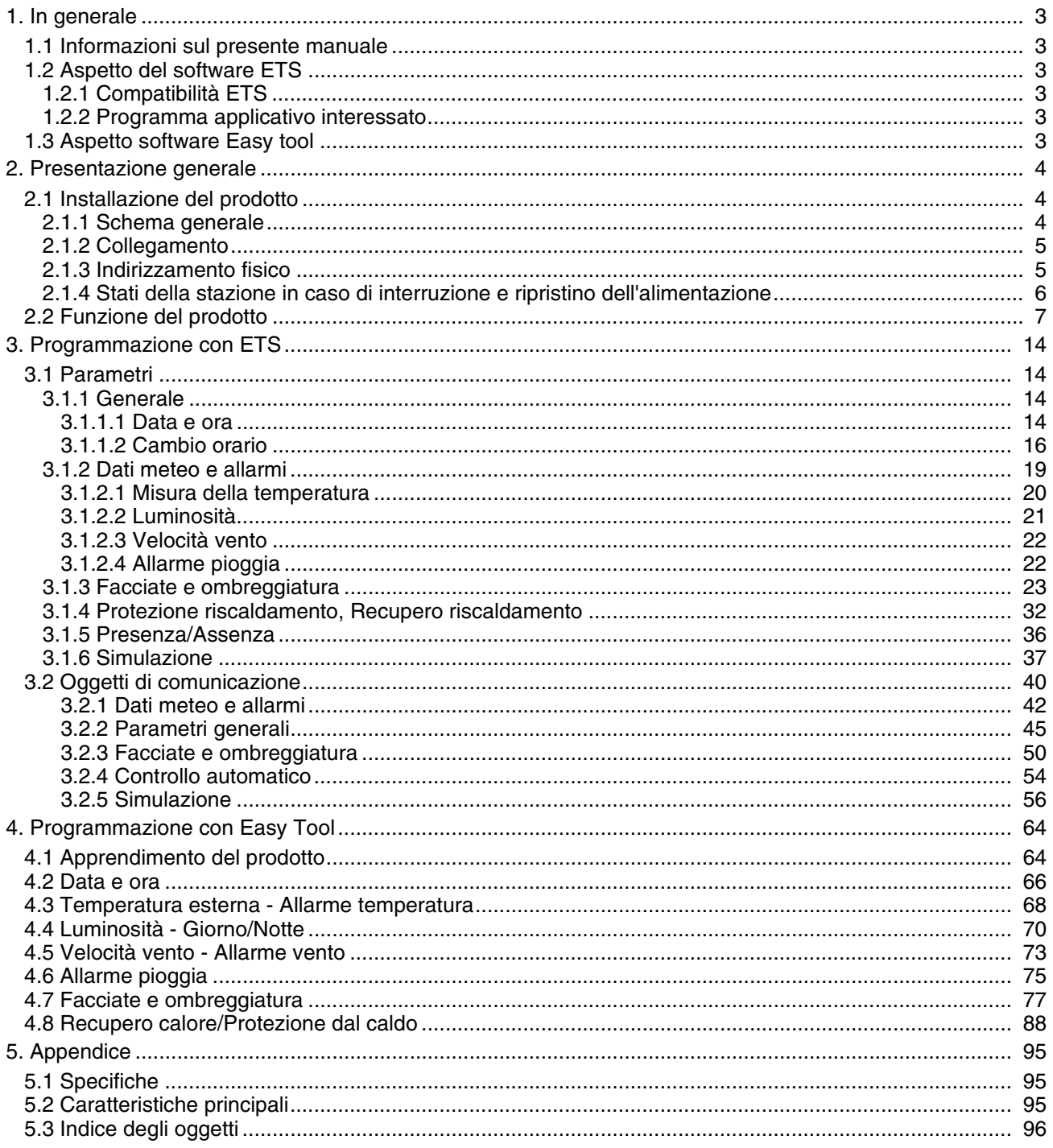

## <span id="page-2-0"></span>**1. In generale**

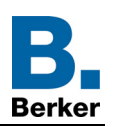

## <span id="page-2-1"></span>**1.1 Informazioni sul presente manuale**

Nel presente manuale viene descritto come funzionano i dispositivi KNX e come è possibile impostarli mediante il software ETS o il software Easy tool.

Il manuale è composto da 4 sezioni:

- Presentazione generale.
- Parametri e oggetti KNX disponibili.
- Parametri Easy tool disponibili.
- Appendice con promemoria delle caratteristiche tecniche.

## <span id="page-2-2"></span>**1.2 Aspetto del software ETS**

#### <span id="page-2-3"></span>**1.2.1 Compatibilità ETS**

I programmi applicativi sono disponibili per ETS4 e ETS5. È possibile scaricarli sul nostro sito internet cercandoli il base al riferimento prodotto.

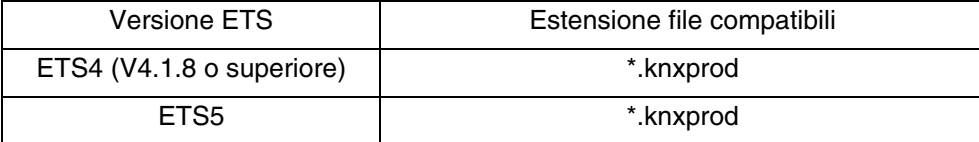

#### <span id="page-2-4"></span>**1.2.2 Programma applicativo interessato**

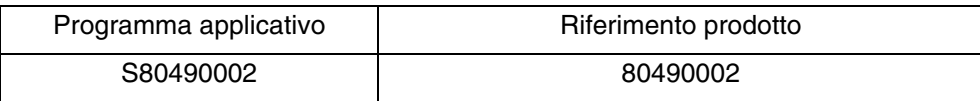

#### <span id="page-2-5"></span>**1.3 Aspetto software Easy tool**

Il prodotto può essere impostato anche mediante lo strumento di configurazione TXA100. Si compone di un server di configurazione TJA665.

#### **Versione software compatibile TXA100: V 1.4.4 o superiore**

È necessario eseguire l'aggiornamento della versione del software di configurazione. (Fare riferimento al manuale dell'installatore TXA100).

<span id="page-3-0"></span>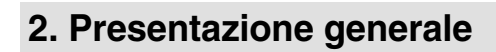

## <span id="page-3-1"></span>**2.1 Installazione del prodotto**

## <span id="page-3-2"></span>**2.1.1 Schema generale**

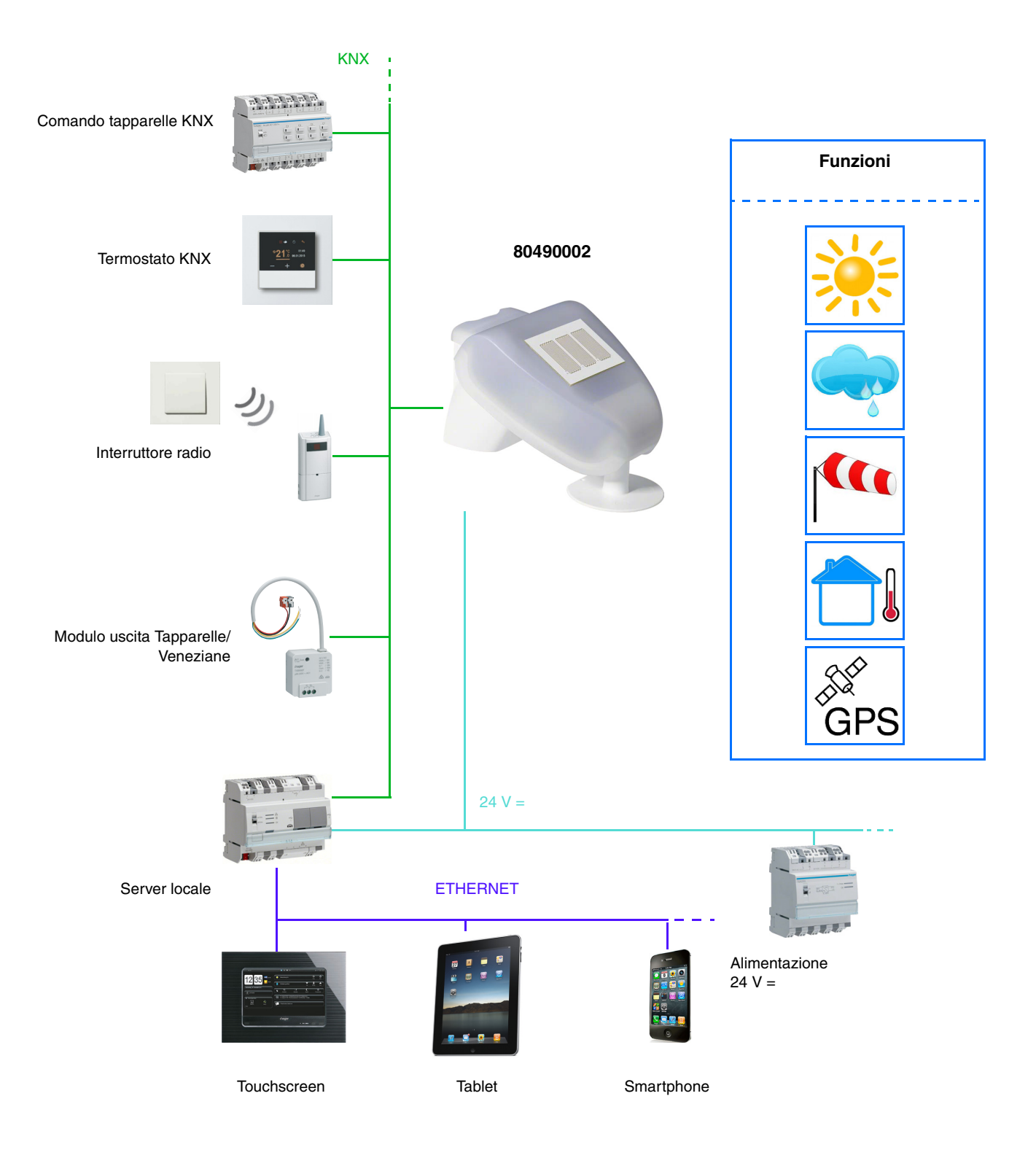

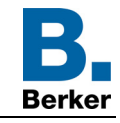

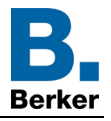

## <span id="page-4-0"></span>**2.1.2 Collegamento**

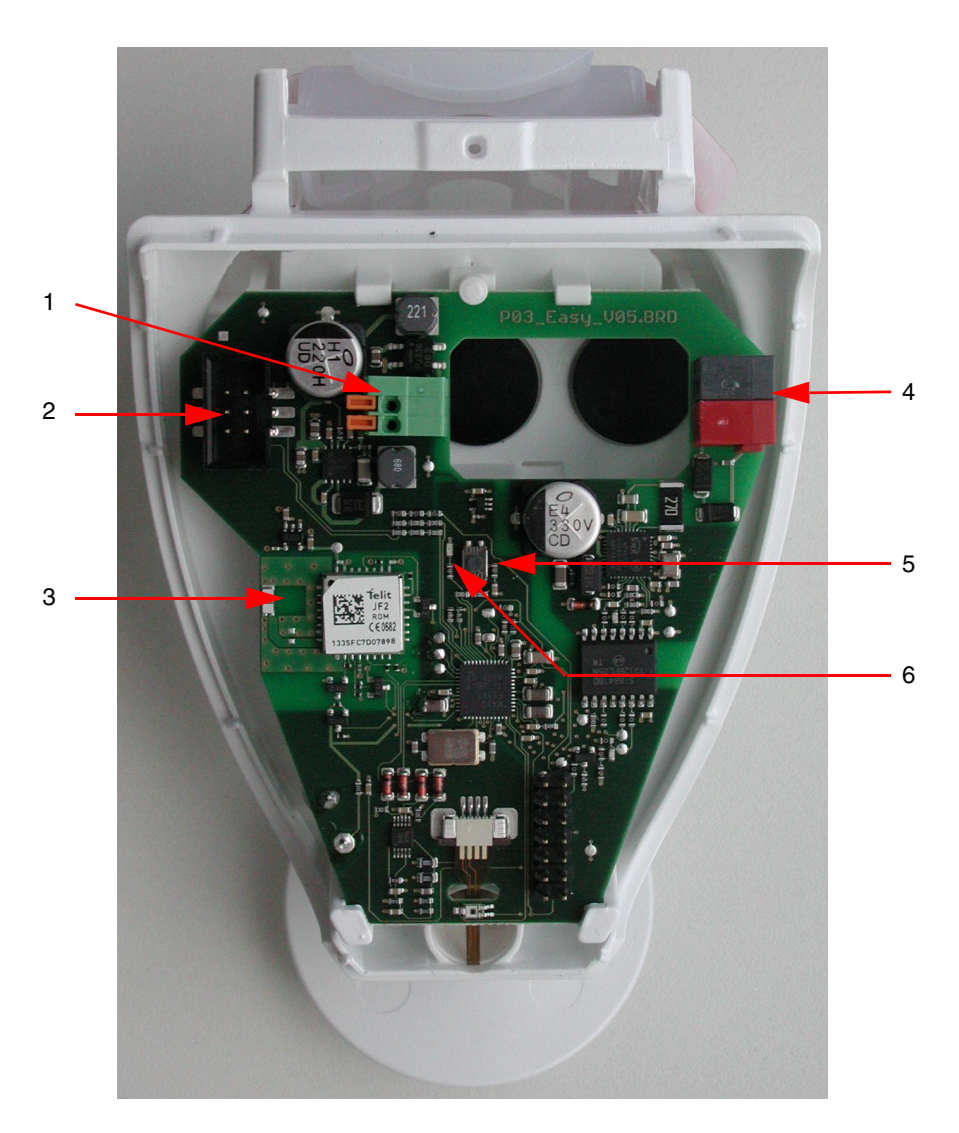

- 1 Morsetto a molla per alimentazione, per conduttori rigidi fino a 1.5 mm<sup>2</sup> o conduttori flessibili
- 2 Alloggiamento per la connessione del sensore pioggia integrato nel coperchio del case
- 3 Antenna GPS
- 4 Morsetto KNX +/-
- 5 Pulsante di indirizzamento fisico
- 6 LED indirizzamento fisico

#### <span id="page-4-1"></span>**2.1.3 Indirizzamento fisico**

Per l'indirizzamento fisico o per controllare se il bus è presente premere il pulsante luminoso (per individuare il pulsante v. capitolo 2.1.2).

Spia accesa = bus presente e dispositivo in fase di indirizzamento fisico.

Il prodotto resterà in indirizzamento fisico fino a quando l'indirizzo fisico non sarà trasmesso tramite ETS. Premendo il tasto una seconda volta si uscirà dalla modalità indirizzamento fisico.

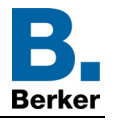

## <span id="page-5-0"></span>**2.1.4 Stati della stazione in caso di interruzione e ripristino dell'alimentazione**

- **Stato della stazione in caso di interruzione dell'alimentazione del bus o ausiliaria**: il dispositivo non emette.
- **Stato della stazione in caso di ripristino dell'alimentazione del bus o ausiliaria e in seguito a programmazione o reinizializzazione**: Il dispositivo invia tutte le misurazioni e le uscite a soglia e gli stati con i seguenti ritardi:

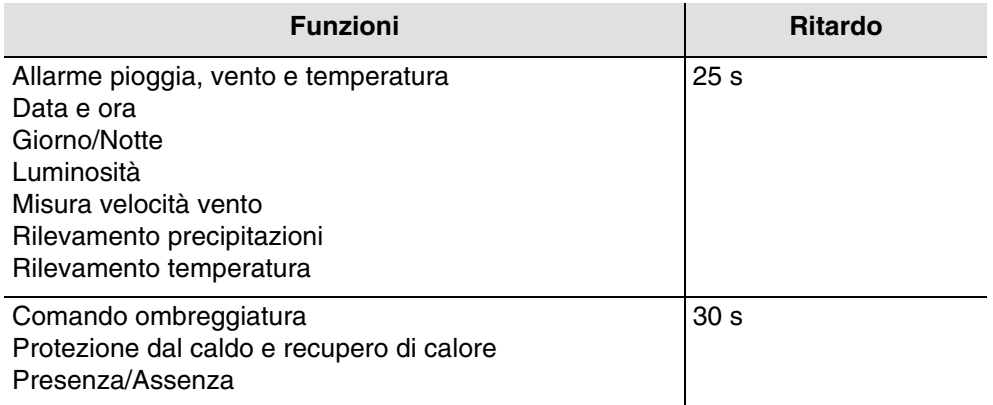

La data e l'ora sono inviate non appena si torna a ricevere il segnale GPS in seguito all'interruzione dell'alimentazione o a un download. La ricezione del segnale GPS può richiedere fino a 20 minuti.

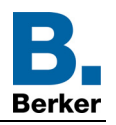

## <span id="page-6-0"></span>**2.2 Funzione del prodotto**

La stazione meteo KNX-GPS misura la temperatura, la velocità e la luminosità. Rileva le precipitazioni e riceve i dati relativi all'ora e alla posizione mediante segnali GPS. Inoltre calcola la posizione esatta del sole (azimut e altezza) a partire dalle coordinate del luogo e dall'ora.

Tutti i dati relativi al meteo sono inviati al bus a intervalli regolari. Tali dati possono essere ricevuti e utilizzati anche da altri prodotti KNX o sistemi di controllo in grado di definire soglie e eseguire combinazioni logiche tra diverse grandezze per comandare le uscite che dipendono dai valori soglia.

La stazione meteo consente di comandare direttamente le uscite di commutazione mediante livelli di allarme predefiniti: allarme pioggia, temperatura e 3 livelli di allarme vento. La stazione può inoltre garantire le funzioni di ombreggiatura o recupero calore grazie al controllo della posizione delle tapparelle o dell'inclinazione delle lamelle per le veneziane.

I sensori, i componenti elettronici per il trattamento dei dati e l'accoppiatore bus sono ospitati nel case compatto della stazione KNX-GPS.

#### ■ Luminosità e posizione del sole

L'intensità luminosa è misurata mediante un sensore di luminosità. La stazione meteo KNX-GPS calcola allo stesso tempo la posizione del sole (azimut e altezza) a partire dall'ora e dal luogo in cui è installata.

#### ■ Misura velocità vento

Il rilevamento elettronico della velocità del vento permette un uso silenzioso e affidabile anche in caso di grandine, neve e temperature al di sotto dello zero.. A essere rilevate sono anche turbolenze e correnti ascensionali in prossimità della stazione meteo. Tali informazioni sono inviate a intervalli regolari e possono essere utilizzate come comando di allarme vento.

#### ■ Rilevamento precipitazioni

La superficie del sensore è riscaldata in modo tale da far sì che solo le gocce di pioggia e i fiocchi di neve siano identificati come precipitazioni, senza prendere in considerazione nebbia o disgelo. Quando smette di piovere o di nevicare il sensore si asciuga velocemente e segnala la fine delle precipitazioni. Tale informazione è inviata a intervalli regolari e può essere utilizzata come comando di allarme pioggia.

#### ■ Rilevamento temperatura

La temperatura esterna è misurata mediante un apposito sensore. L'informazione è inviata a intervalli regolari e può essere utilizzata, essenzialmente, per la visualizzazione di dati o, per esempio, come comando di allarme antigelo.

#### ■ Funzione associata a domovea

I valori delle grandezze misurate (lux °C m/s) possono essere utilizzati da domovea per regolare i livelli e comandare uscite ON/OFF quando le soglie vengono oltrepassate.

#### ■ Data e ora - Funzione GPS

La stazione meteo riceve e invia la data e l'ora tramite il ricevitore GPS integrato. Così facendo è in grado di gestire automaticamente il passaggio dall'ora solare a quella legale e viceversa.

#### ■ Allarme pioggia, vento e temperatura

Questa funzione consente di inviare un allarme in base ai dati meteorologici al superamento della soglia predefinita. Esistono 3 tipi di allarme:

- Allarme pioggia
- Allarme temperatura
- Allarme vento definito da 3 soglie regolabili
- Comando ombreggiatura

Questa funzione permette di gestire fino a un massimo di 4 facciate con diversi livelli di ombreggiatura orientando le lamelle delle veneziane o agendo sul livello di chiusura delle tapparelle.

■ Presenza/Assenza

Questa funzione permette di segnalare la presenza o l'assenza dell'utente per gestire l'attivazione o la disattivazione dell'ombreggiatura della facciata, della protezione dal caldo o del recupero di calore.

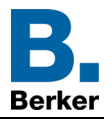

## ■ Protezione dal caldo e recupero di calore

Questa funzione contribuisce alla gestione della temperatura interna in base ai raggi del sole e alla stagione. La protezione dal caldo consente, d'estate, di adattare la posizione delle tapparelle o delle veneziane in modo da limitare il riscaldamento della stanza. Il recupero di calore, invece, permette, d'inverno, di aprire le tapparelle o le veneziane in modo da riscaldare la stanza grazie ai raggi del sole. Per la facciata 1 la stazione meteo dispone di un oggetto che riceve la temperatura ambiente della facciata 1 (tramite un apposito sensore) in modo da gestire con maggiore precisione la protezione dal caldo e il recupero di calore.

## Oggetti di comunicazione

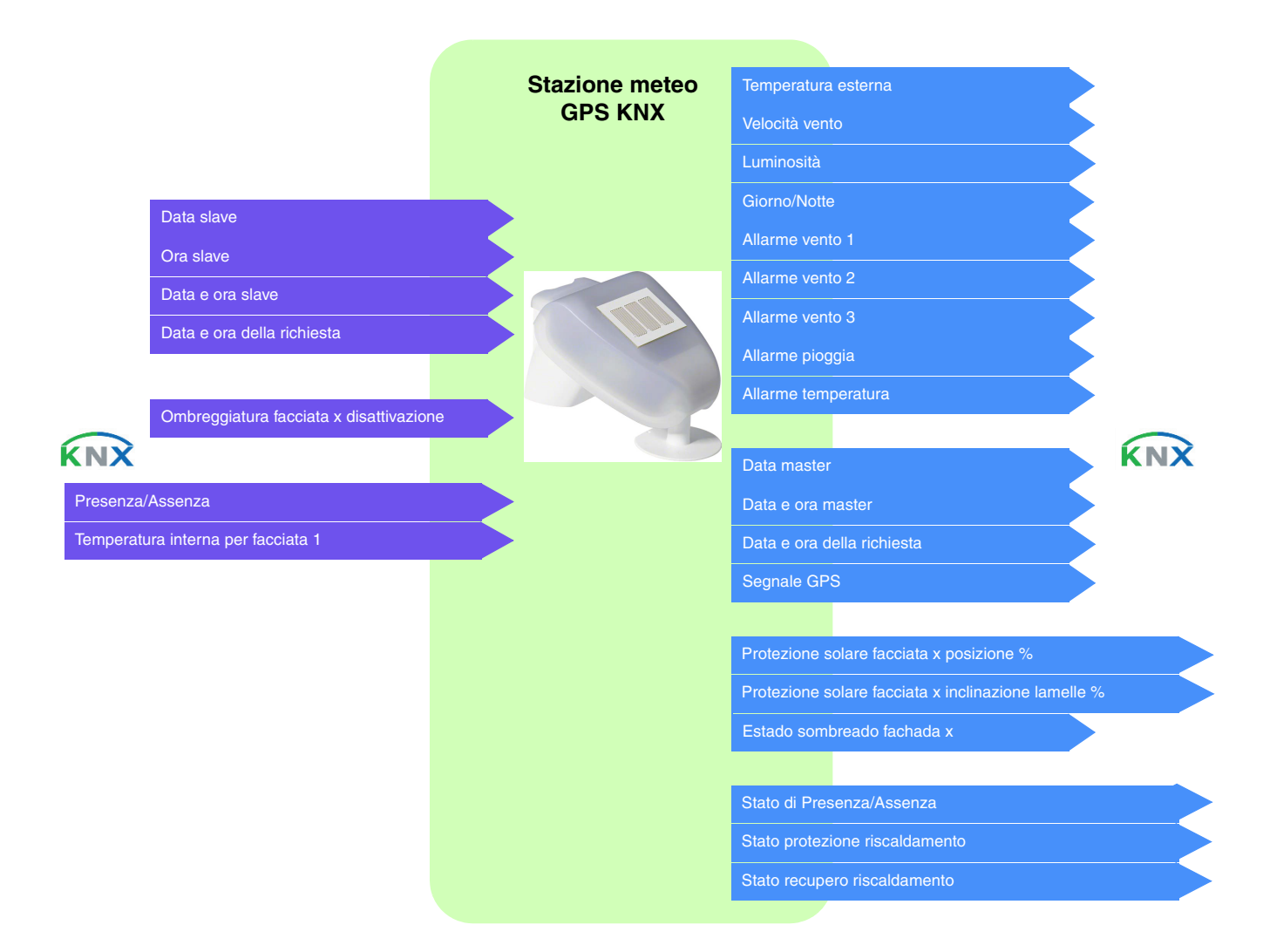

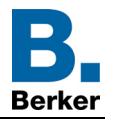

## ■ Simulazione (solo con ETS)

Questa funzione permette all'installatore di provare tutti i i parametri della stazione meteo indipendentemente dalle condizioni meteorologiche effettive. A tal fine si hanno a disposizione diversi oggetti di commutazione che permettono di simulare condizioni meteo (temperatura, velocità del vento, luminosità, pioggia), coordinate GPS, data e ora.

## **Oggetti di comunicazione**: Per la simulazione

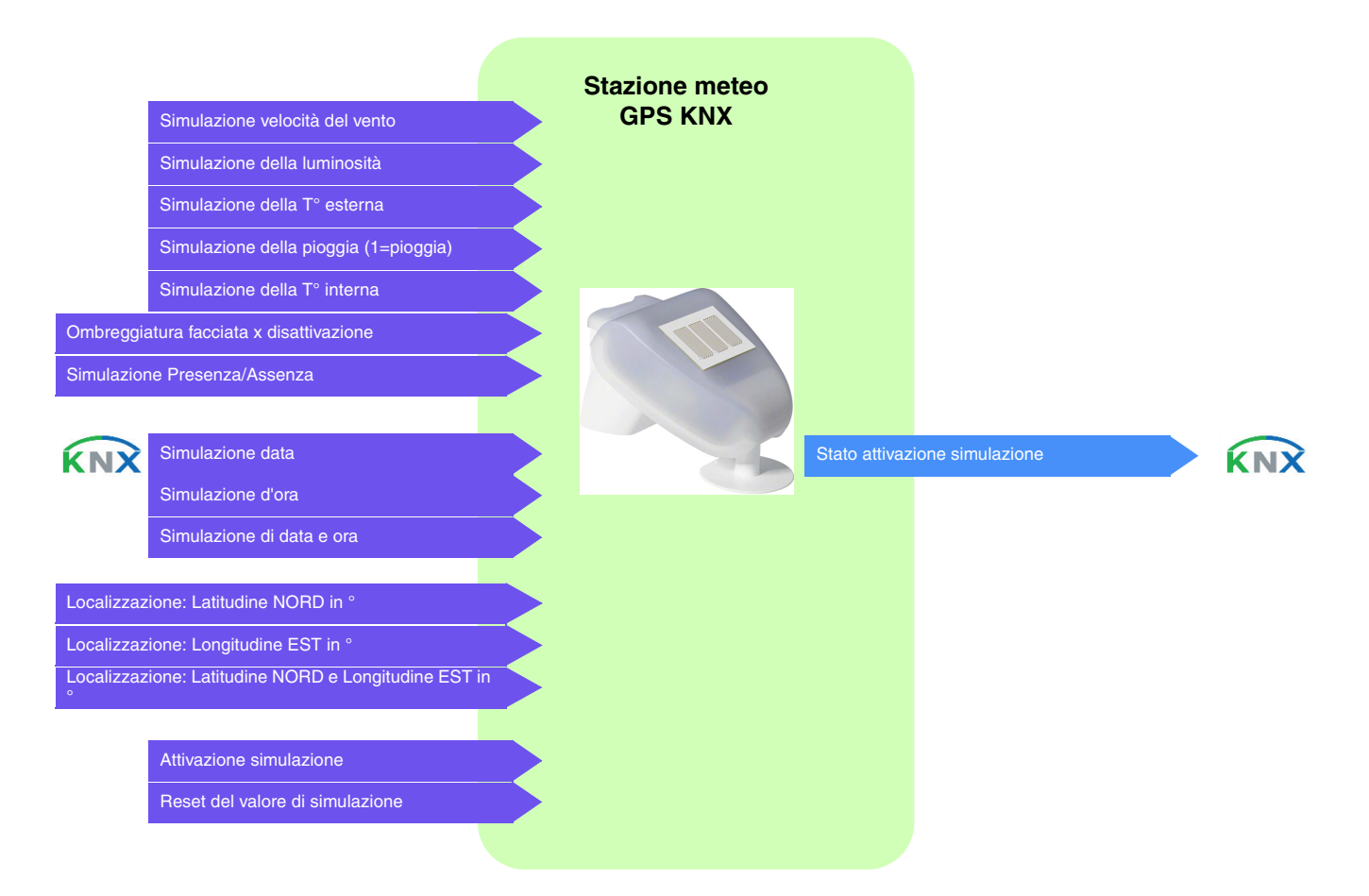

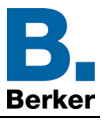

#### **Funzionamento ombreggiatura-protezione dal caldo e recupero calore**

Di seguito si riporta l'organigramma che descrive il principio di funzionamento globale della stazione meteo per quanto riguarda l'ombreggiatura, la protezione dal caldo e il recupero di calore.

#### Principio:

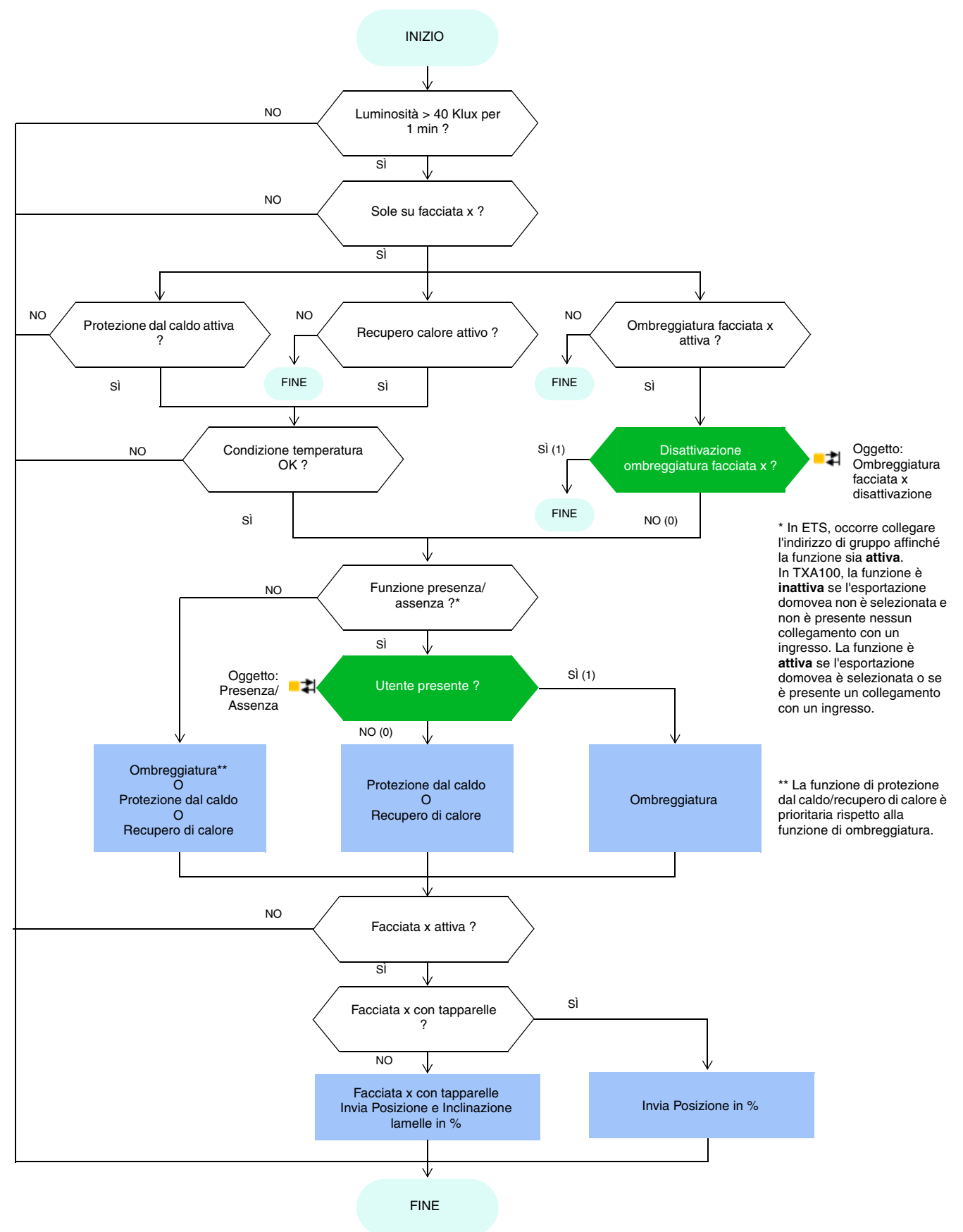

#### Funzionamento senza funzione ombreggiatura Principio:

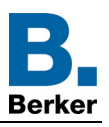

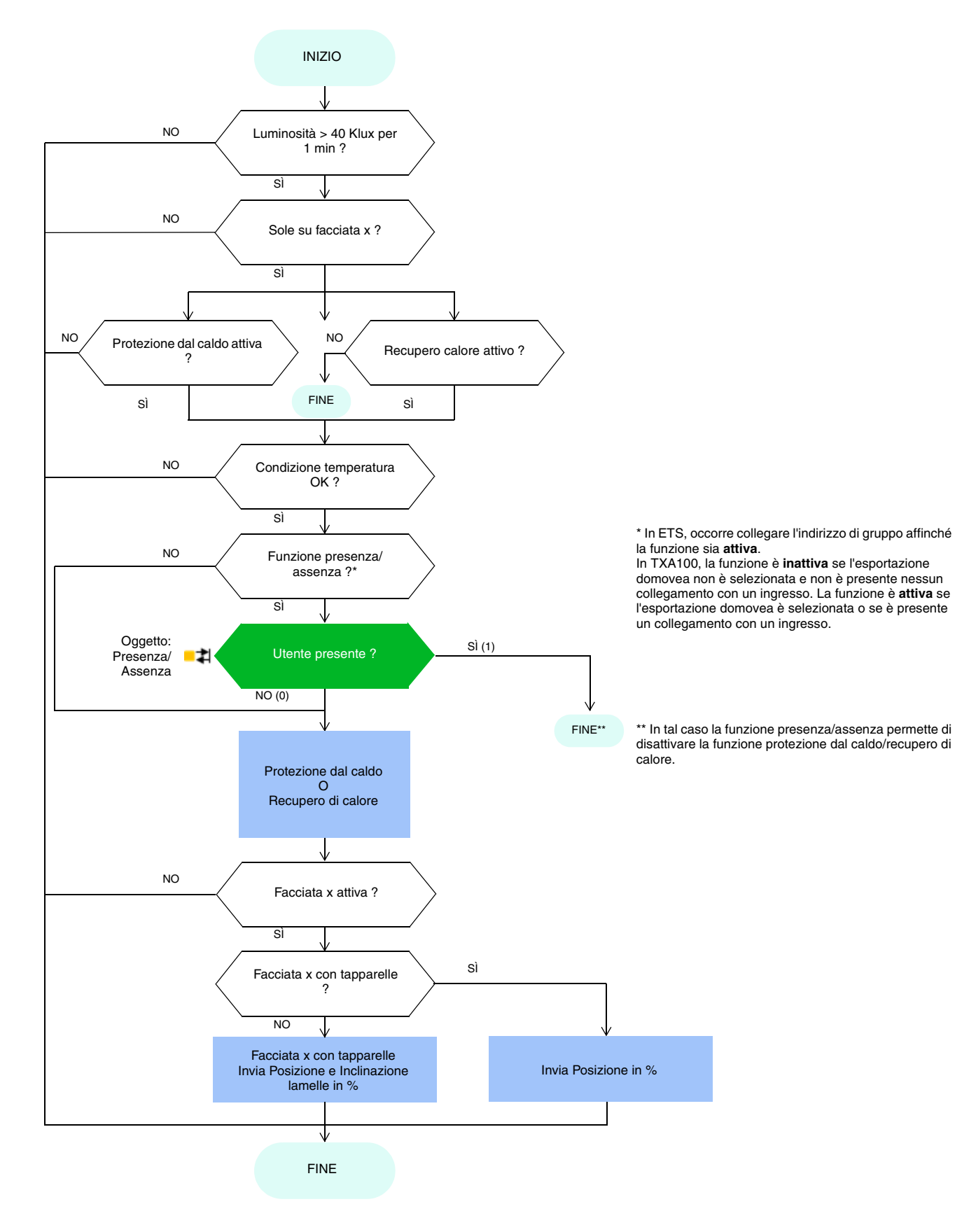

#### Funzionamento senza funzione presenza/assenza Principio:

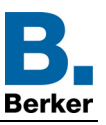

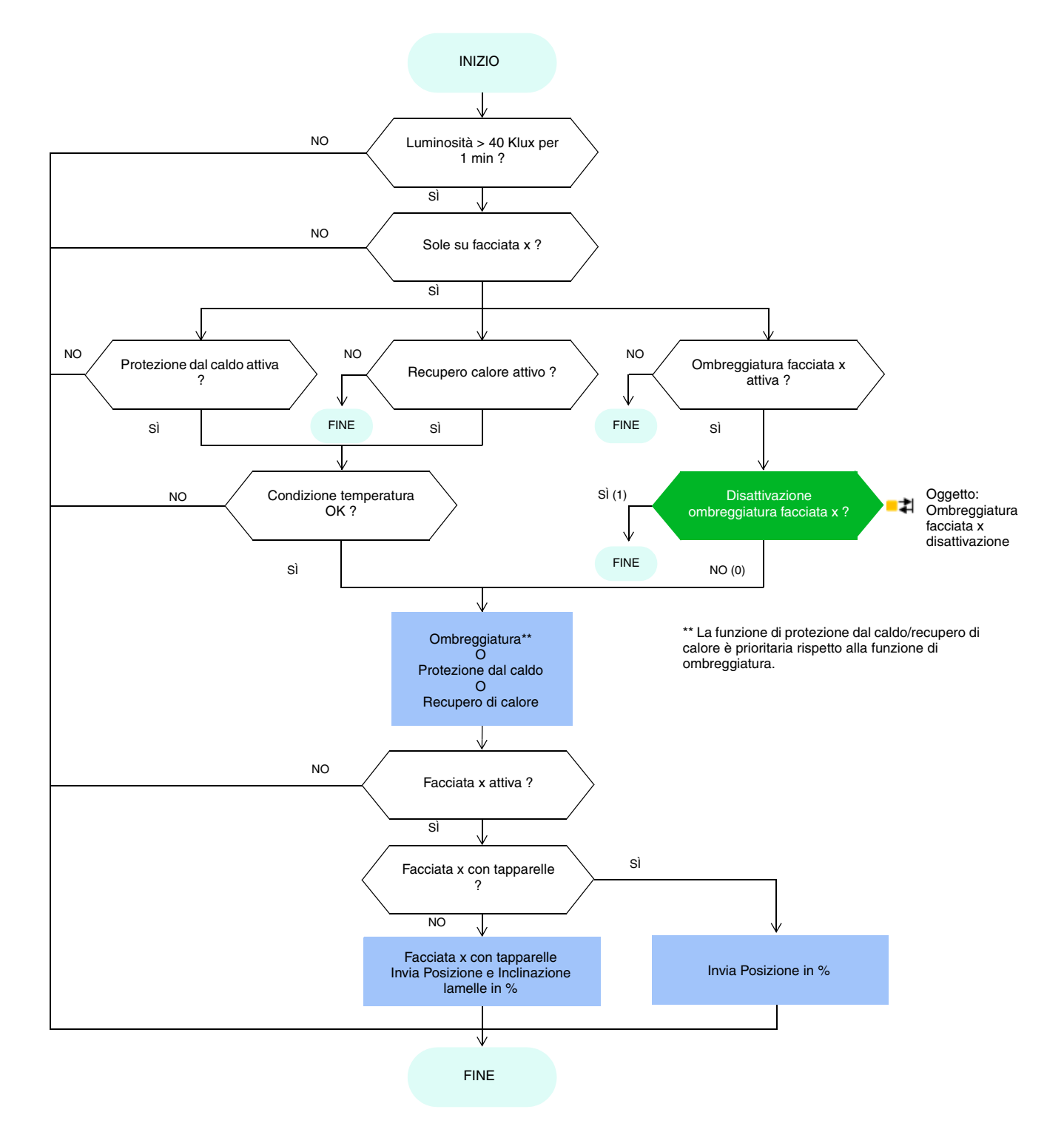

### Funzionamento senza funzione ombreggiatura e senza funzione presenza/assenza Principio:

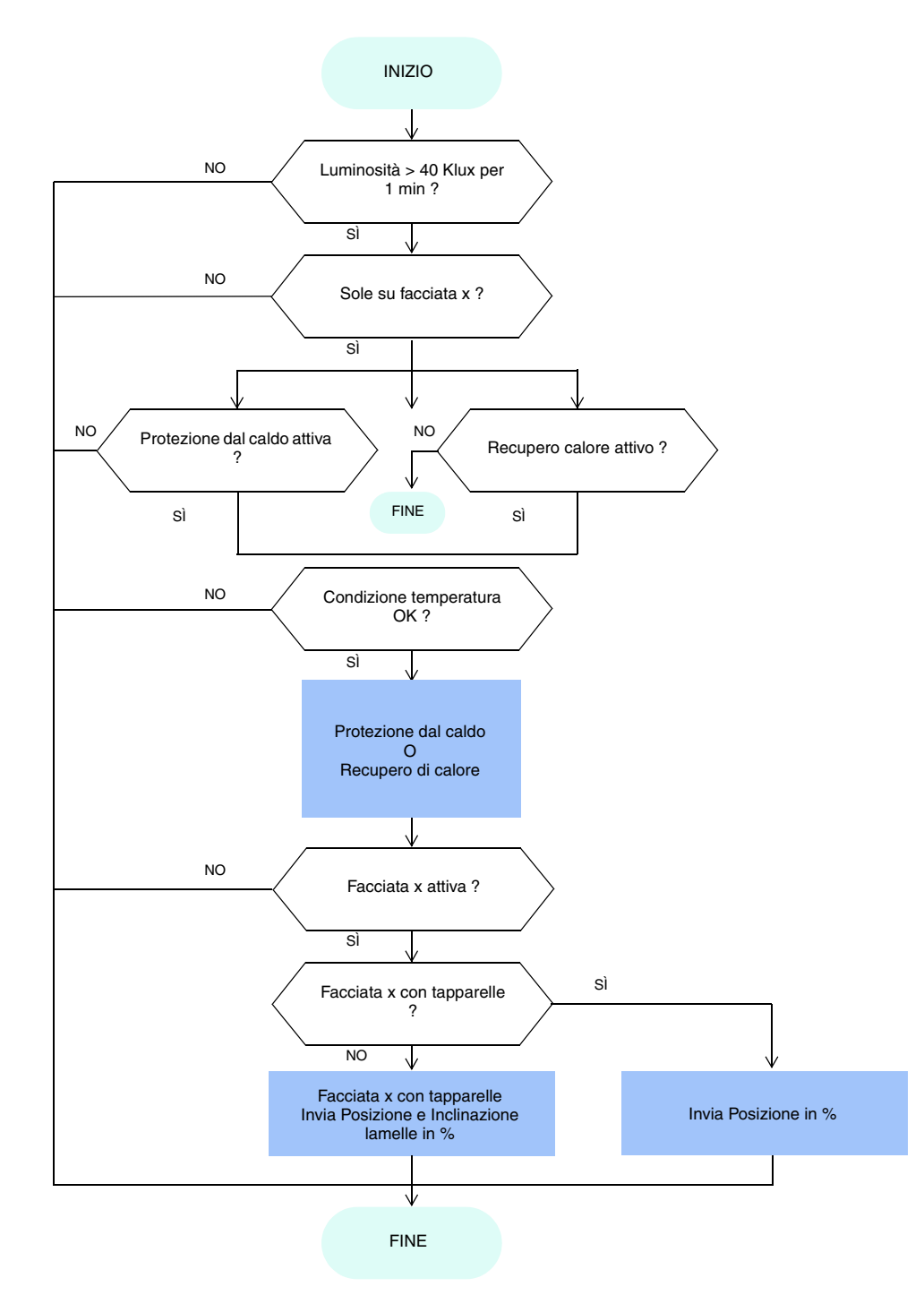

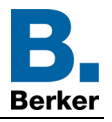

## <span id="page-13-0"></span>**3. Programmazione con ETS**

## <span id="page-13-1"></span>**3.1 Parametri**

### <span id="page-13-2"></span>**3.1.1 Generale**

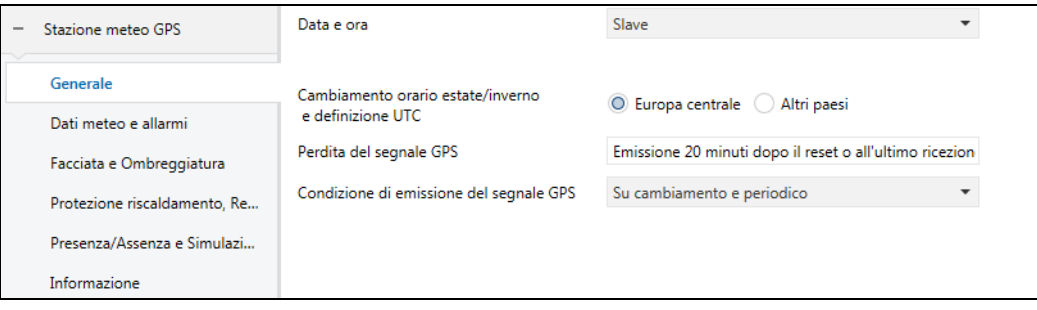

## 3.1.1.1 Data e ora

<span id="page-13-3"></span>Il modulo GPS integrato nel dispositivo è in grado di inviare al bus la data e l'ora. Quando la stazione meteo è impostata come master, l'invio dei dati relativi avviene ogni 12 ore (valore fisso) e al cambio dell'ora legale/solare.

È di fondamentale importanza avere un'unica impostazione di data e ora per tutti i vari sottosistemi. La data e l'ora possono provenire da varie fonti:

- domovea se è presente una connessione internet
- stazione meteo
- orologio

Se nel sistema sono disponibili diverse fonti, la priorità rispettata è la seguente:

- Internet
- GPS
- fonte locale (orologio ...)

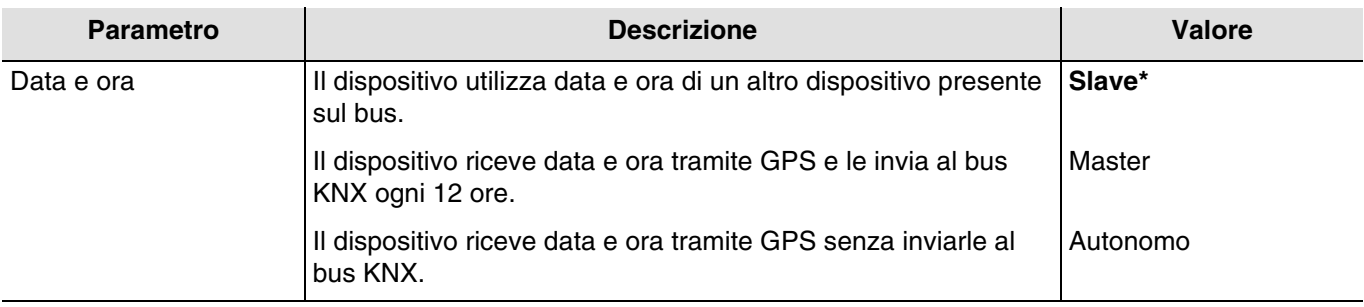

#### **Data e ora master**

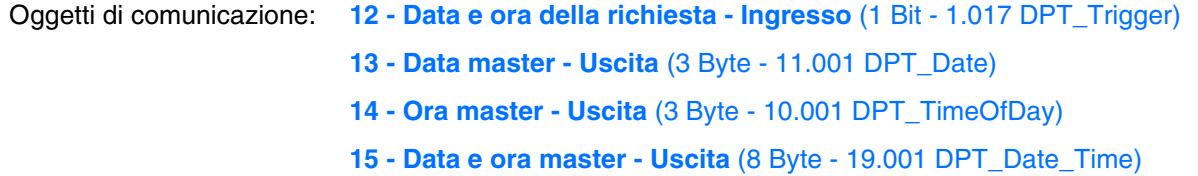

In un primo momento la data e l'ora correnti possono essere impostate tramite ETS. La stazione meteorologica lavora usando tali dati fino a quando non riceve un segnale GPS valido.

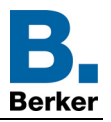

### **Data e ora slave**

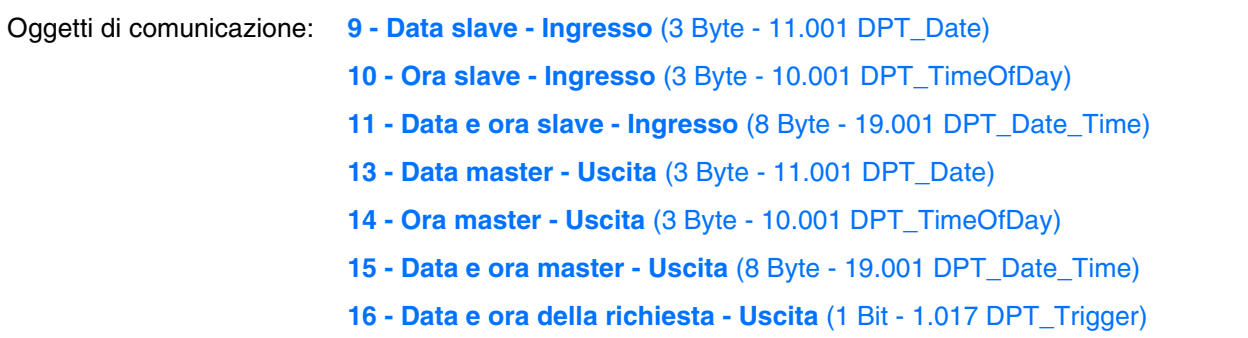

In modalità slave la stazione meteo si sincronizza sulla data e sull'ora del sistema master. Tuttavia continua a basarsi sulla data e sull'ora rilevate autonomamente per il calcolo dell'azimut e dell'altezza solare.

Se la stazione meteo non riceve le informazioni relative a data e ora per 2 volte di seguito (valore fisso), invia una richiesta tramite l'oggetto **Richiesta data e ora**. In caso di assenza di risposta la stazione meteo passa automaticamente alla modalità master. Quando il dispositivo master torna a inviare la data e l'ora, la stazione meteo ridiventa slave.

#### **Data e ora in modalità autonoma**

Per calcolare l'azimut e l'altezza solare la stazione meteo funziona con la data e l'ora rilevate autonomamente. Non viene inviato o letto nessun oggetto a livello del bus KNX.

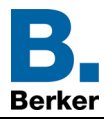

## 3.1.1.2 Cambio orario

<span id="page-15-0"></span>Il cambio dell'ora (legale/solare e solare/legale) può essere effettuato sia automaticamente sia impostando un apposito parametro.

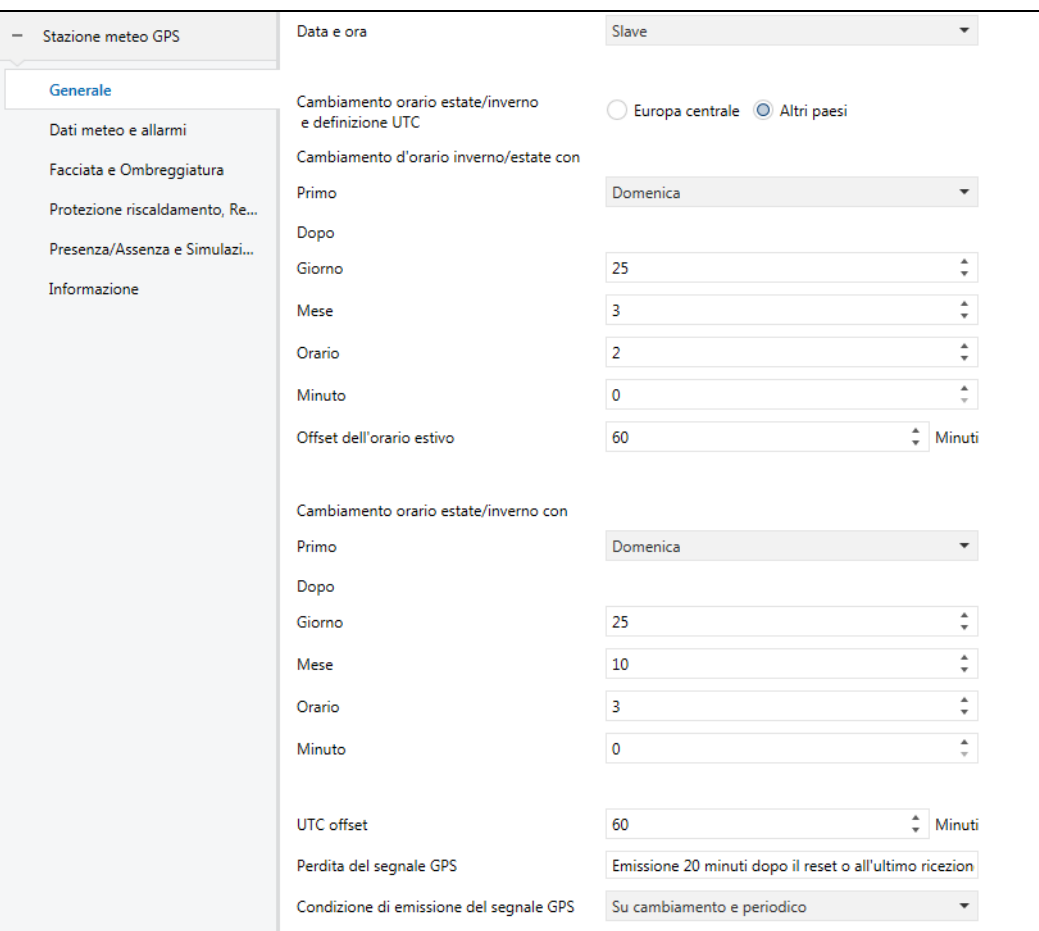

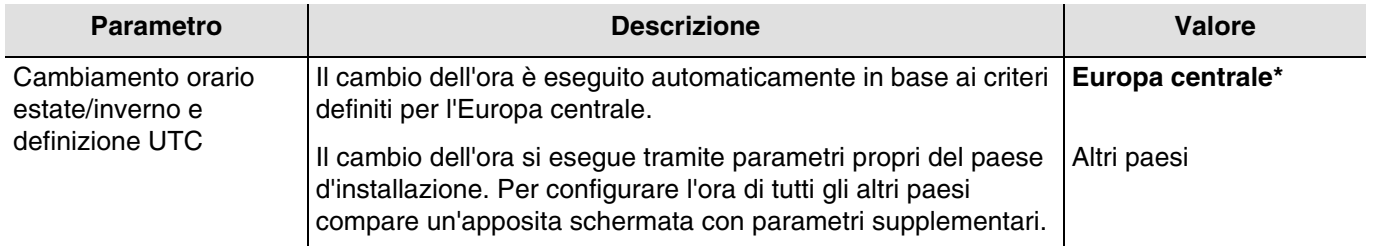

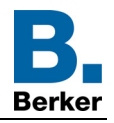

## **Cambio dell'ora solare/legale**

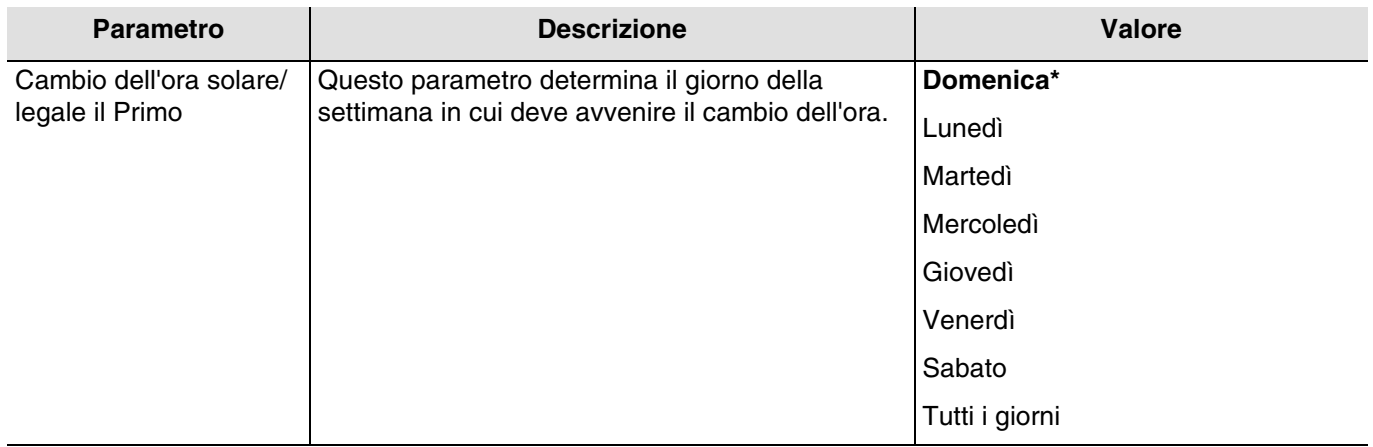

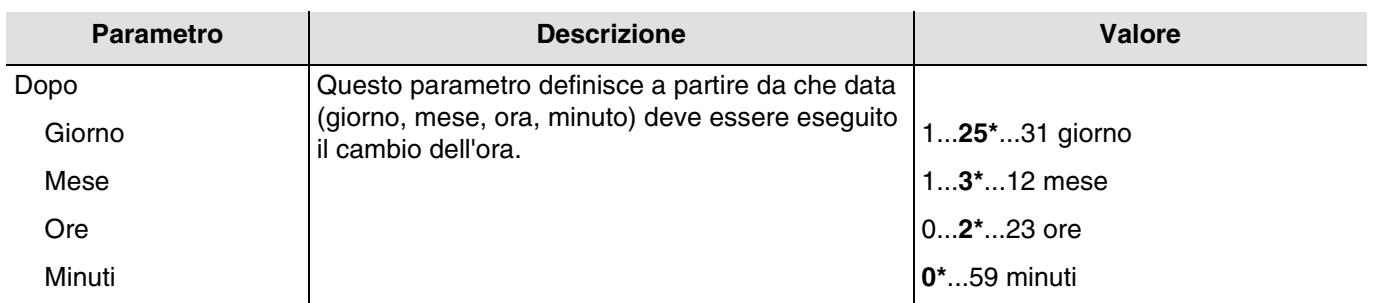

Esempio: Se il cambio dell'ora avviene l'ultima domenica del mese di marzo alle 2 di notte, si dovrà selezionare: - Cambio dell'ora solare/legale il Primo **Domenica** dopo il **24/03 alle 2h 00m**.

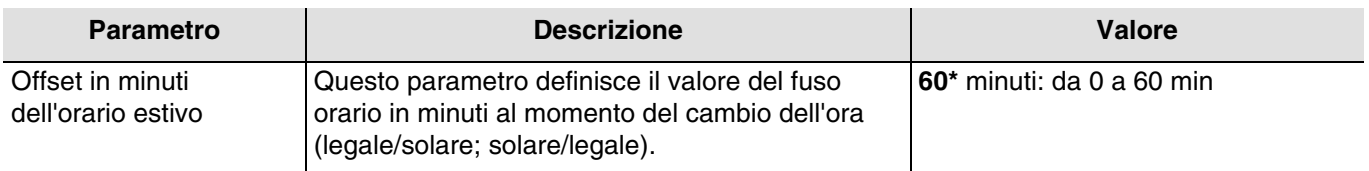

#### **Cambio dell'ora legale/solare**

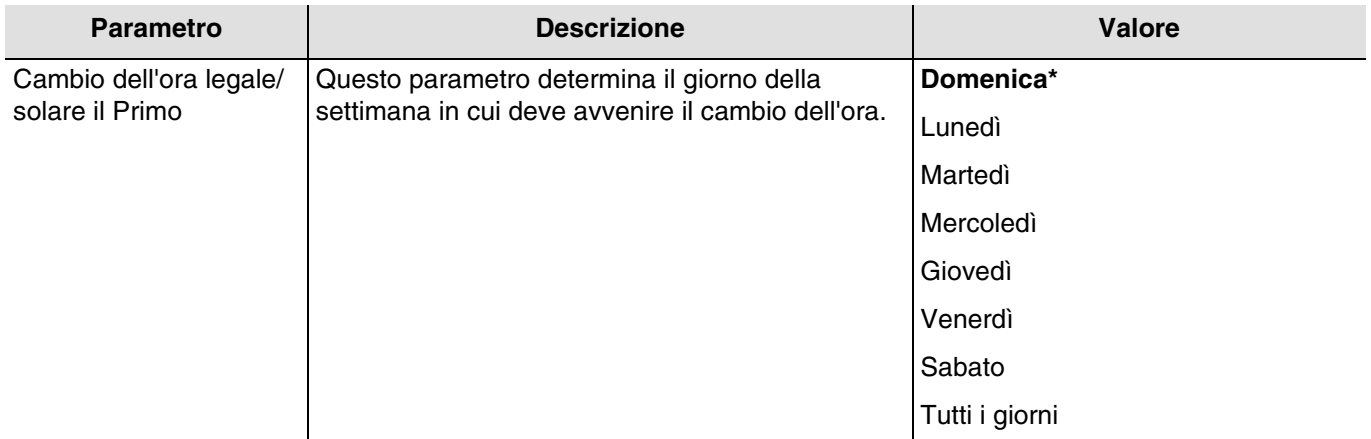

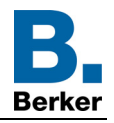

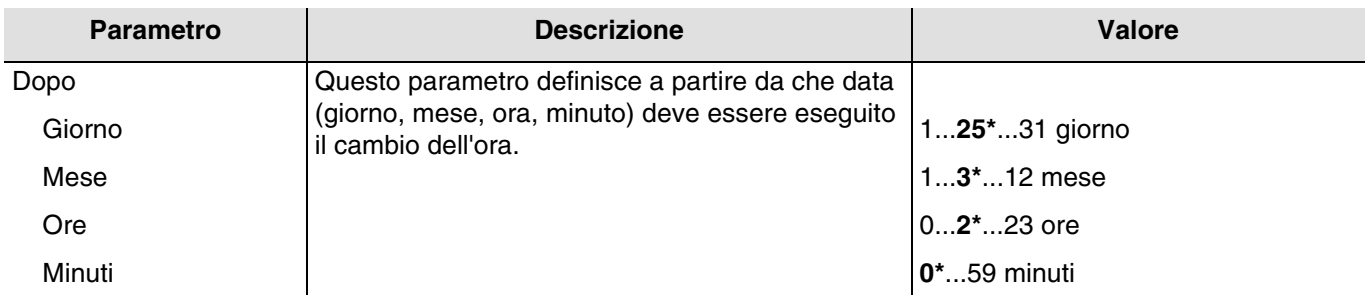

Esempio: Se il cambio dell'ora avviene l'ultima domenica del mese di ottobre alle 3 di notte, si dovrà selezionare: - Cambio dell'ora legale/solare il Primo **Domenica** dopo il **24/10 alle 3h 00m**.

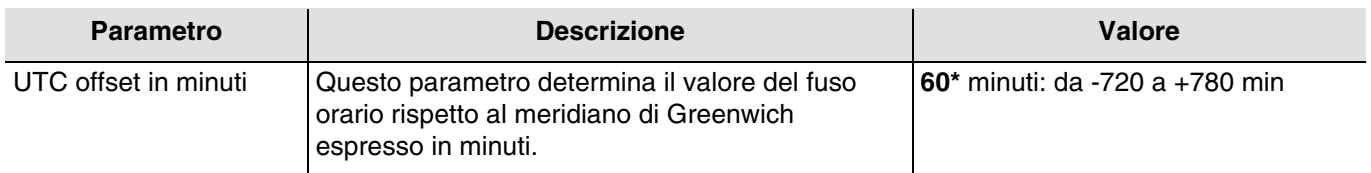

### 3.1.1.3 Segnale GPS

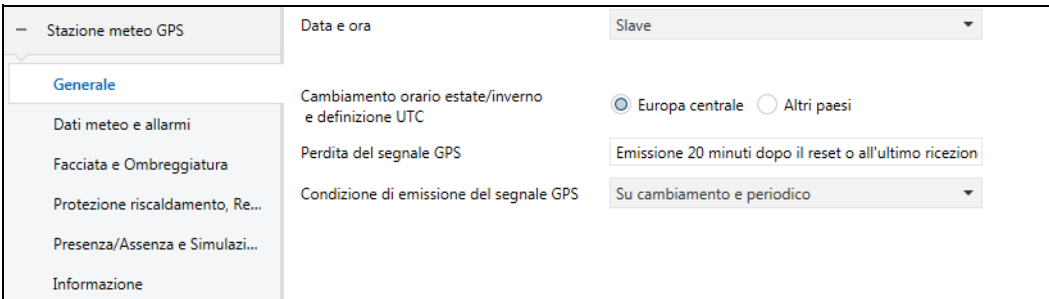

Questa funzione permette di segnalare l'assenza del segnale GPS a livello della stazione meteo. L'assenza sarà riconosciuta entro un massimo di 20 minuti (valore fisso) dall'avvio o dall'ultima ricezione.

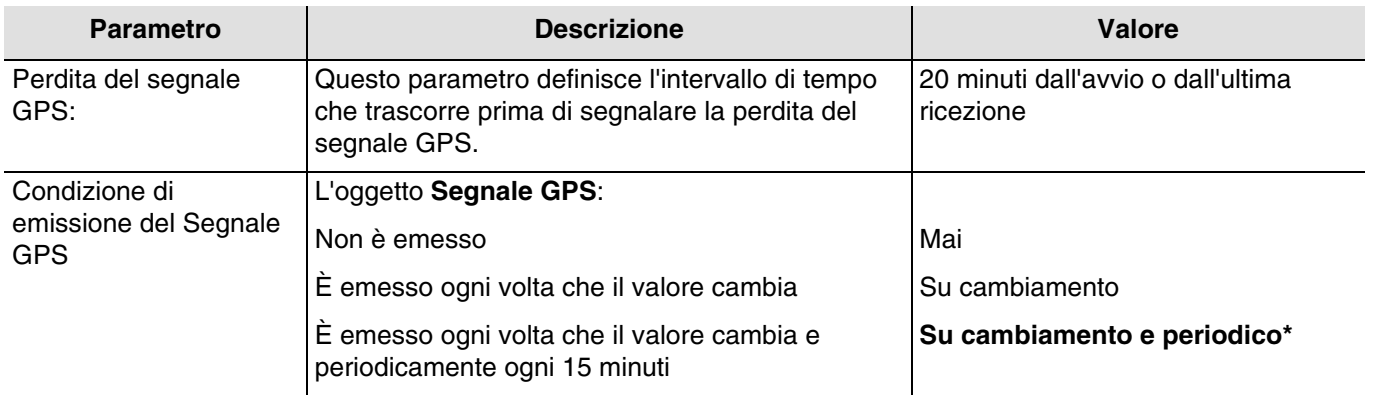

Funzionamento dell'oggetto **Segnale GPS**:

- Se il segnale GPS è presente, viene emesso un telegramma con valore logico 1.
- Se il segnale GPS non è disponibile, viene emesso un telegramma con valore logico 0.

Oggetti di comunicazione: **17 - Segnale GPS - Uscita** (1 Bit - 1.011 DPT\_State)

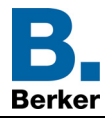

## <span id="page-18-0"></span>**3.1.2 Dati meteo e allarmi**

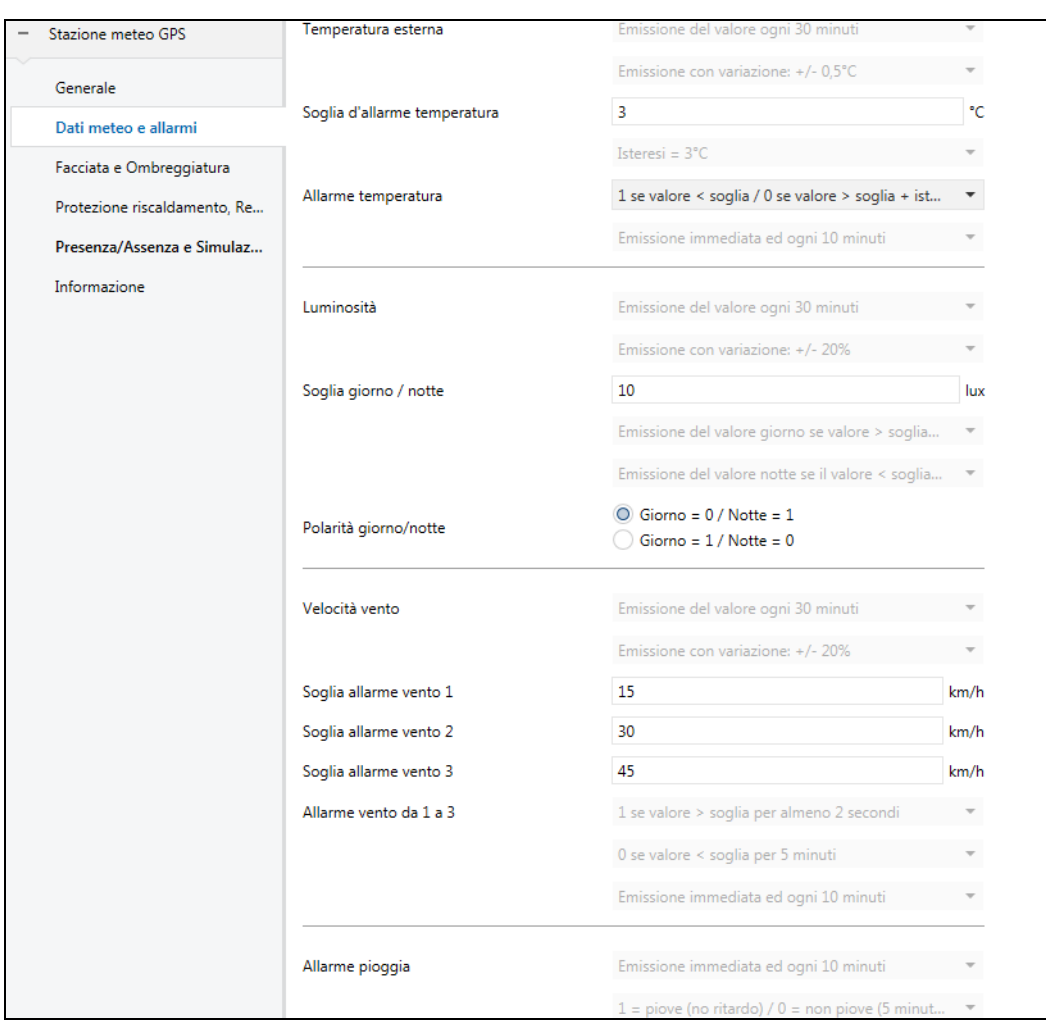

*N.B.: Tutti i parametri in grigio presenti nella scheda sono fissi e non possono essere modificati.* 

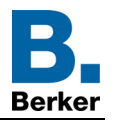

#### 3.1.2.1 Misura della temperatura

<span id="page-19-0"></span>La temperatura esterna è utilizzata principalmente per impianto di riscaldamento, ventilazione e climatizzazione. Inoltre può essere utilizzata per essere visualizzata sui touch screen.

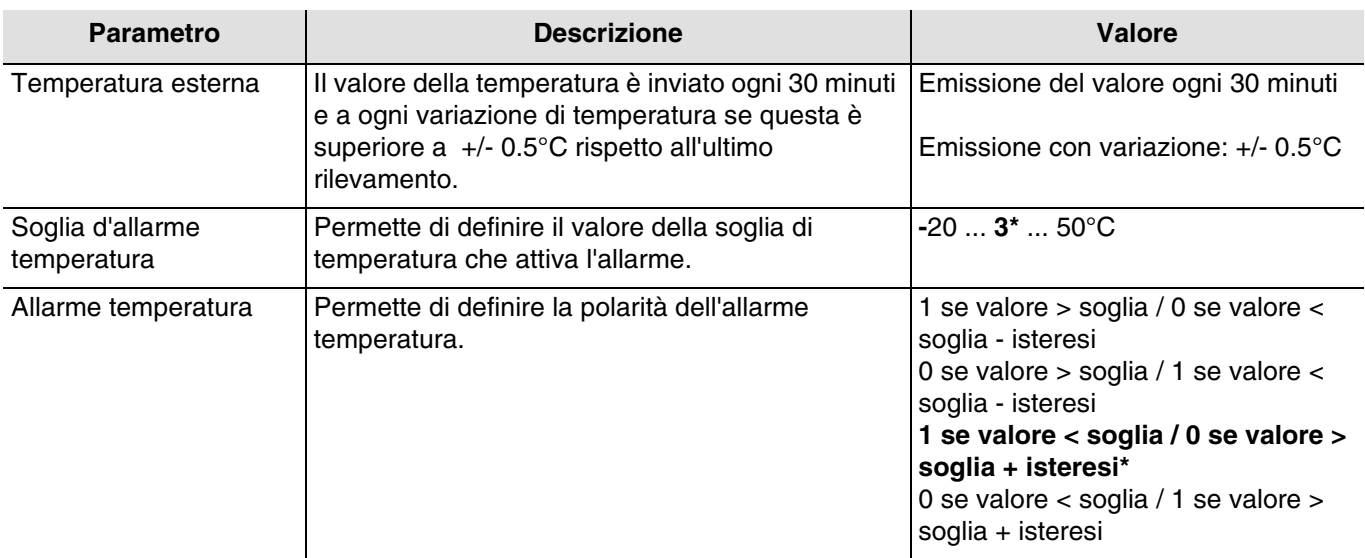

Per convalidare l'attivazione dell'allarme, il valore misurato deve rimanere inferiore o superiore al valore soglia **per 5 minuti**. Per permettere la disattivazione dell'allarme, il valore misurato deve essere inferiore o superiore al valore soglia più o meno il valore dell'isteresi fissata a 3°C.

Esempio per allarme temperatura:

- Soglia d'allarme temperatura: 3°C (Valore predefinito)
- Allarme temperatura: 1 se valore < soglia / 0 se valore > soglia + isteresi (Valore predefinito)
- L'allarme temperatura è attivo (bit = 1) se il valore misurato rimane inferiore al valore soglia (3°C) per 5 minuti. L'allarme sarà inviato immediatamente e ogni 10 minuti.
- L'allarme temperatura è inattivo (bit = 0) se il valore misurato supera i 5°C. L'allarme sarà inviato immediatamente e ogni 10 minuti.

Oggetti di comunicazione: **0 - Temperatura esterna - Uscita** (2 Byte - 9.001 DPT\_Value\_Temp)

**8 - Allarme temperatura - Uscita** (1 Bit - 1.005 DPT\_Alarm)

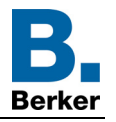

## 3.1.2.2 Luminosità

<span id="page-20-0"></span>La luminosità esterna è utilizzata principalmente per impianto per il controllo dell'illuminazione e gestione dell'ombreggiatura in base alla posizione del sole. Inoltre può essere utilizzata per essere visualizzata sui touch screen.

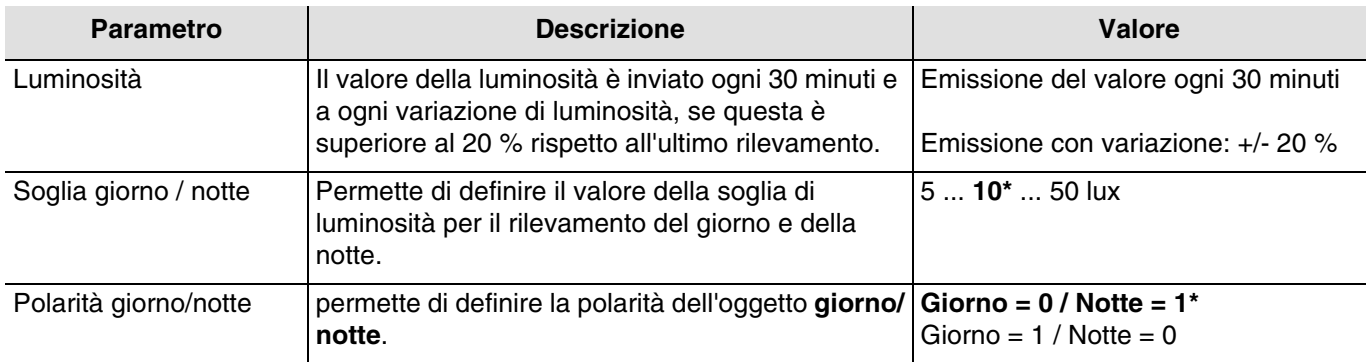

Per evitare di avere più di un cambiamento giorno/notte al giorno, occorre avere un intervallo di emissione. L'informazione è trasmessa 2 volte ogni 24 ore (passaggio da giorno a notte e da notte a giorno).

Esempio di funzionamento dell'informazione giorno/notte (con i valori predefiniti):

- L'informazione "Giorno" è attiva (bit = 0) se il valore misurato è superiore a valore soglia + isteresi (12 lux) per oltre un minuto (valore fisso).
- L'informazione "Notte" è attiva (bit = 1) se il valore misurato è inferiore al valore della soglia (10 lux) per un minuto.

Oggetti di comunicazione: **2 - Luminosità - Uscita** (2 Byte - 9.004 DPT\_Value\_Lux)

**3 - Giorno/Notte - Uscita** (1 Bit - 1.011 DPT\_State)

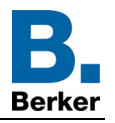

## 3.1.2.3 Velocità vento

<span id="page-21-0"></span>La velocità del vento è utilizzata principalmente per proteggere le tapparelle e le veneziane. Inoltre può essere utilizzata per essere visualizzata sui touch screen.

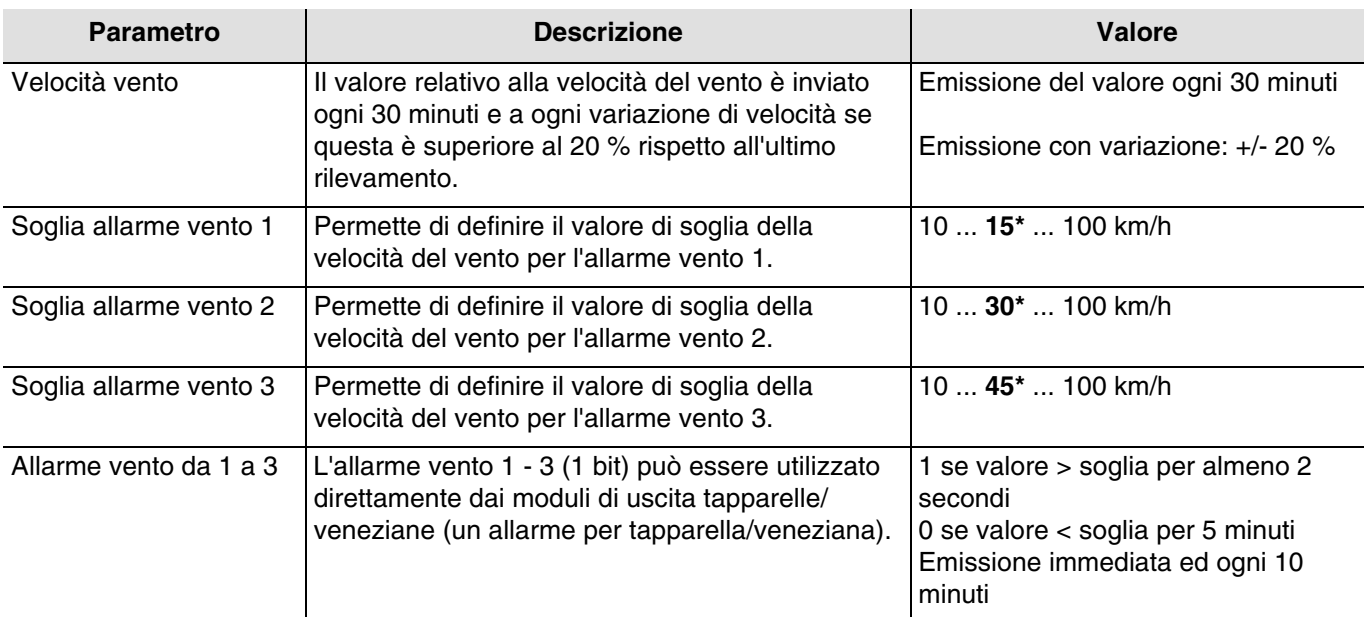

Un oggetto di comunicazione è disponibile per ognuno dei tre allarmi.

L'allarme vento (da 1 a 3) funziona come segue:

- L'allarme vento è attivo (bit = 1) se il valore misurato oltrepassa il valore soglia per oltre 2 secondi. L'allarme sarà inviato immediatamente e ogni 10 minuti.
- L'allarme vento è inattivo (bit = 0) se il valore misurato rimane inferiore al valore soglia per oltre di 5 minuti. L'allarme sarà inviato immediatamente e ogni 10 minuti.

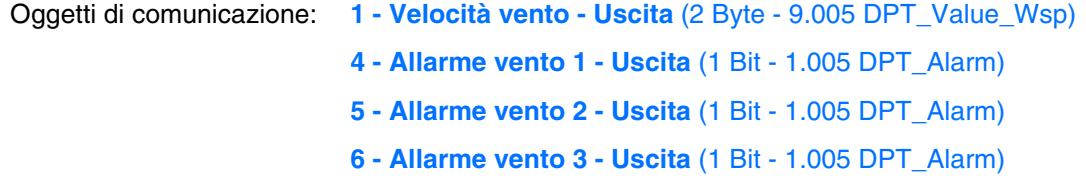

#### 3.1.2.4 Allarme pioggia

<span id="page-21-1"></span>L'allarme pioggia permette essenzialmente di controllare l'apertura e la chiusura di tettoie e pozzi di luce diretta. Inoltre può essere utilizzata per essere visualizzata sui touch screen.

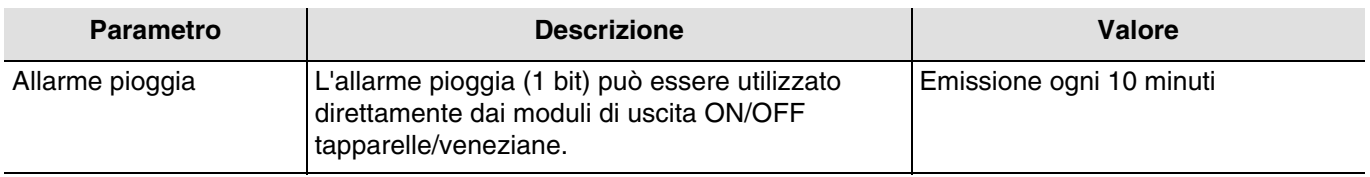

L'allarme pioggia funziona come segue:

- L'allarme pioggia è attivo (bit = 1) quando viene rilevata la pioggia. L'allarme sarà inviato immediatamente e ogni 10 minuti.
- L'allarme pioggia è inattivo (bit = 0) dopo 5 minuti senza pioggia. Sarà trasmesso ogni 10 minuti.

Oggetti di comunicazione: **7 - Allarme pioggia - Uscita** (1 Bit - 1.005 DPT\_Alarm)

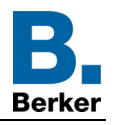

## <span id="page-22-0"></span>**3.1.3 Facciate e ombreggiatura**

La funzione ombreggiatura ha lo scopo di fornire maggiore comfort a chi si trova nella stanza facendo in modo di non essere abbagliati dal sole. Per rendere più semplice l'uso e la configurazione della stazione meteo si consiglia di lavorare con facciate dotate di sole tapparelle o di sole veneziane.

La possibilità di adattare il livello di ombreggiatura (adeguando la posizione della tapparella o della veneziana o inclinando le lamelle) è una funzione associata alle facciate.

Controllo delle facciate

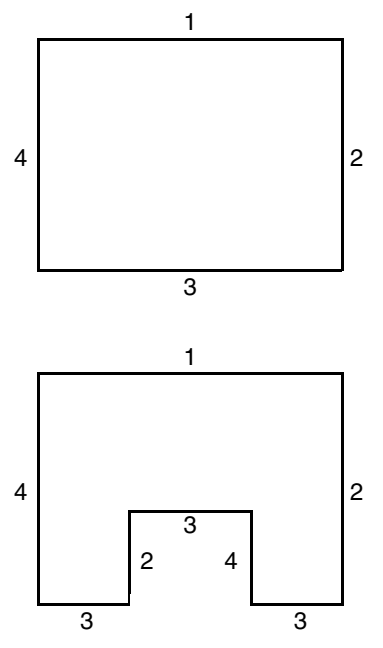

La maggior parte degli edifici presenta 4 facciate. Si consiglia di predisporre un comando separato per la protezione solare di ogni facciata.

Per gli edifici con pianta a U, devono comunque essere comandate separatamente solo 4 facciate, perché più facciate avranno la stessa esposizione.

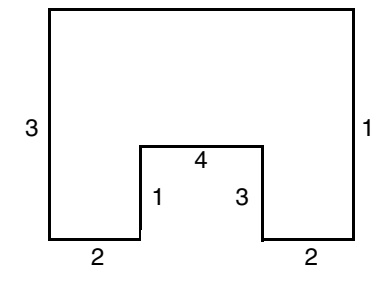

Se si desidera gestire l'ombreggiatura su un facciata che comprende allo stesso tempo sia tapparelle che veneziane occorrerà dichiarare due facciate: una per le tapparelle e una per le veneziane. Nell'esempio la facciata 2 è per le tapparelle e la facciata 4 per le veneziane.

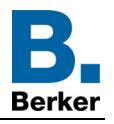

## Orientamento della facciata

Affinché la funzione ombreggiatura funzioni correttamente, occorre impostare l'orientamento di ogni facciata.

- Definire l'orientamento di ogni facciata utilizzata.

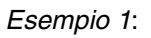

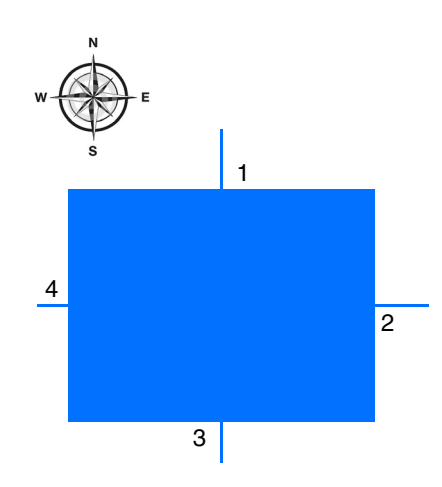

Orientamento:

Facciata 1:  $N = 0^\circ$ Facciata 2:  $E = 90^\circ$ Facciata 3:  $S = 180^\circ$ Facciata 4:  $O = 270^\circ$ 

*Esempio 2*:

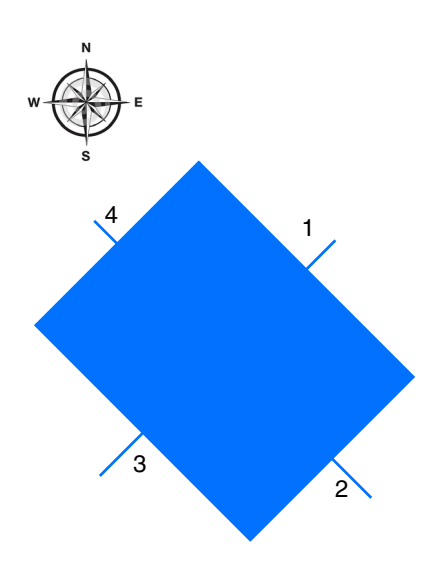

#### Orientamento:

Facciata 1:  $NE = 45^\circ$ Facciata 2:  $SE = 135^\circ$ Facciata 3:  $SO = 225^\circ$ Facciata 4: NO = 315°

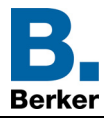

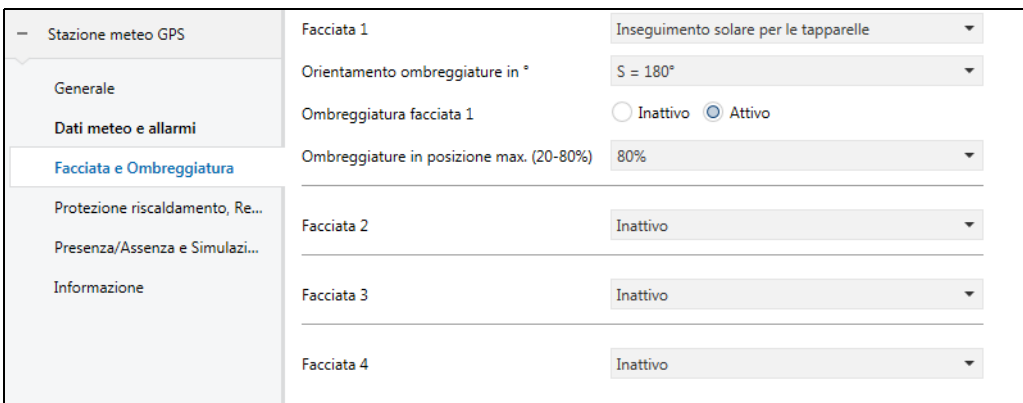

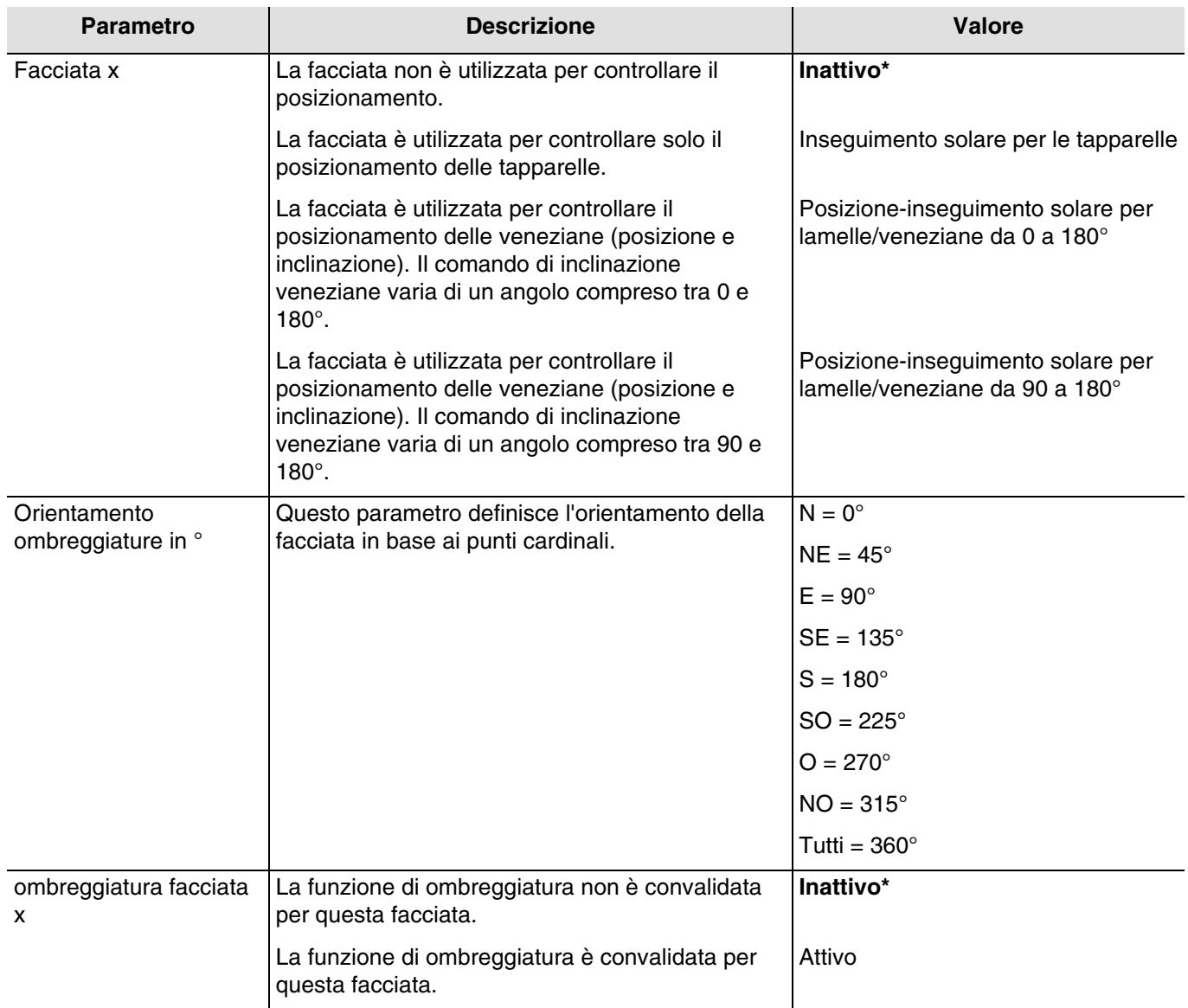

*N.B.: Per gestire un tetto vetrato o parzialmente vetrato occorre dichiarare il tetto come facciata mediante il parametro Tutti = 360°.*

*N.B.: Funziona solo con veneziane a lamelle orizzontali e tapparelle.*

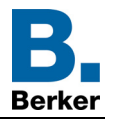

Zone valide a seconda della posizione orizzontale del sole:

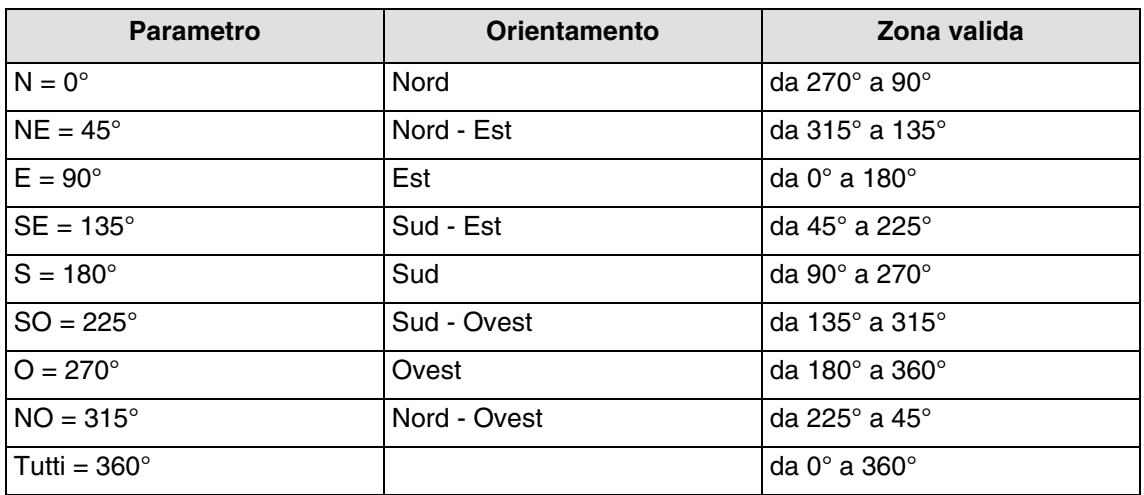

La zona valida a seconda della posizione verticale del sole è da 0° a 90°

#### **Principio della funzione ombreggiatura per tapparelle e veneziane con lamelle**:

Grazie al controllo del livello di ombreggiatura la protezione solare non viene abbassata completamente e permette quindi al sole di entrare nella stanza. In questo modo chi si trova all'interno può continuare a guardare fuori e le piante sul davanzale rimangono esposte ai raggi del sole.

*N.B.: La funzione di controllo ombreggiatura è disponibile solo con protezioni solari che si abbassano dall'alto verso il basso (come ad esempio tapparelle, protezioni solari in tessuto o persiane dotate di lamelle orizzontali). La funzione non è applicabile a una protezione solare a spostamento laterale tirata davanti alla finestra partendo da uno o da entrambi i lati.*

#### **Funzione ombreggiatura con tapparelle**

L'automatismo ombreggiatura è eseguito automaticamente se sono rispettate le condizioni di ombreggiatura sulla facciata interessata: soglia di luminosità > di 40 klux e sole sulla facciata. La funzione ombreggiatura cambia in base allo spostamento del sole. Inizia con un valore minimo di chiusura della tapparella e un valore massimo di chiusura regolabile compreso tra il 20 e l'80 %. La chiusura totale automatica può essere ottenuta solo se la funzione di protezione dal caldo è attivata.

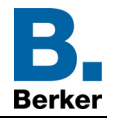

## **Esempio di chiusura massima all'80% (valore predefinito):**

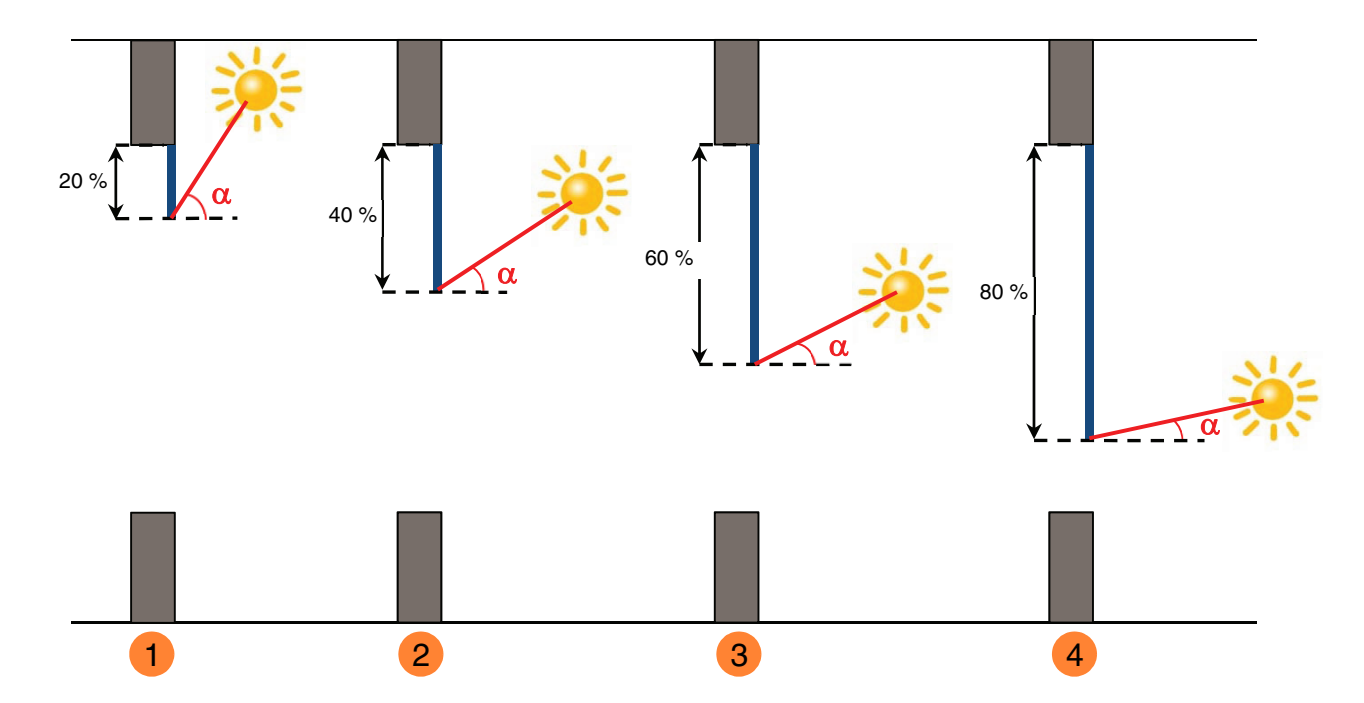

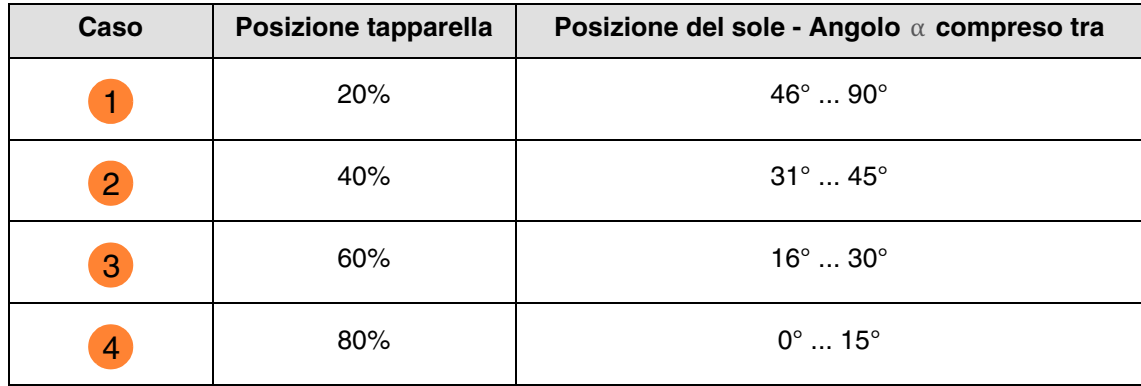

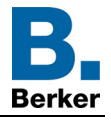

#### **Esempio con parametro di chiusura max impostato sul 40%:**

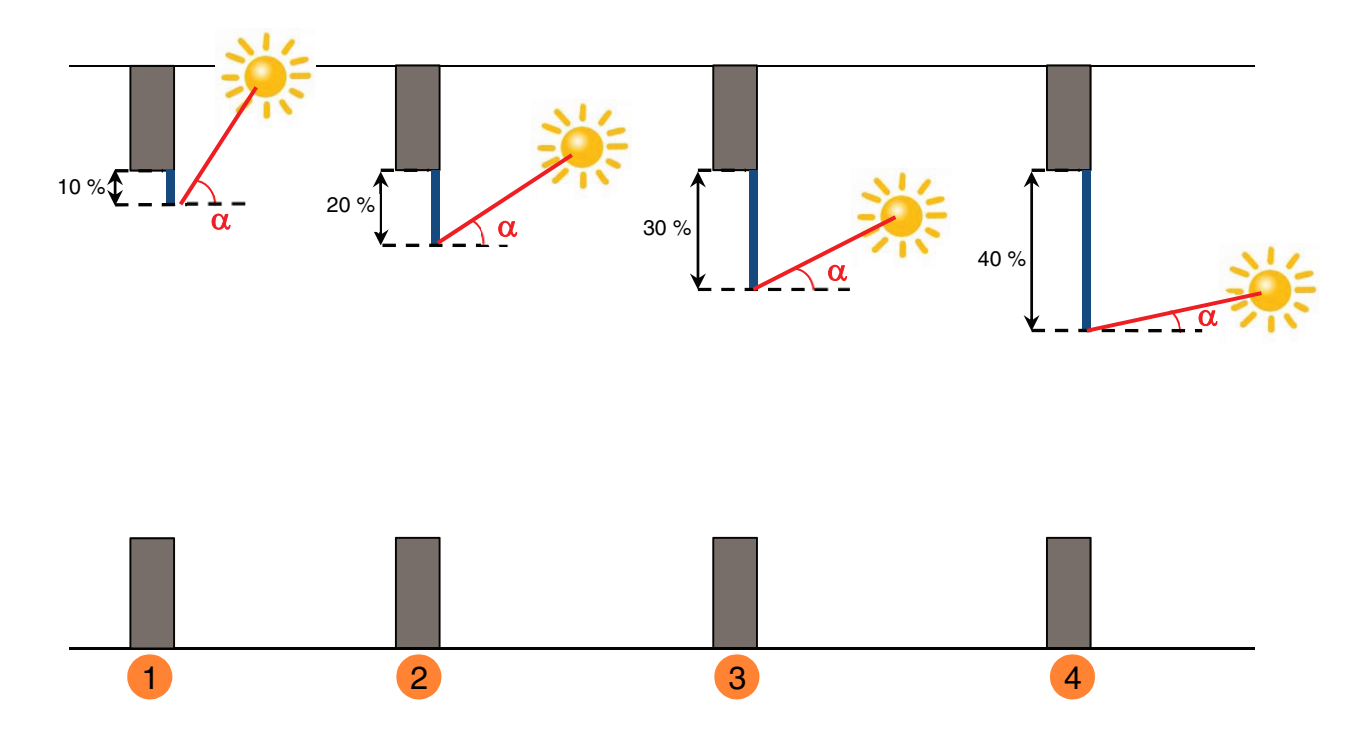

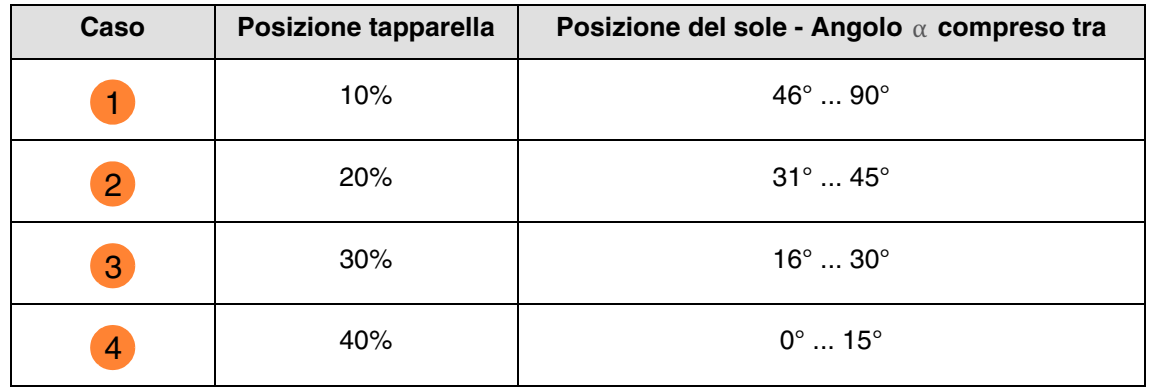

Funzionamento della protezione solare per le tapparelle:

- **Se** il livello di luminosità è sufficiente (più di 40 klux per oltre un minuto) **e** il sole batte sulla facciata:
	- La tapparella assume una posizione diversa in base alla corsa del sole tra chiusura al x% e posizione ombreggiatura max impostata (da 20 a 80 %).

**Se** il livello di luminosità è insufficiente (meno di 32 klux per oltre 15 minuti) **o** il sole non batte sulla facciata:

- La tapparella si posiziona sul valore fisso 0 %.

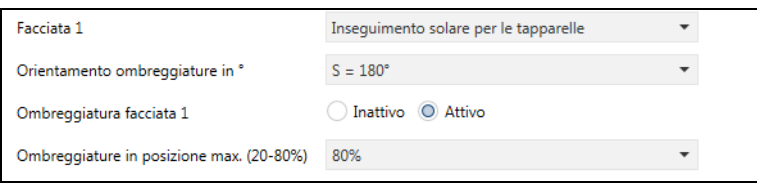

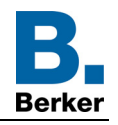

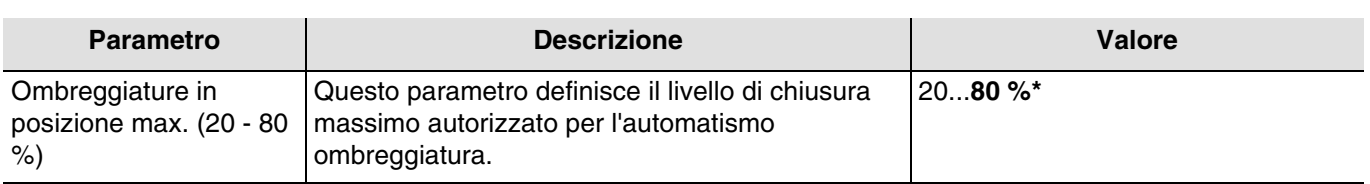

#### **Funzione ombreggiatura per veneziane con lamelle**

Quando si inclinano, le lamelle orizzontali delle persiane non sono completamente chiuse e la loro inclinazione viene adattata alla posizione del sole e orientata automaticamente affinché il sole non entri direttamente nel locale.

Tuttavia l'interstizio presente tra le lamelle permette alla luce di entrare e contribuisce a illuminare il locale senza accecare chi si trova all'interno dello stesso. Guidando le lamelle della persiana fissa all'esterno è possibile impedire a una quantità eccessiva di calore derivante dai raggi solari di entrare nel locale e, allo stesso tempo, ridurre il consumo energetico illuminando il locale in modo naturale.

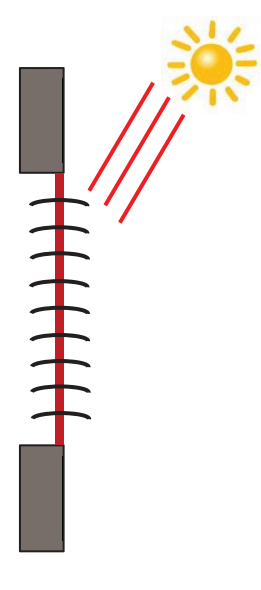

### **Protezione solare quando il sole è alto**

L'automatismo ombreggiatura è eseguito automaticamente se sono rispettate le condizioni di ombreggiatura sulla facciata interessata: soglia di luminosità > di 40 klux e sole sulla facciata. Per limitare il numero di spostamenti, l'ombreggiatura inizia con l'abbassamento totale delle veneziane, per poi proseguire con l'orientamento delle lamelle al 50 %.

La posizione più bassa sarà mantenuta fino a quando la funzione ombreggiatura sarà attiva e le successive regolazioni saranno eseguite esclusivamente orientando le lamelle a seconda della posizione del sole.

La lamelle sono disposte quasi in orizzontale senza che il sole entri direttamente nella stanza.

Posizione: 100 % Quindi inclinazione: 50 %

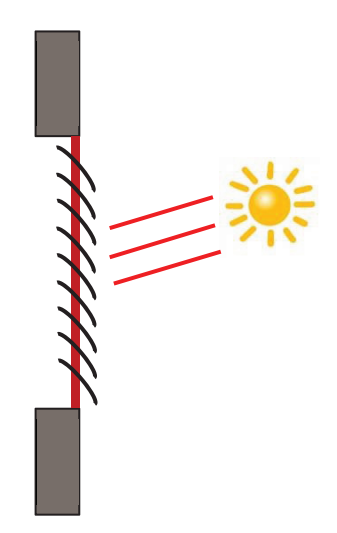

#### **Protezione solare quando il sole è in posizione intermedia**

La posizione più bassa è mantenuta e le lamelle sono chiuse leggermente di più per evitare che i raggi del sole entrino direttamente nella stanza. Tuttavia la luce del sole entra nel locale contribuendo alla sua illuminazione.

#### **Protezione solare quando il sole è basso**

Le lamelle sono chiuse ancora un po' di più per evitare che i raggi del sole penetrino direttamente nel locale.

Posizione: 100 % Quindi inclinazione: 80 %

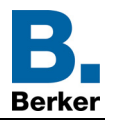

Funzionamento della funzione ombreggiatura per veneziane:

- **Se** il livello di luminosità è sufficiente (più di 40 klux per oltre un minuto) **e** il sole batte sulla facciata:
	- La veneziana si posiziona al valore fisso 100 % (posizione più bassa).
	- La veneziana s'inclina fino a raggiungere il valore calcolato dalla stazione meteo in base alla posizione del sole.

**Se** il livello di luminosità è insufficiente (meno di 32 klux per oltre 10 minuti):

- La veneziana resta alla posizione più bassa al 100 %.
- Le lamelle della veneziana sono inclinate fino alla posizione orizzontale (valore del 50 %).

**Se** dopo 30 minuti il livello di luminosità è ancora insufficiente (meno di 32 klux per oltre 10 minuti) **o** il sole non batte più sulla facciata:

- La veneziana si posiziona al valore fisso 0 %.
- La veneziana inclina le lamelle al valore fisso 0 %.

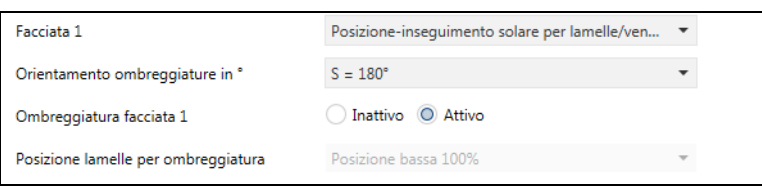

**Posizione-inseguimento solare per lamelle/veneziane da 0 a 180°**: Il comando di inclinazione veneziane varia di un angolo compreso tra 0 e 180°.

**Posizione-inseguimento solare per lamelle/veneziane da 90 a 180°**: Il comando di inclinazione veneziane varia di un angolo compreso tra 90 e 180°.

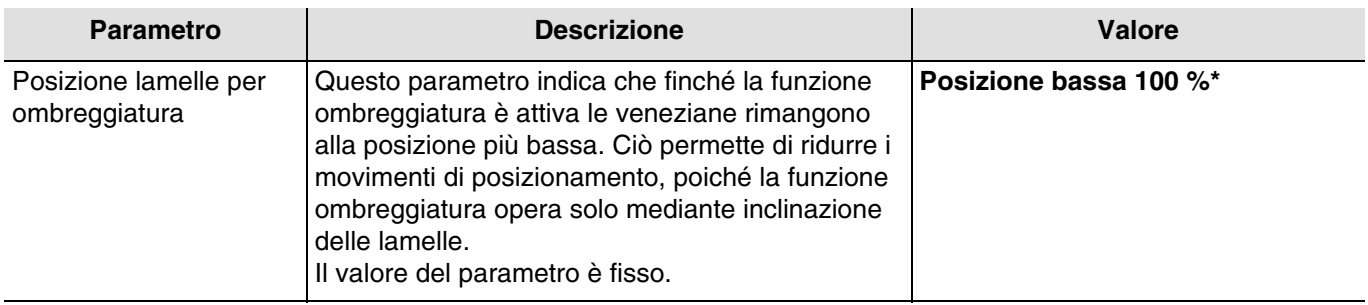

L'oggetto **Ombreggiatura facciata x disattivazione** permette di disattivare la funzione ombreggiatura di ogni facciata. Il comando di disattivazione può provenire da un sistema di controllo o da un pulsante.

Il comando di disattivazione funziona come segue:

- Se l'oggetto **Ombreggiatura facciata x disattivazione** riceve il valore 0, la protezione solare della facciata interessata è autorizzata.
- Se l'oggetto **Ombreggiatura facciata x disattivazione** riceve il valore 1, la protezione solare della facciata interessata non è autorizzata.

L'oggetto **Stato disattivazione ombreggiatura facciata x** permette di inviare lo stato dell'oggetto **Ombreggiatura facciata x disattivazione**. È emesso ogni volta che lo stato cambia.

Oggetti di comunicazione (Facciata 1):

- **18 Protezione solare facciata 1 posizione % Uscita** (1 Byte 5.001 DPT\_Scaling)
- **19 Protezione solare facciata 1 inclinazione lamelle % Uscita** (1 Byte 5.001 DPT\_Scaling)
- **20 Ombreggiatura facciata 1 disattivazione Ingresso** (1 Bit 1.003 DPT\_Enable)
- **21 Stato disattivazione ombreggiatura facciata 1 Uscita** (1 Bit 1.003 DPT\_Enable)

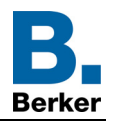

Oggetti di comunicazione (Facciata 2):

- **22 Protezione solare facciata 2 posizione % Uscita** (1 Byte 5.001 DPT\_Scaling)
- **23 Protezione solare facciata 2 inclinazione lamelle % Uscita** (1 Byte 5.001 DPT\_Scaling)
- **24 Ombreggiatura facciata 2 disattivazione Ingresso** (1 Bit 1.003 DPT\_Enable)
- **25 Stato disattivazione ombreggiatura facciata 2 Uscita** (1 Bit 1.003 DPT\_Enable)

Oggetti di comunicazione (Facciata 3):

- **26 Protezione solare facciata 3 posizione % Uscita** (1 Byte 5.001 DPT\_Scaling)
- **27 Protezione solare facciata 3 inclinazione lamelle % Uscita** (1 Byte 5.001 DPT\_Scaling)
- **28 Ombreggiatura facciata 3 disattivazione Ingresso** (1 Bit 1.003 DPT\_Enable)
- **29 Stato disattivazione ombreggiatura facciata 3 Uscita** (1 Bit 1.003 DPT\_Enable)

Oggetti di comunicazione (Facciata 4):

- **30 Protezione solare facciata 4 posizione % Uscita** (1 Byte 5.001 DPT\_Scaling)
- **31 Protezione solare facciata 4 inclinazione lamelle % Uscita** (1 Byte 5.001 DPT\_Scaling)
- **32 Ombreggiatura facciata 4 disattivazione Ingresso** (1 Bit 1.003 DPT\_Enable)
- **33 Stato disattivazione ombreggiatura facciata 4 Uscita** (1 Bit 1.003 DPT\_Enable)

Valori fissi per facciata:

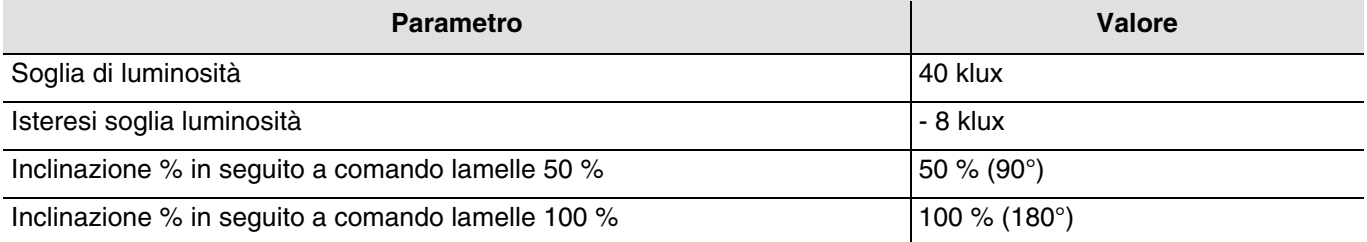

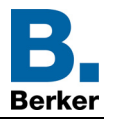

#### <span id="page-31-0"></span>**3.1.4 Protezione riscaldamento, Recupero riscaldamento**

Questa funzione permette di agire a livello della temperatura interna in base ai raggi del sole e alla stagione. La protezione dal caldo permette, d'estate, di posizionare le veneziane in modo tale da limitare il riscaldamento della stanza.

Il recupero di calore permette, in inverno o nelle mezze stagioni, di disporre le veneziane in modo tale da riscaldare la stanza grazie ai raggi del sole sfruttando così un apporto di calore gratuito.

Le due funzioni provocano o l'apertura o la chiusura completa delle tapparelle o delle veneziane. Si consiglia di utilizzare le funzioni durante i periodi in cui i locali rimangono inoccupati.

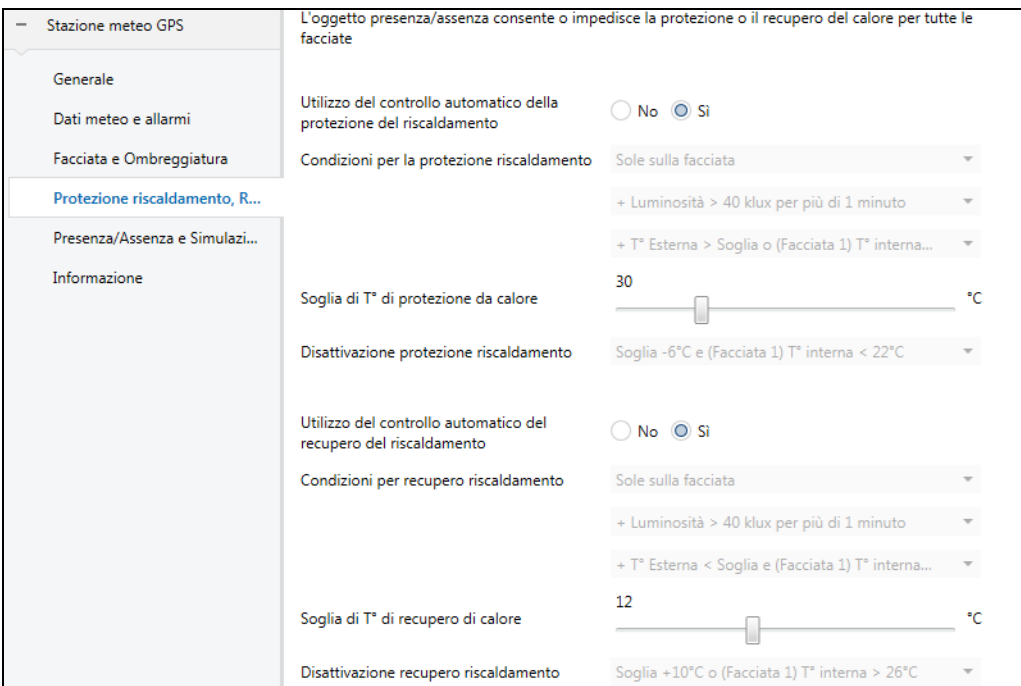

#### **Protezione dal caldo**

La protezione dal caldo è utilizzata per evitare che l'abitazione si surriscaldi e ridurre così l'uso dell'impianto di climatizzazione.

Dipende da:

- Luminosità (più di 40 klux)
- posizione del sole sulla facciata
- temperatura esterna per tutte le facciate
- o temperatura interna (solo per la facciata 1)

La protezione dal caldo dipende anche dall'informazione Presenza/Assenza, se tale oggetto è utilizzato e collegato (Vedi capitolo 3.1.5).

**Se** il livello di luminosità è sufficiente (più di 40 klux per oltre un minuto) **e** il sole batte sulla facciata **e** la temperatura esterna è superiore a 30°C **o** la temperatura interna è superiore a 26°C per la facciata 1:

La protezione dal caldo è attivata. Le tapparelle e le veneziane si chiudono completamente. La funzione è prioritaria rispetto al comando ombreggiatura.

**Se** il livello di luminosità è insufficiente (meno di 32 klux per oltre 10 minuti) **o** il sole non batte più sulla facciata **o** la temperatura esterna è inferiore a 24°C (= valore impostato T° est. per protezione dal caldo - 6°C) **e** la temperatura interna rimane inferiore a 22°C per la facciata 1 per oltre 15 minuti:

- La protezione dal caldo è disattivata. Le tapparelle e le veneziane rimangono nella posizione predefinita.

*N.B.: Se l'oggetto Temperatura interna per facciata 1 non riceve nessun valore, la temperatura interna è ignorata e viene presa in considerazione solo quella esterna.*

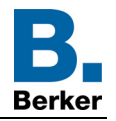

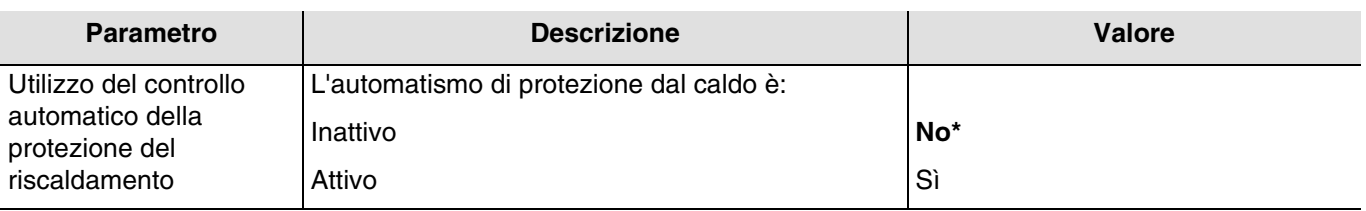

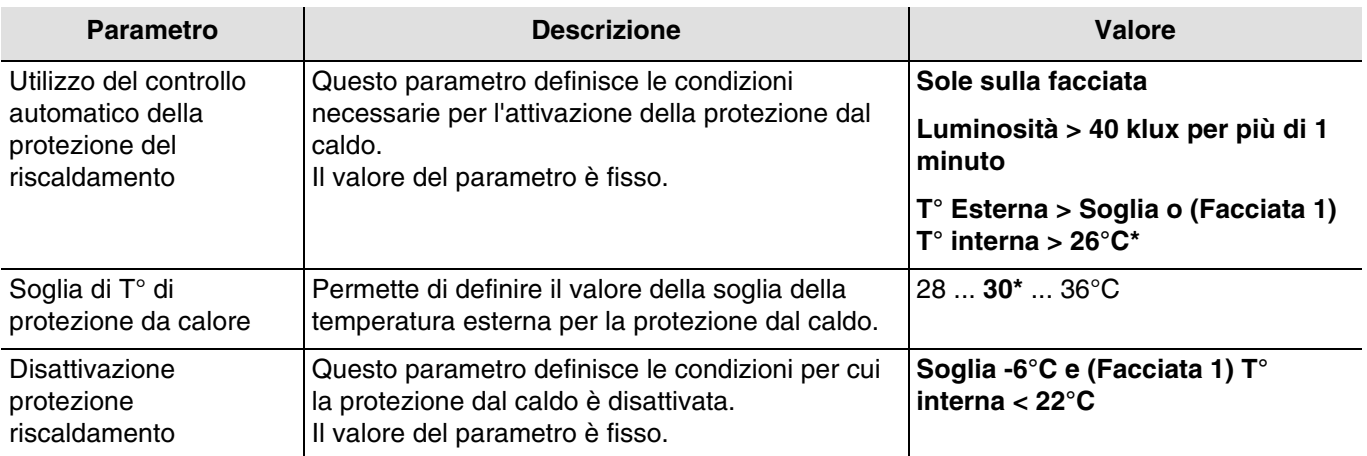

L'oggetto **Stato protezione dal caldo** permette di indicare che la funzione di protezione dal caldo è attiva (esempio: giornata particolarmente soleggiata in estate).

Valore dell'oggetto:

- Se la funzione di protezione dal caldo è attivata per almeno una delle facciate, viene inviato un telegramma con valore logico 1.
- Se la funzione di protezione dal caldo è disattivata per tutte le facciate, viene inviato un telegramma con valore logico 0.

Oggetti di comunicazione:

- **36 Stato protezione riscaldamento- Uscita** (1 Bit 1.011 DPT\_State)
- **38 Temperatura interna per facciata 1 Ingresso** (2 Byte 9.001 DPT\_Value\_Temp)

## **Recupero di calore**

Il recupero di calore permette di contribuire al riscaldamento dell'abitazione sfruttando l'energia del sole e favorendo così il risparmio energetico.

Dipende da:

- luminosità
- posizione del sole sulla facciata
- temperatura esterna per tutte le facciate
- o temperatura interna (solo per la facciata 1)

La protezione dal caldo dipende anche dall'informazione Presenza/Assenza, se tale oggetto è utilizzato e collegato (Vedi capitolo 3.1.5).

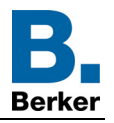

## Funzionamento del recupero di calore: (Con i valori predefiniti)

**Se** il livello di luminosità è sufficiente (più di 40 klux per oltre un minuto) **e** il sole batte sulla facciata **e** la temperatura esterna è inferiore a 12°C **e** la temperatura itnerna è inferiore a 22°C per la facciata 1:

- Il recupero di calore è attivo. Le tapparelle e le veneziane si aprono completamente.
- **Attenzione**: La funzione non deve essere utilizzata dagli infissi interessati dalla funzione di protezione antintrusione.

**Se** il livello di luminosità è insufficiente (meno di 32 Klux per oltre 15 minuti) **o** il sole non batte più sulla facciata **o** la temperatura esterna è superiore a 22°C (= valore impostato T° est. per protezione dal caldo + 10°C) **e** la temperatura interna è superiore a 26°C per la facciata 1 per oltre 15 minuti:

- Il recupero di calore è disattivato. Le tapparelle e le veneziane si chiudono completamente.

*N.B.: Se l'oggetto Temperatura interna per facciata 1 non riceve nessun valore, la temperatura interna è ignorata e viene presa in considerazione solo quella esterna.*

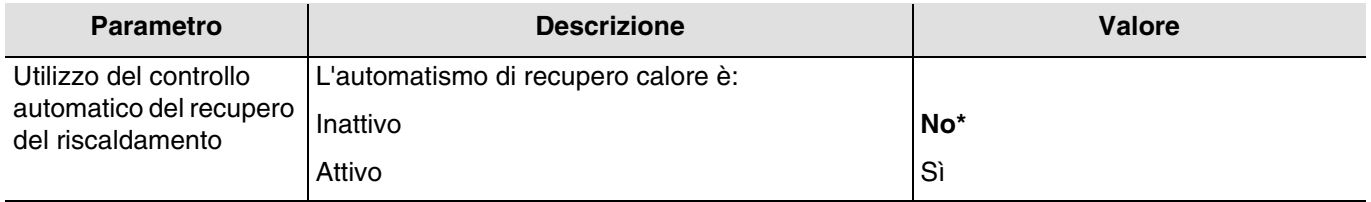

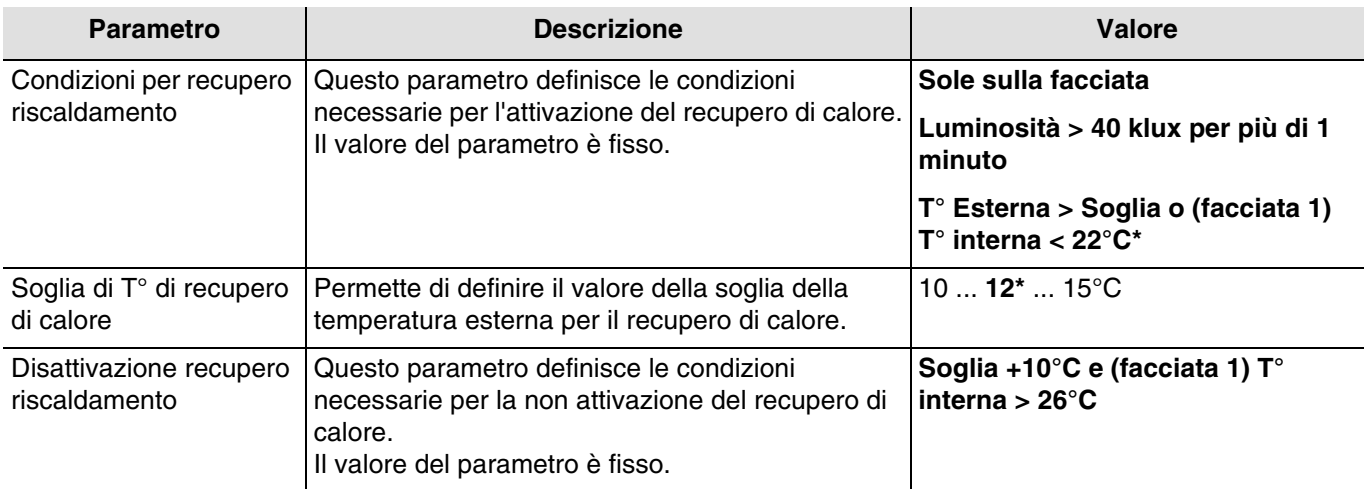

L'oggetto **Stato recupero di calore** permette di indicare che la funzione di recupero di calore è attiva (esempio: giornata particolarmente soleggiata in estate).

Valore dell'oggetto:

- Se la funzione di recupero di calore è attivata per almeno una delle facciate, viene inviato un telegramma con valore logico 1.
- Se la funzione di recupero di calore è disattivata per tutte le facciate, viene inviato un telegramma con valore logico 0.

Oggetti di comunicazione:

**37 - Stato recupero riscaldamento- Uscita** (1 Bit - 1.011 DPT\_State)

**38 - Temperatura interna per facciata 1 - Ingresso** (2 Byte - 9.001 DPT\_Value\_Temp)

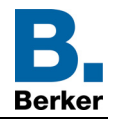

Di seguito si riporta una tabella in cui sono riepilogate le condizioni di temperatura per la funzione di protezione dal caldo e per la funzione di recupero di calore:

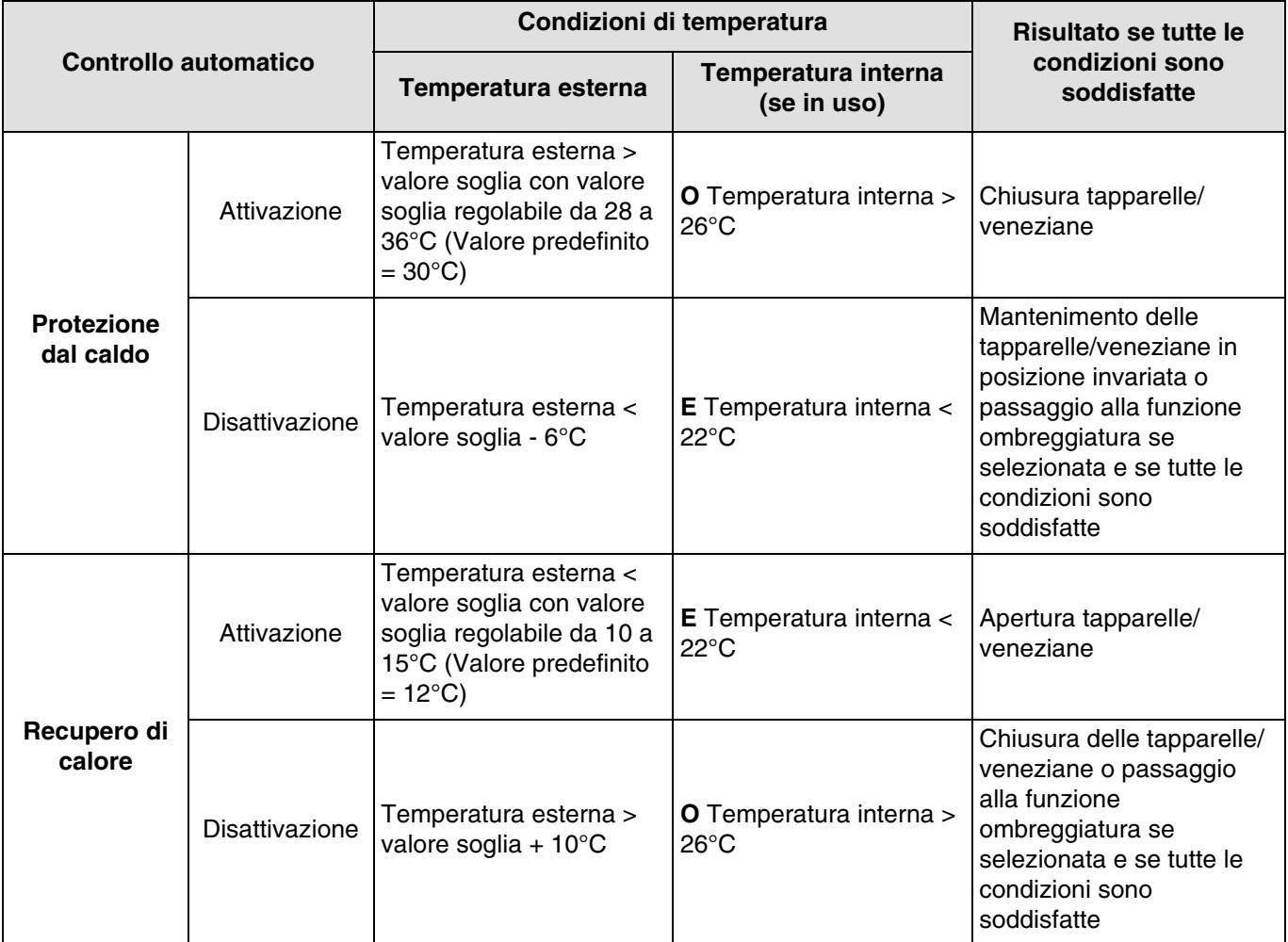

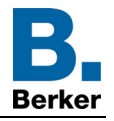

#### <span id="page-35-0"></span>**3.1.5 Presenza/Assenza**

Questa funzione permette di segnalare la presenza o l'assenza dell'utente per gestire l'attivazione o la disattivazione dell'ombreggiatura della facciata, della protezione dal caldo o del recupero di calore.

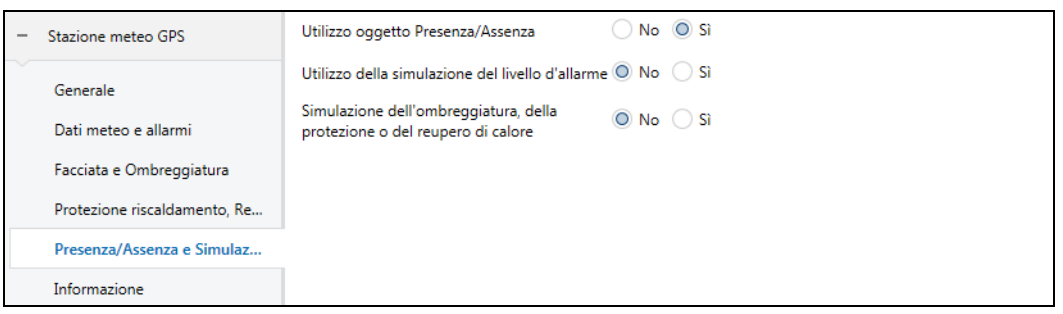

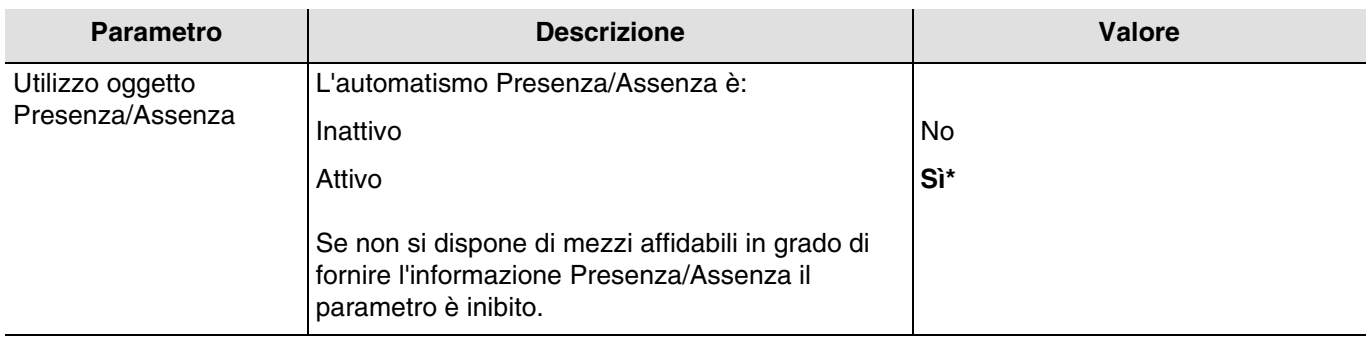

#### Funzionamento presenza/assenza

Quando l'utente è in modalità assenza:

- La funzione di ombreggiatura non è autorizzata.
- La funzione di protezione dal caldo o recupero calore è attivata se è autorizzata e se tutte le condizioni necessarie sono soddisfatte.
- Al termine del recupero di calore le tapparelle/veneziane si chiudono.
- Al termine della protezione dal caldo le tapparelle/veneziane rimangono chiuse.

Quando l'utente è in modalità presenza:

- La funzione di ombreggiatura è attivata se è autorizzata e se tutte le condizioni necessarie sono soddisfatte.
- La funzione protezione dal caldo / recupero di calore non è autorizzata.

L'informazione Presenza/Assenza può provenire da vari prodotti come ad esempio:

- Rilevatori di presenza.
- Orologi giornalieri, settimanali, mensili o astronomici.
- Impianti di allarme (attivo o inattivo).

Valore dell'oggetto:

- Se l'oggetto **Presenza/Assenza** riceve il valore 0, l'utente è assente.
- Se l'oggetto **Presenza/Assenza** riceve il valore 1, l'utente è presente.

L'oggetto **Stato presenza/assenza** permette di inviare lo stato dell'oggetto **presenza/assenza**.

Valore dell'oggetto:

- Se l'utente è assente, viene emesso un telegramma con valore logico 0.
- Se l'utente è presente, viene emesso un telegramma con valore logico 1.

Oggetti di comunicazione:

**34 - Presenza/Assenza - Ingresso** (1 Bit - 1.003 DPT\_Enable)

**35 - Stato di Presenza/Assenza - Uscita** (1 Bit - 1.003 DPT\_Enable)
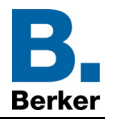

#### <span id="page-36-0"></span>**3.1.6 Simulazione**

Questa funzione permette all'installatore di provare tutti i i parametri della stazione meteo indipendentemente dalle condizioni meteorologiche effettive. A tal fine si hanno a disposizione diversi oggetti di commutazione che permettono di simulare condizioni meteo (temperatura, velocità del vento, luminosità, pioggia), coordinate GPS, data e ora.

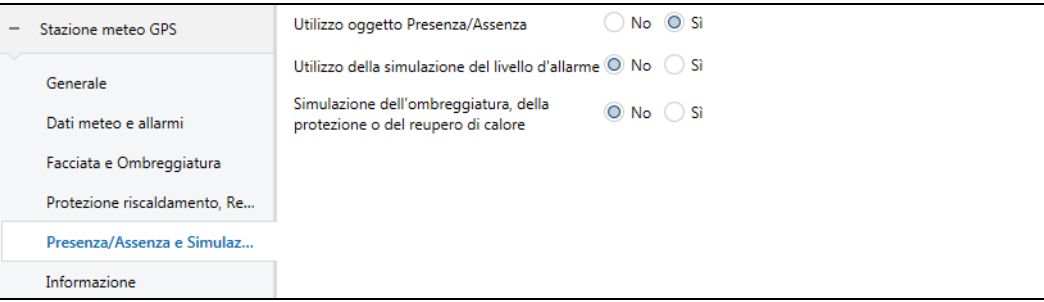

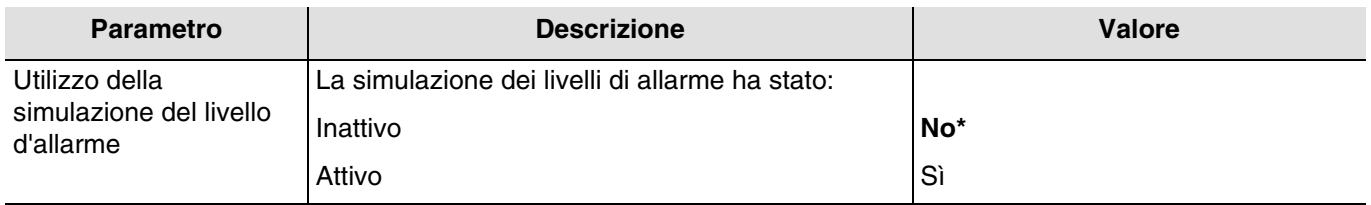

L'attivazione del parametro permette di visualizzare i seguenti oggetti:

- **39 Simulazione velocità del vento Ingresso** (2 Byte 9.005 DPT\_Value\_Wsp)
- **40 Simulazione della luminosità Ingresso** (2 Byte 9.004 DPT\_Value\_Lux)
- **41 Simulazione della T° esterna Ingresso** (2 Byte 9.001 DPT\_Value\_Temp)
- **42 Simulazione della pioggia (1=pioggia) Ingresso** (1 Bit 1.003 DPT\_Enable)

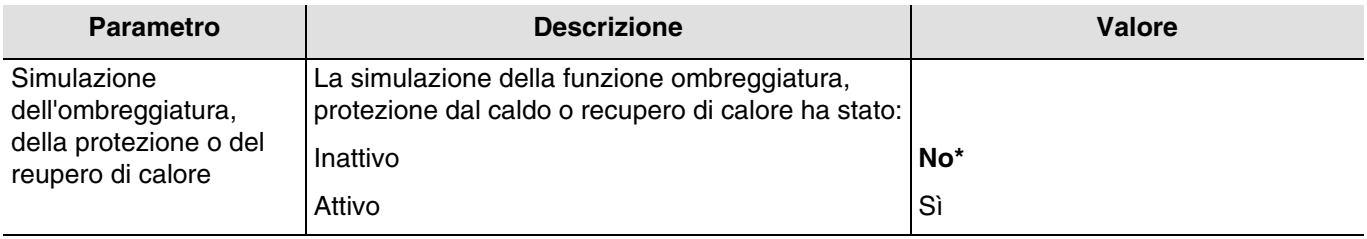

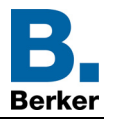

L'attivazione del parametro permette di visualizzare i seguenti oggetti:

- **43 Simulazione della T° interna Ingresso** (2 Byte 9.001 DPT\_Value\_Temp)
- **44 Ombreggiatura facciata 1 disattivazione Ingresso** (1 Bit 1.003 DPT\_Enable)
- **45 Ombreggiatura facciata 2 disattivazione Ingresso** (1 Bit 1.003 DPT\_Enable)
- **46 Ombreggiatura facciata 3 disattivazione Ingresso** (1 Bit 1.003 DPT\_Enable)
- **47 Ombreggiatura facciata 4 disattivazione Ingresso** (1 Bit 1.003 DPT\_Enable)
- **48 Simulazione Presenza/Assenza Ingresso** (1 Bit 1.003 DPT\_Enable)
- **49 Simulazione data Ingresso** (3 Byte 11.001 DPT\_Date)
- **50 Simulazione d'ora Ingresso** (3 Byte 10.001 DPT\_TimeOfDay)
- **51 Simulazione di data e ora Ingresso** (8 Byte 19.001 DPT\_Date\_Time)
- **52 Localizzazione: Latitudine NORD in ° Ingresso** (4 Byte 14.007 DPT\_Angle(degree))
- **53 Localizzazione: Longitudine EST in ° Ingresso** (4 Byte 14.007 DPT\_Angle(degree))
- **54 Localizzazione: Latitudine NORD e Longitudine EST in ° Ingresso** (8 Byte 255.001)

*N.B.: I valori di simulazione digitati in ETS per le varie grandezze simulate devono rispettare gli intervalli di funzionamento della stazione meteo.*

Oggetti di comunicazione:

- **55 Attivazione simulazione Ingresso** (1 Bit 1.003 DPT\_Enable)
- **56 Reset del valore di simulazione Ingresso** (1 Bit 1.003 DPT\_Enable)
- **57 Stato attivazione simulazione Uscita** (1 Bit 1.003 DPT\_Enable)

#### Attivazione della simulazione

I valori degli oggetti seguenti possono essere trasmessi alla stazione meteo per preparare la simulazione. La simulazione è avviata solo quando l'oggetto **Attivazione simulazione** riceve il valore 1. L'oggetto **Stato attivazione simulazione** è emesso ogni volta che lo stato cambia (1 = simulazione attiva, 0 = simulazione inattiva).

Durante la simulazione, il sistema funziona come segue:

- I livelli di allarme e l'informazione giorno/notte sono presi in considerazione immediatamente.
- I moduli di uscita tapparelle/veneziane comandati dalla stazione meteo devono essere in modalità normale (senza blocchi, allarmi, forzature, ecc.)
- I moduli di uscita tapparelle/veneziane seguono i comandi provenienti dalla simulazione per le facciate interessate.
- Se i valori relativi alla simulazione della data e dell'ora sono inviati separatamente (2 oggetti), per prendere in considerazione entrambi, l'intervallo di tempo tra i due invii non deve oltrepassare 10 secondi.
- I valori della simulazione di longitudine e latitudine definiti dall'utente sono prioritari rispetto ai dati della geolocalizzazione. Se l'utente non trasmette nessun valore, vengono utilizzati i dati della geolocalizzazione.

*N.B.: Se durante la simulazione la stazione meteo si trova all'interno, può accadere che la ricezione GPS non sia possibile. In questo caso è preferibile inviare i dati relativi a longitudine e latitudine tramite degli oggetti di comunicazione.*

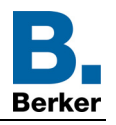

#### Fine della simulazione

La simulazione è interrotta quando l'oggetto **Attivazione simulazione** riceve il valore 0. Così facendo tutti i valori relativi alla simulazione vengono cancellati.

Al termine della simulazione, il sistema funziona come segue:

- I moduli di uscita tapparelle/veneziane seguono i normali comandi per le facciate interessate. Tutti i comandi relativi alla simulazione sono ignorati.
- Tornano a essere applicati i valori degli oggetti in essere prima della simulazione.

*N.B.: se non viene ricevuto nessun comando di simulazione, la funzione di simulazione viene automaticamente interrotta dopo un'ora.*

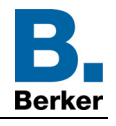

# **3.2 Oggetti di comunicazione**

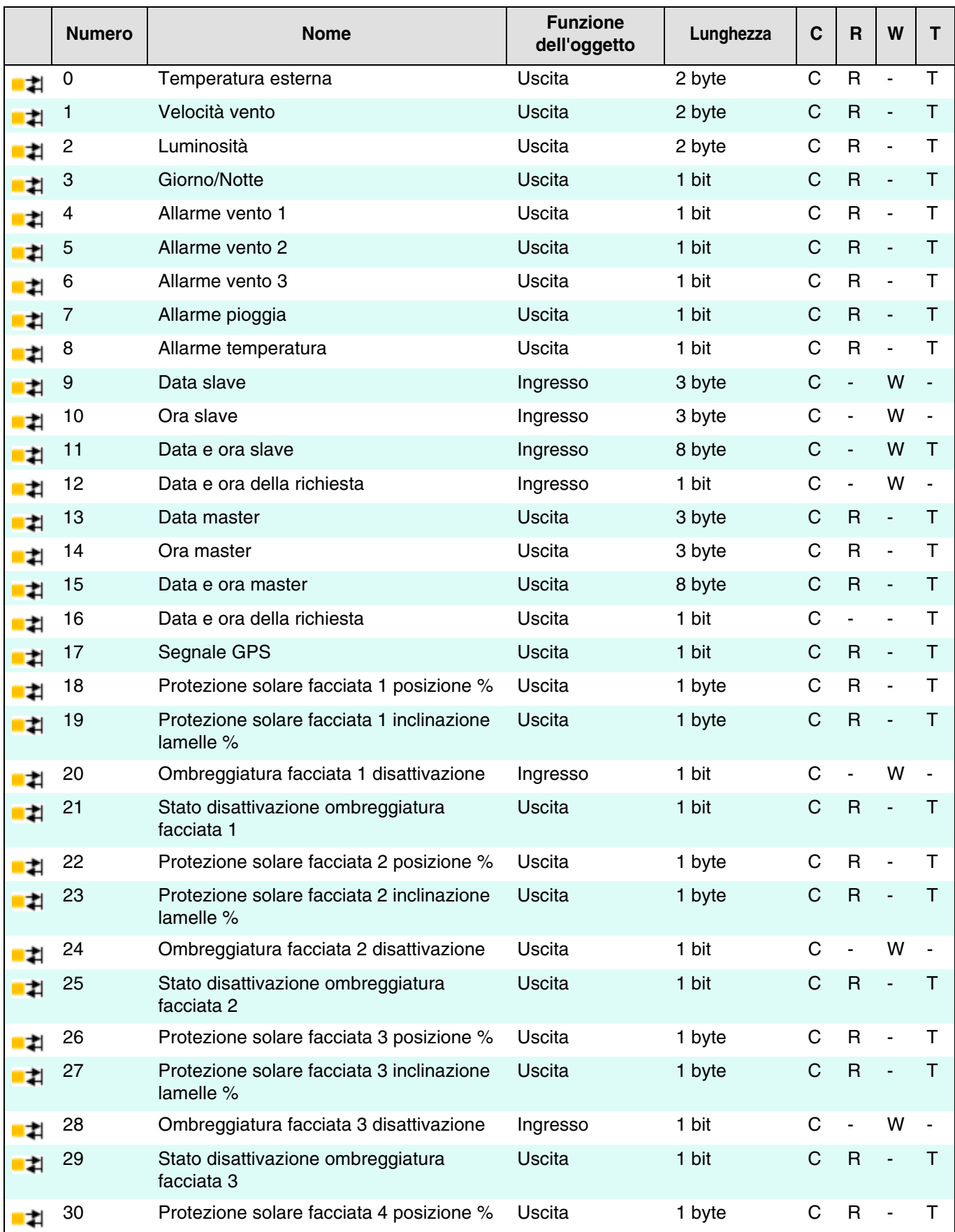

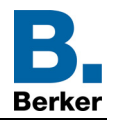

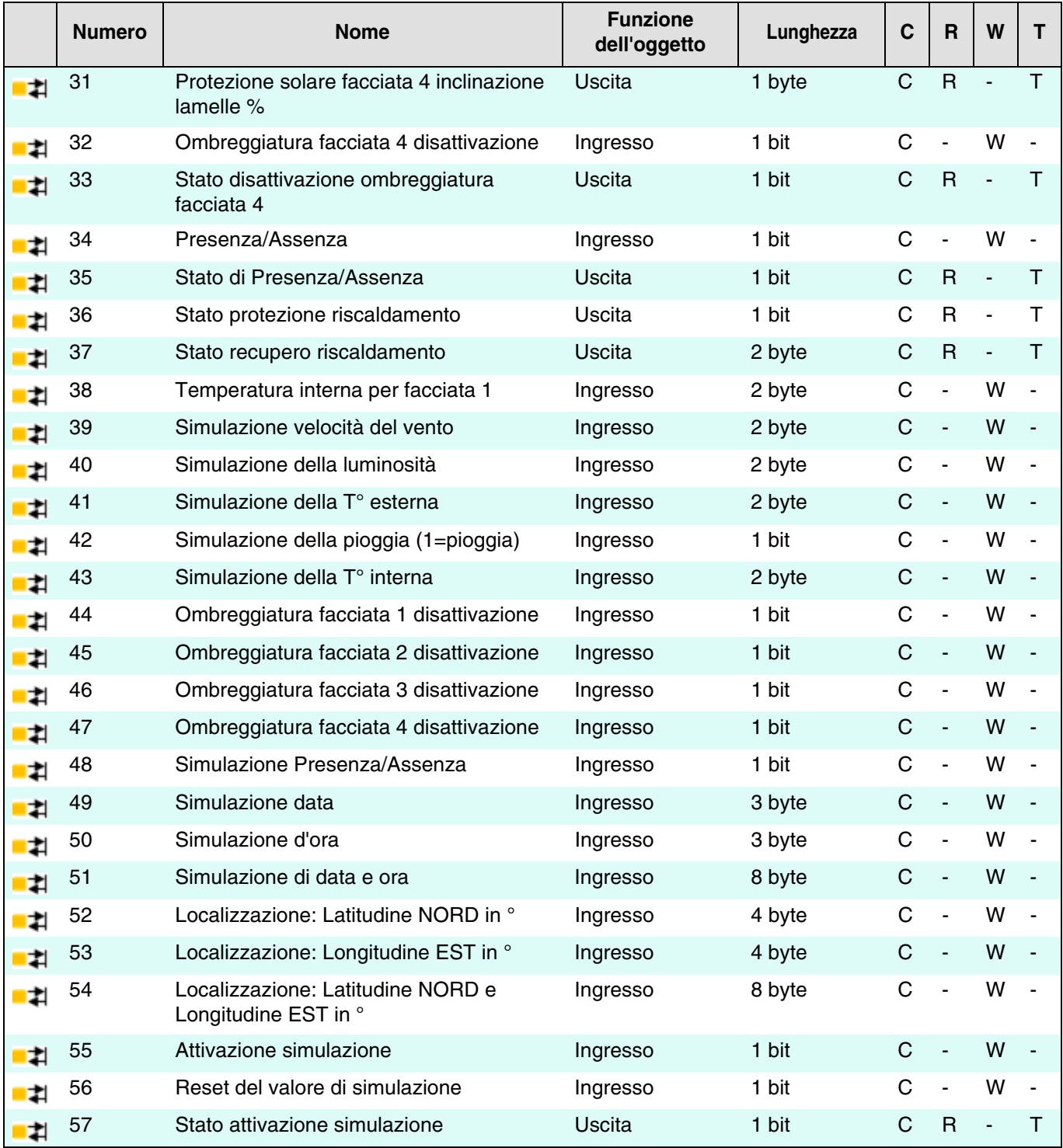

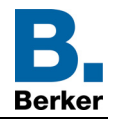

#### **3.2.1 Dati meteo e allarmi**

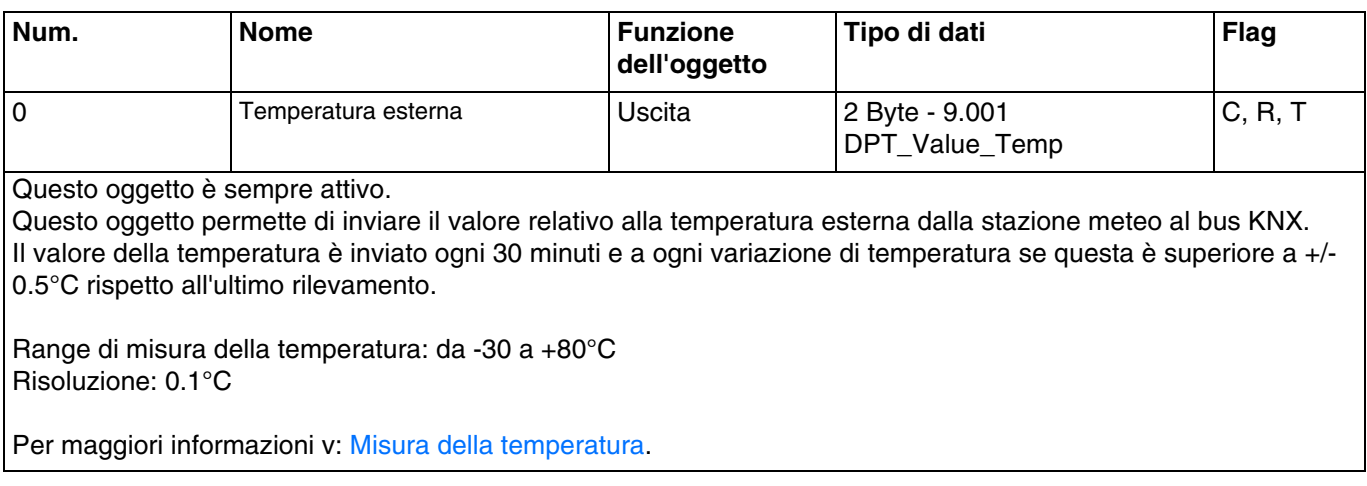

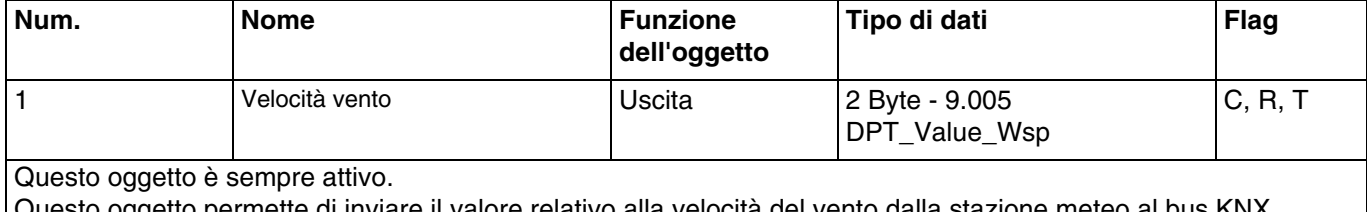

Questo oggetto permette di inviare il valore relativo alla velocità del vento dalla stazione meteo al bus KNX. Il valore relativo alla velocità del vento è inviato ogni 30 minuti e a ogni variazione di velocità se questa è superiore al 20 % rispetto all'ultimo rilevamento.

Range di misura del vento: da 0 a 35 m/s Risoluzione: 0.1 m/s

Per maggiori informazioni v: [Velocità vento.](#page-21-0)

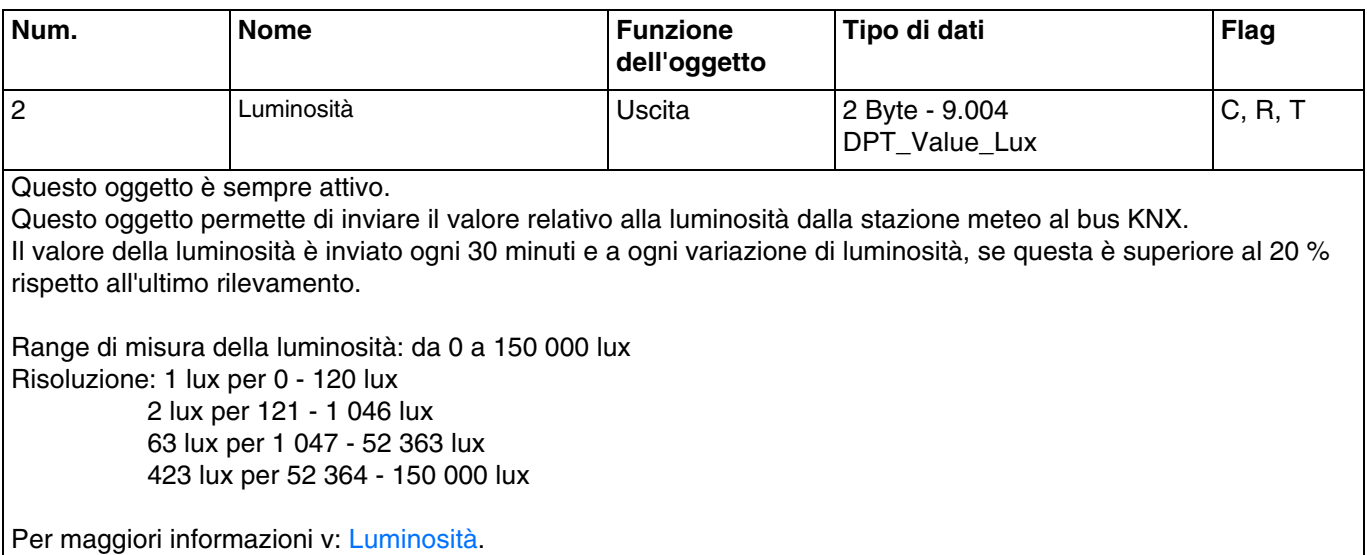

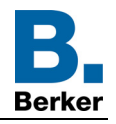

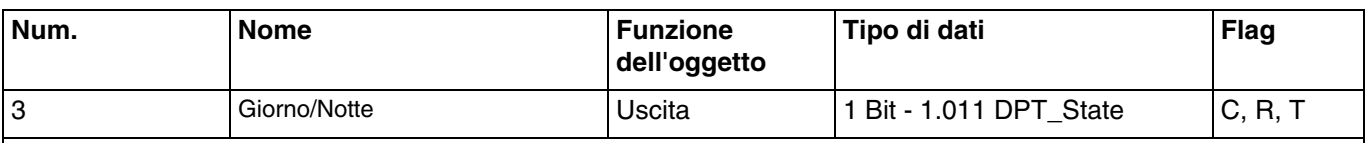

Questo oggetto è sempre attivo.

Questo oggetto permette di inviare l'informazione "giorno/notte" dalla stazione meteo al bus KNX.

- L'informazione "Giorno" è attiva (bit = 0) se il valore misurato è superiore a valore soglia + isteresi (12 lux) per oltre un minuto (valore fisso).

- L'informazione "Notte" è attiva (bit = 1) se il valore misurato è inferiore al valore della soglia (10 lux) per un minuto.

L'informazione è trasmessa 2 volte ogni 24 ore (passaggio da giorno a notte e da notte a giorno).

Per maggiori informazioni v: [Luminosità](#page-20-0).

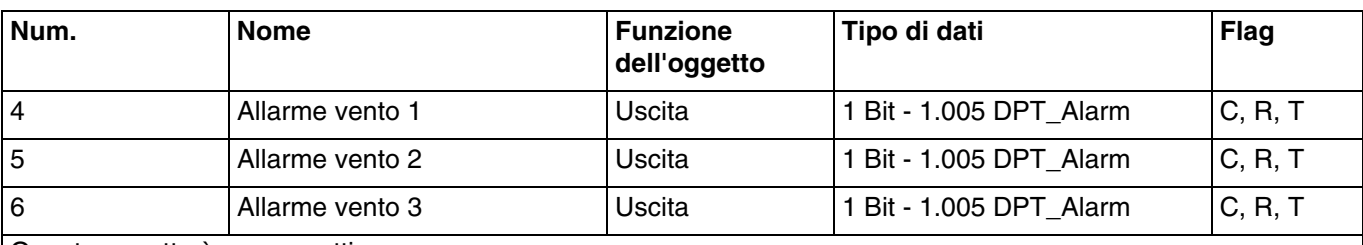

Questo oggetto è sempre attivo.

Questo oggetto permette di inviare il comando di allarme dalla stazione meteo al bus KNX.

- L'allarme vento è attivo (bit = 1) se il valore misurato oltrepassa il valore soglia per oltre 2 secondi. L'allarme sarà inviato immediatamente e ogni 10 minuti.
- L'allarme vento è inattivo (bit = 0) se il valore misurato rimane inferiore al valore soglia per oltre di 5 minuti. L'allarme sarà inviato immediatamente e ogni 10 minuti.

Per maggiori informazioni v: [Velocità vento.](#page-21-0)

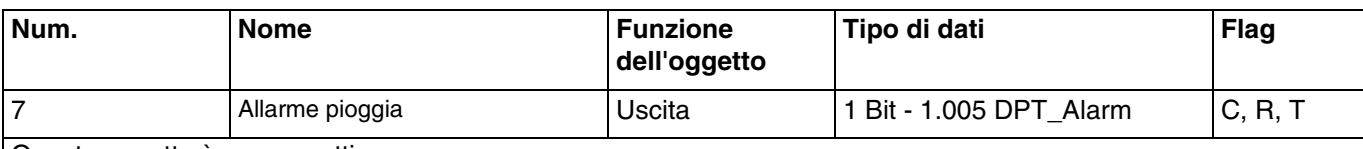

Questo oggetto è sempre attivo.

Questo oggetto permette di inviare il comando di allarme dalla stazione meteo al bus KNX.

- L'allarme pioggia è attivo (bit = 1) quando viene rilevata la pioggia. L'allarme sarà inviato immediatamente e ogni 10 minuti.
- L'allarme pioggia è inattivo (bit = 0) dopo 5 minuti senza pioggia. Sarà trasmesso ogni 10 minuti.

Per maggiori informazioni v: [Allarme pioggia.](#page-21-1)

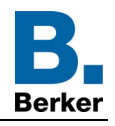

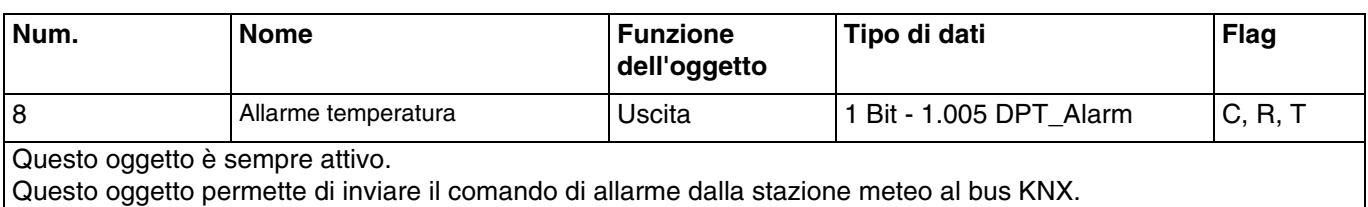

Esempio per allarme temperatura:

- Soglia d'allarme temperatura: 3°C (Valore predefinito)

- Allarme temperatura: 1 se valore < soglia / 0 se valore > soglia + isteresi (Valore predefinito)
- L'allarme temperatura è attivo (bit = 1) se il valore misurato rimane inferiore al valore soglia (3°C) per 5 minuti. L'allarme sarà inviato immediatamente e ogni 10 minuti.
- L'allarme temperatura è inattivo (bit = 0) se il valore misurato supera i 5°C. L'allarme sarà inviato immediatamente e ogni 10 minuti.

Per maggiori informazioni v: [Misura della temperatura.](#page-19-0)

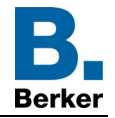

## **3.2.2 Parametri generali**

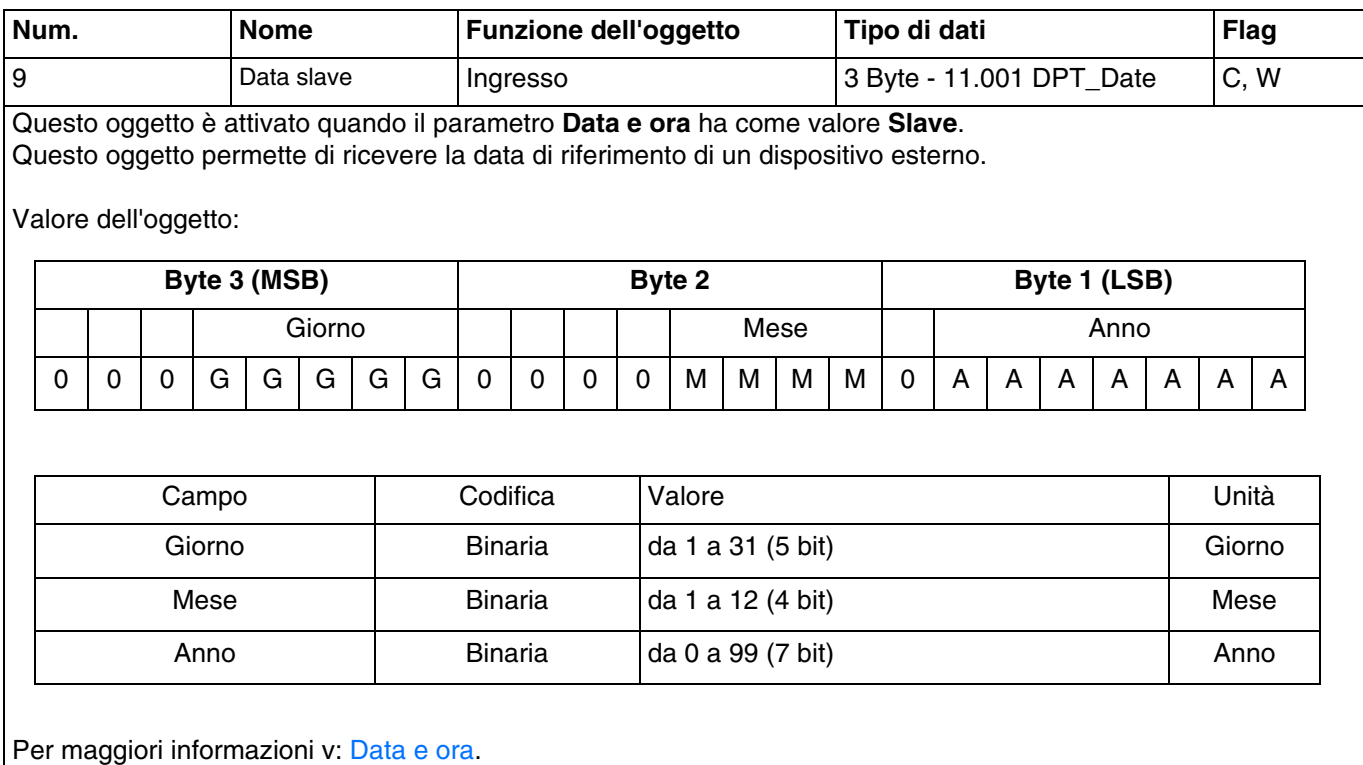

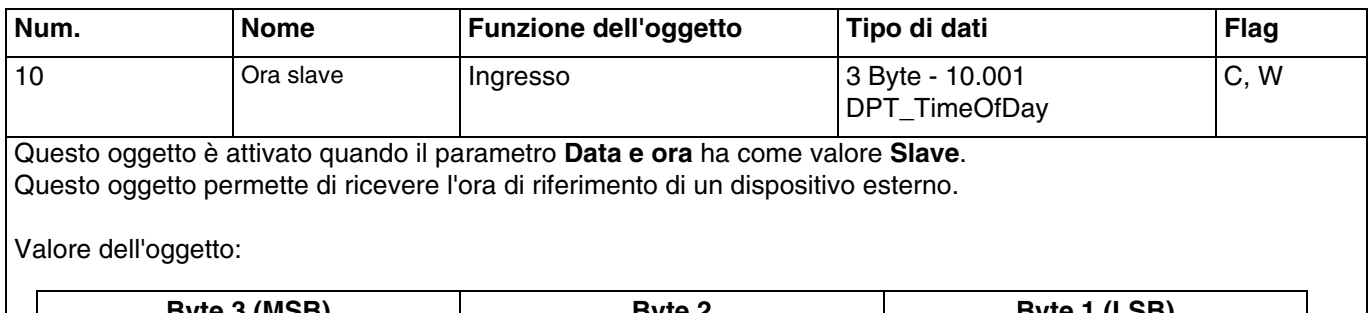

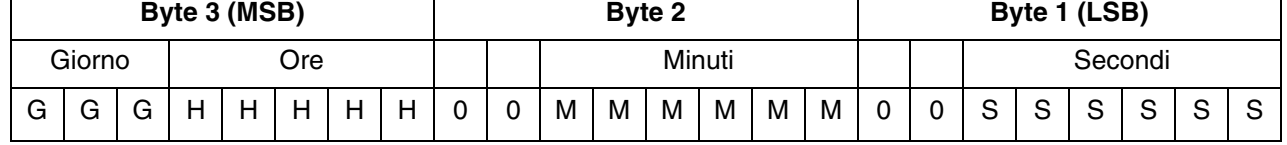

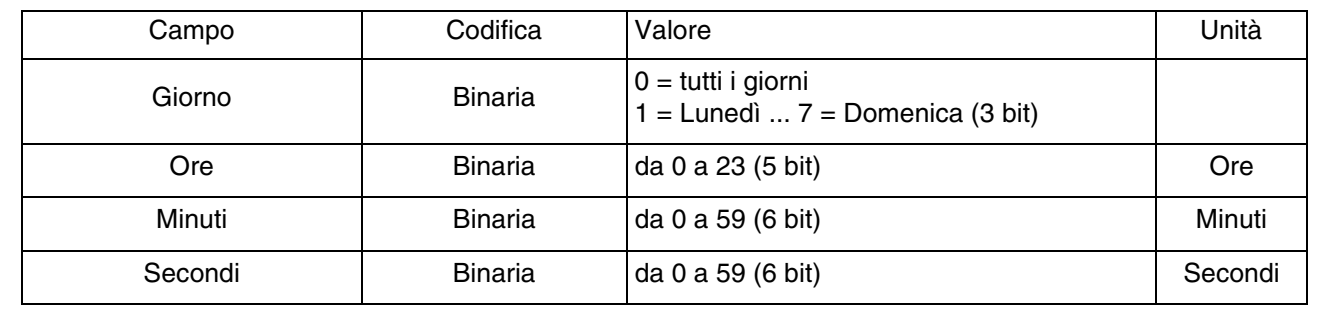

Per maggiori informazioni v: [Data e ora.](#page-13-0)

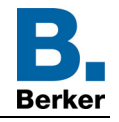

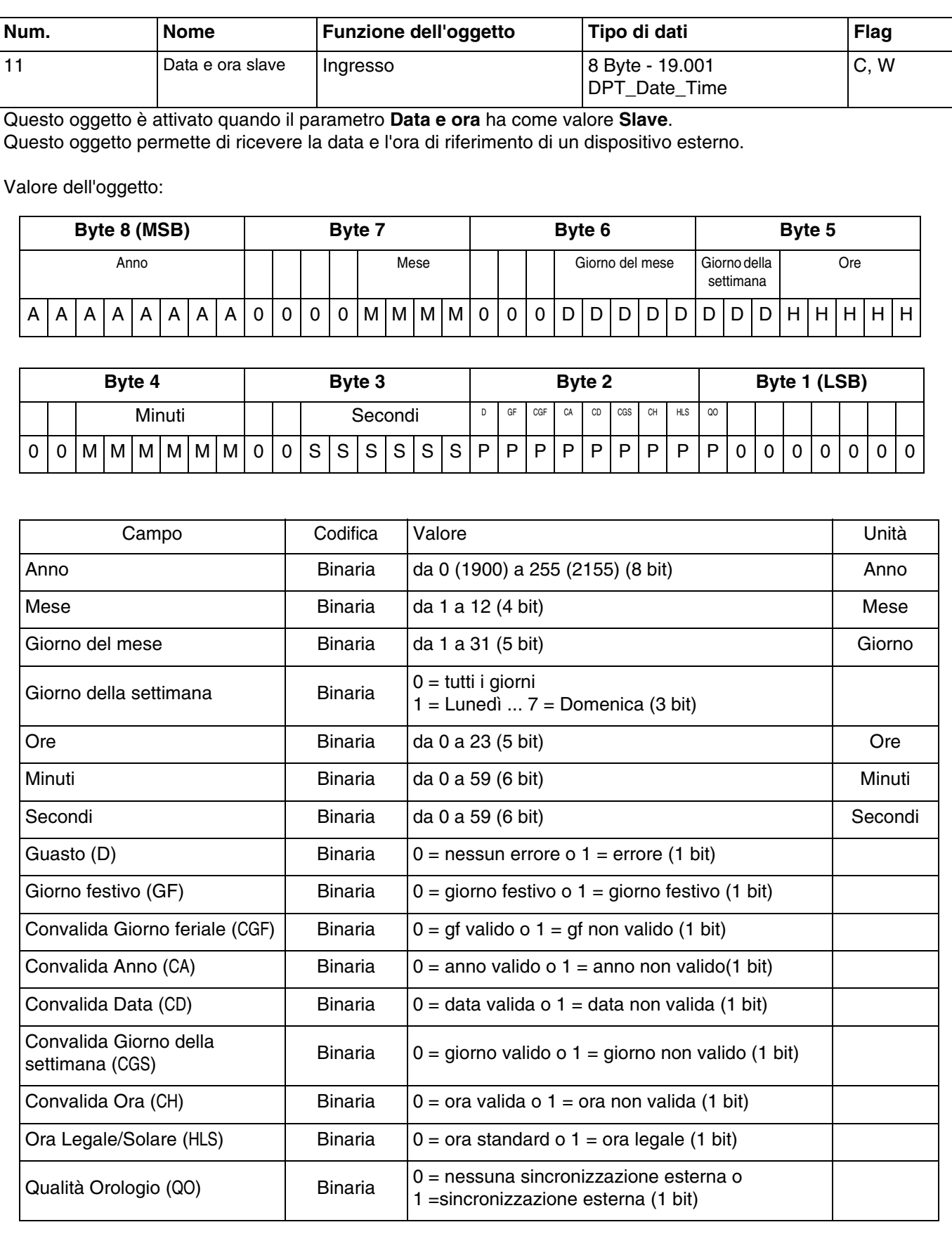

Per maggiori informazioni v: [Data e ora.](#page-13-0)

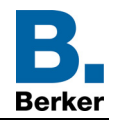

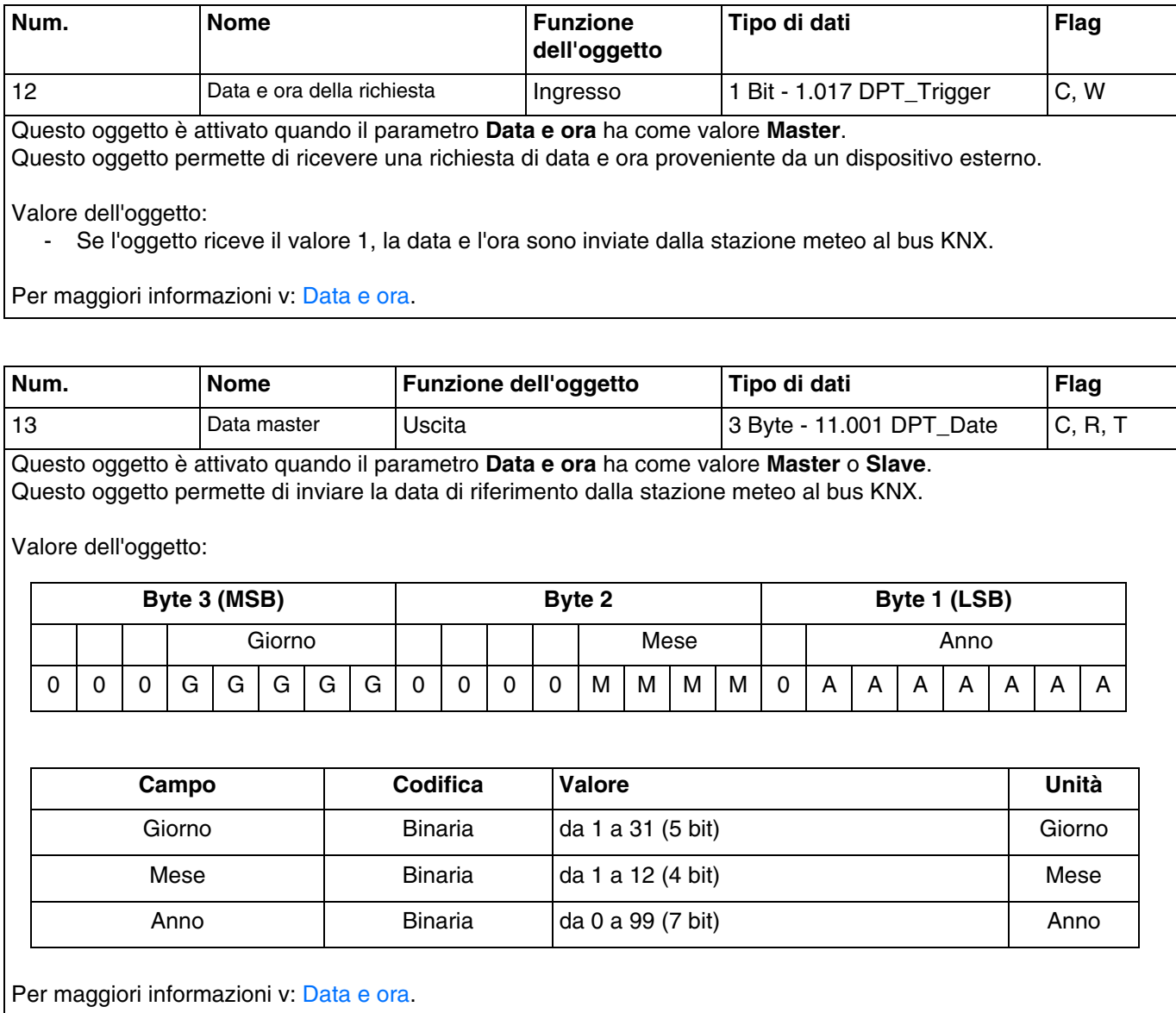

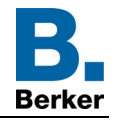

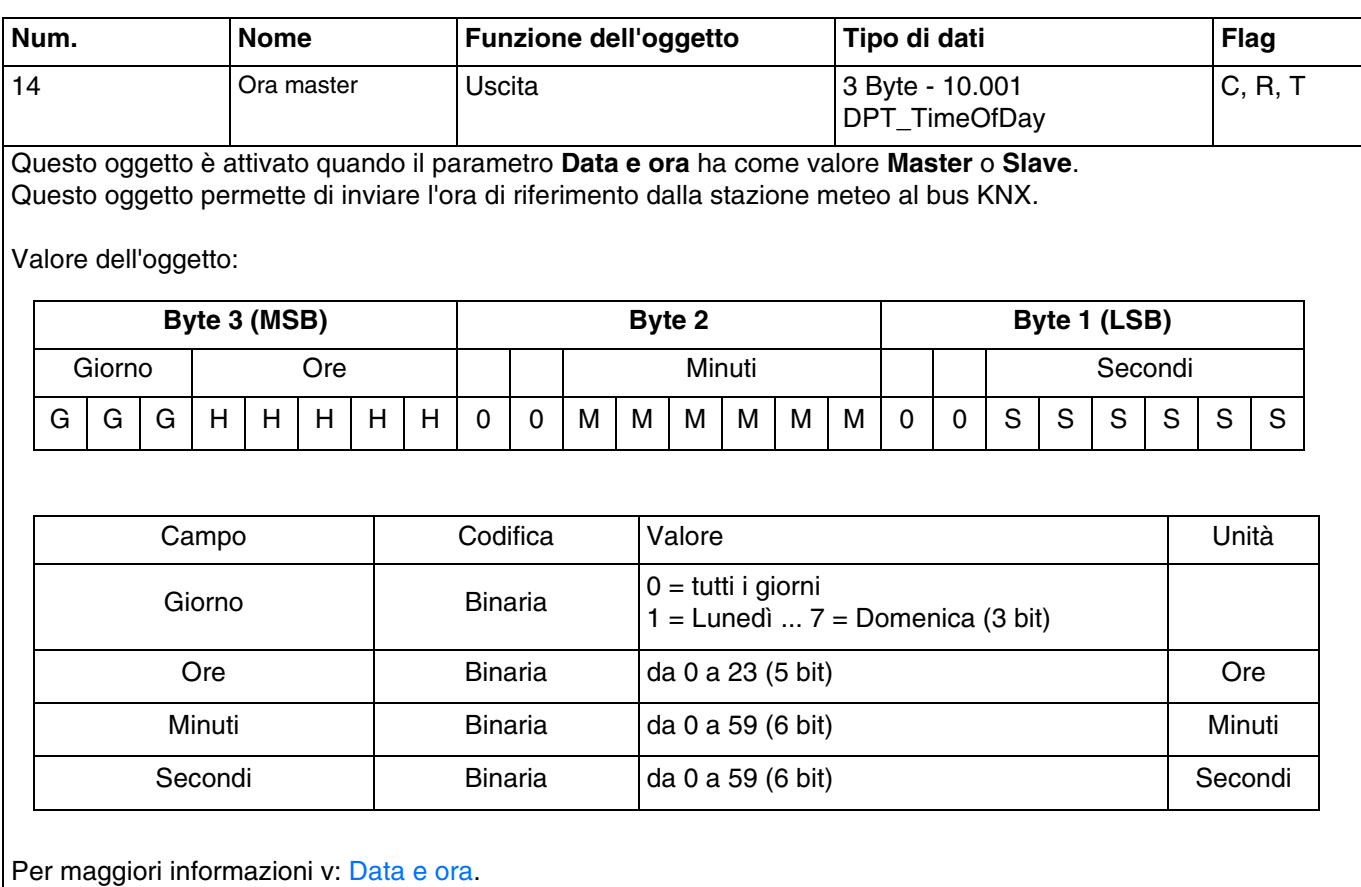

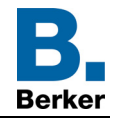

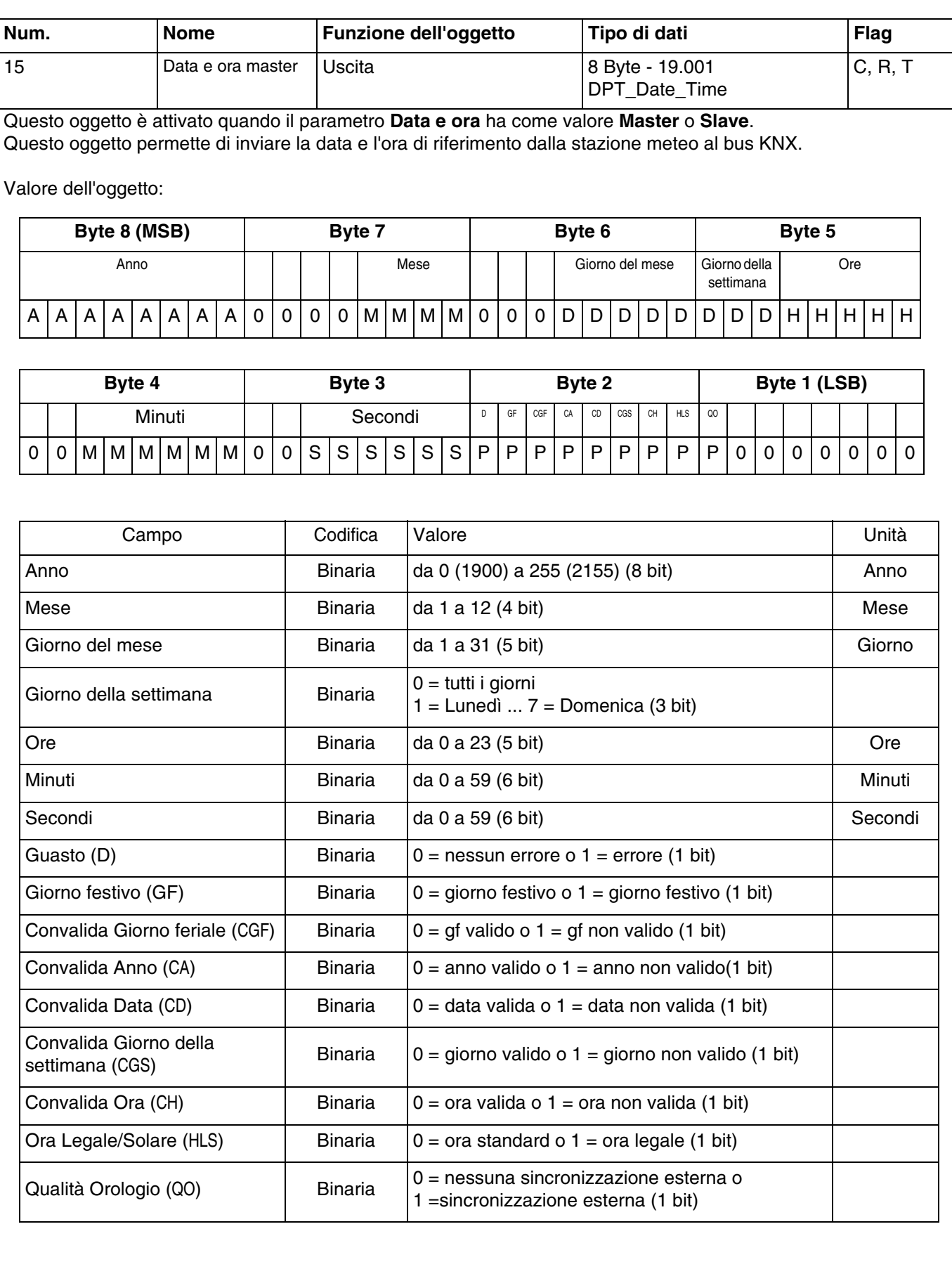

Per maggiori informazioni v: [Data e ora.](#page-13-0)

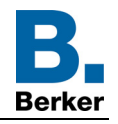

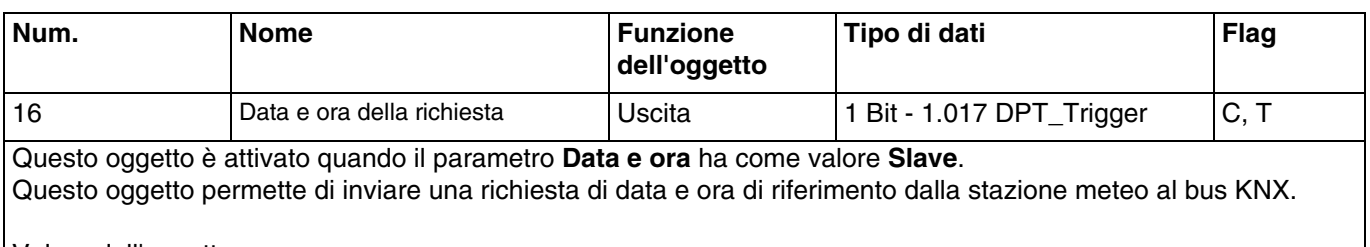

Valore dell'oggetto:

- In caso di richiesta di data e ora, viene inviato un telegramma con valore logico 1.

Per maggiori informazioni v: [Data e ora.](#page-13-0)

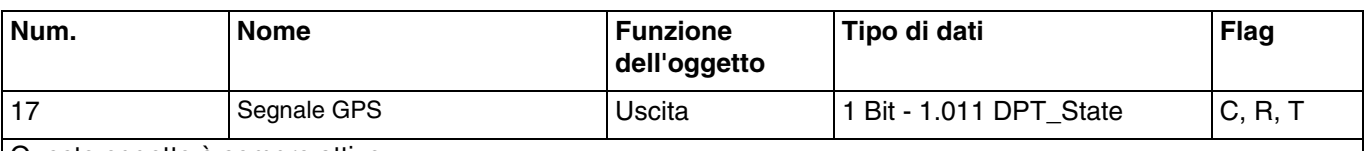

Questo oggetto è sempre attivo.

Questo oggetto permette di inviare lo stato di ricezione del segnale GPS della stazione meteo al bus KNX. Valore dell'oggetto:

- Se il segnale GPS è presente, viene emesso un telegramma con valore logico 1.
- Se il segnale GPS non è disponibile, viene emesso un telegramma con valore logico 0.

Per maggiori informazioni v: [Segnale GPS.](#page-17-0)

#### **3.2.3 Facciate e ombreggiatura**

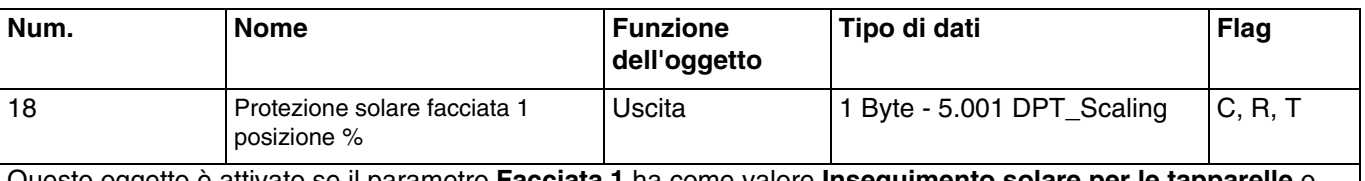

Questo oggetto è attivato se il parametro **Facciata 1** ha come valore **Inseguimento solare per le tapparelle** o **Posizione-inseguimento solare per lamelle/veneziane**.

Esso permette di collocare la tapparella o la veneziana all'altezza desiderata in base al valore inviato al bus KNX.

Valore dell'oggetto: da 0 a 255

- $-$  0 (0 %): posizione più alta.<br> $-$  255 (100 %): posizione più
- 255 (100 %): posizione più bassa.

Questo oggetto è inviato in seguito a un cambiamento di stato. Per maggiori informazioni v: [Facciate e ombreggiatura](#page-22-0).

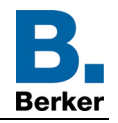

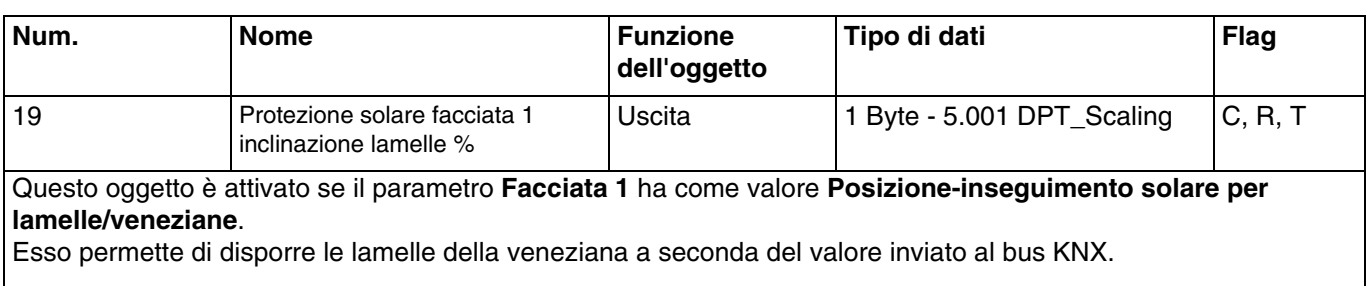

Valore dell'oggetto: da 0 a 255

- 0 (0 %): lamelle aperte.
- 255 (100 %): lamelle chiuse.

Questo oggetto è inviato in seguito a un cambiamento di stato. Per maggiori informazioni v: [Facciate e ombreggiatura](#page-22-0).

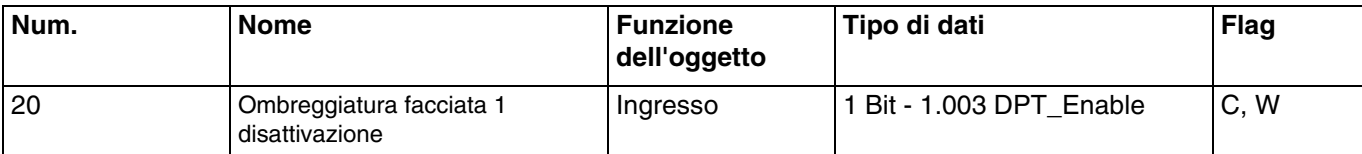

Questo oggetto è attivato se il parametro **Facciata 1** ha come valore **Inseguimento solare per le tapparelle** o **Posizione-inseguimento solare per lamelle/veneziane**.

L'oggetto consente di disattiva la funzione ombreggiatura per la facciata 1. Il comando di disattivazione può provenire da un sistema di controllo o da un pulsante.

Valore dell'oggetto:

- Se l'oggetto **Ombreggiatura facciata 1 disattivazione** riceve il valore 0, la protezione solare della facciata interessata è autorizzata.
- Se l'oggetto **Ombreggiatura facciata 1 disattivazione** riceve il valore 1, la protezione solare della facciata interessata non è autorizzata.

Per maggiori informazioni v: [Facciate e ombreggiatura](#page-22-0).

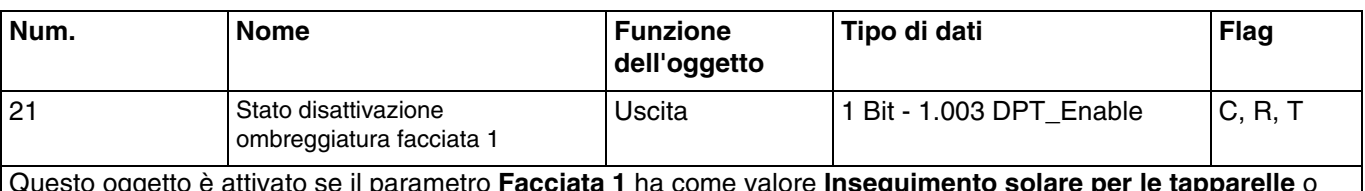

Questo oggetto è attivato se il parametro **Facciata 1** ha come valore **Inseguimento solare per le tapparelle** o **Posizione-inseguimento solare per lamelle/veneziane**.

L'oggetto **Stato disattivazione ombreggiatura facciata 1** permette di inviare lo stato dell'oggetto **Ombreggiatura facciata 1 disattivazione**.

Valore dell'oggetto:

- Se la disattivazione della funzione ombreggiatura per la facciata 1 è autorizzata, viene inviato un telegramma con valore logico 1.
- Se la disattivazione della funzione ombreggiatura per la facciata 1 non è autorizzata, viene inviato un telegramma con valore logico 0.

Per maggiori informazioni v: [Facciate e ombreggiatura](#page-22-0).

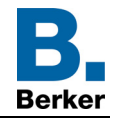

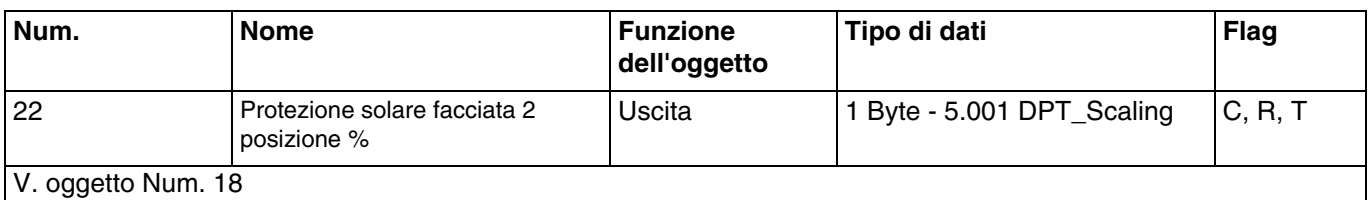

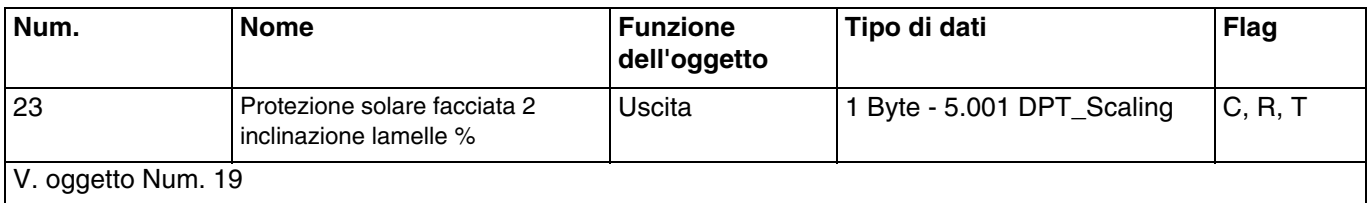

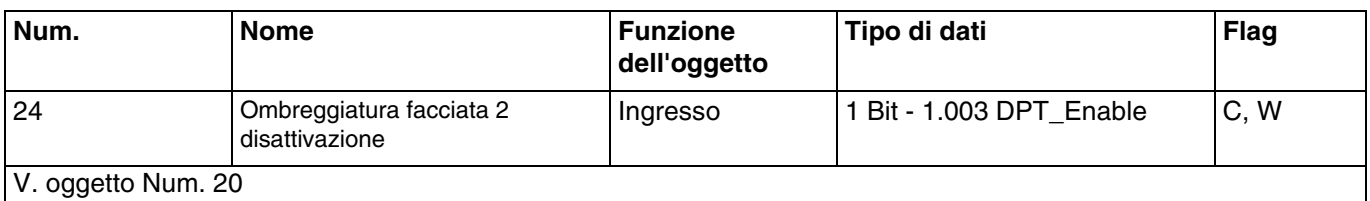

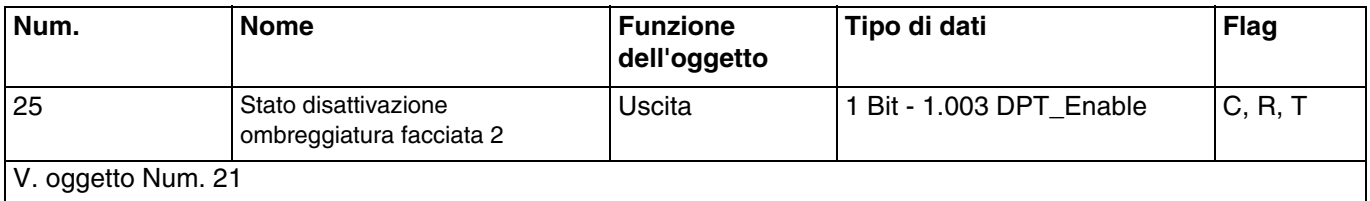

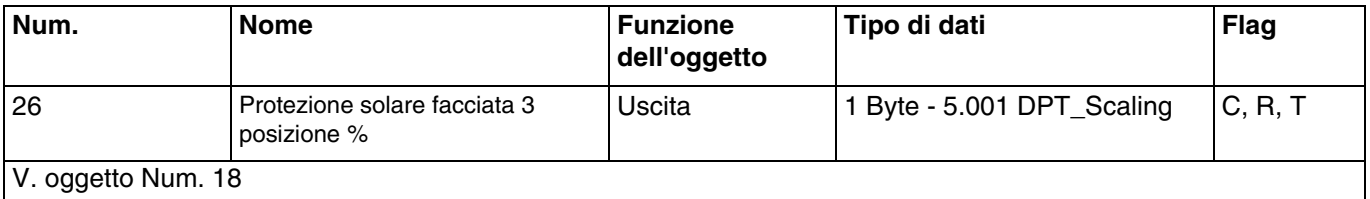

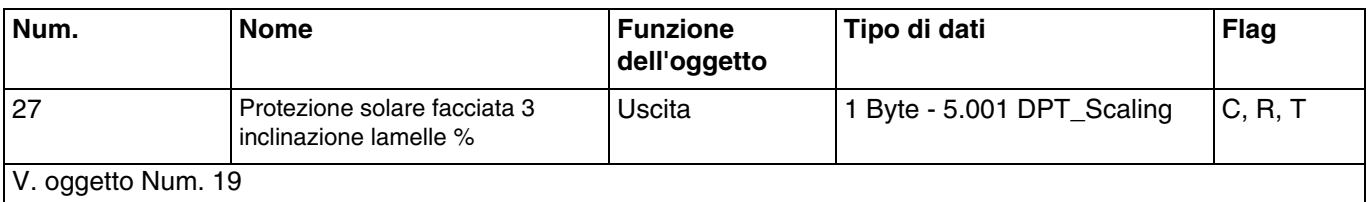

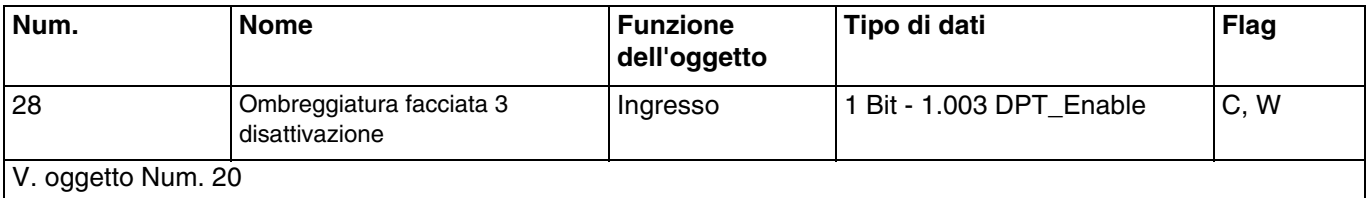

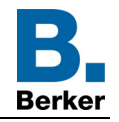

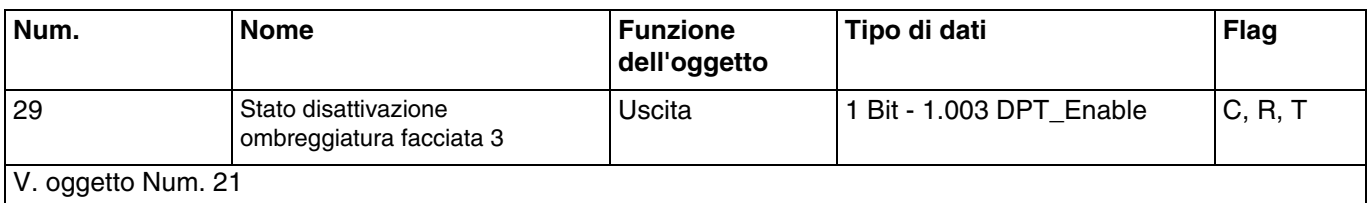

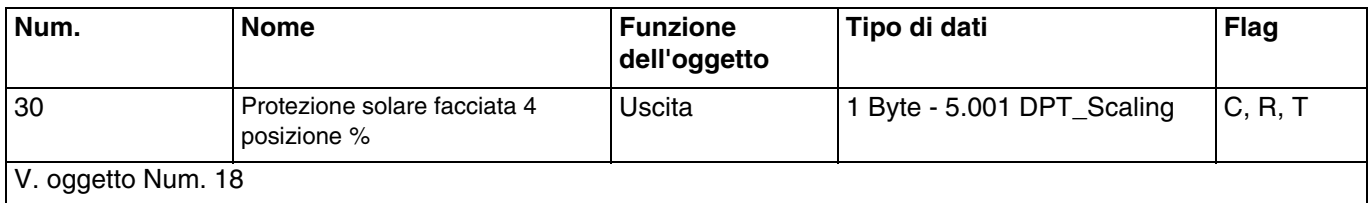

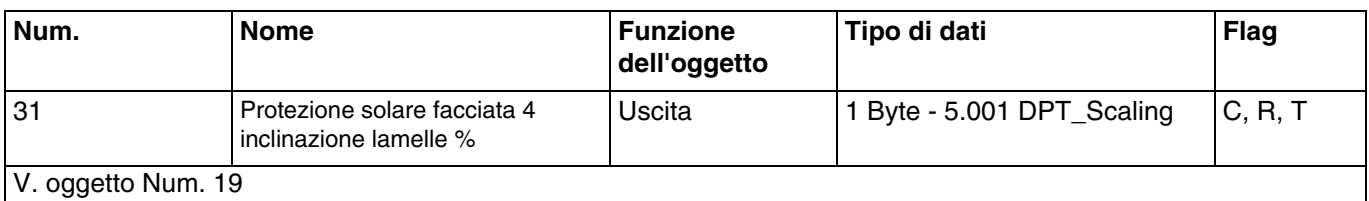

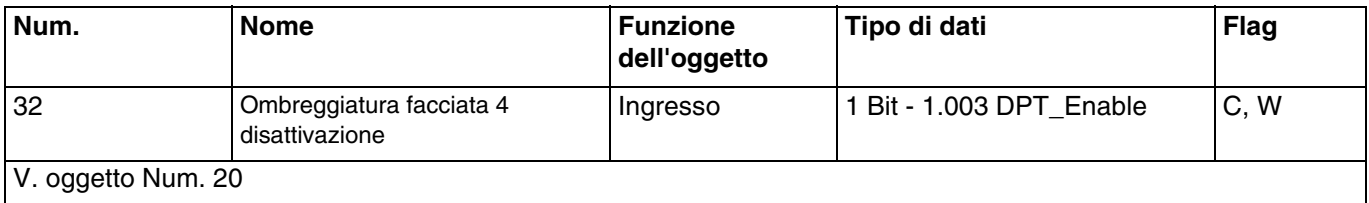

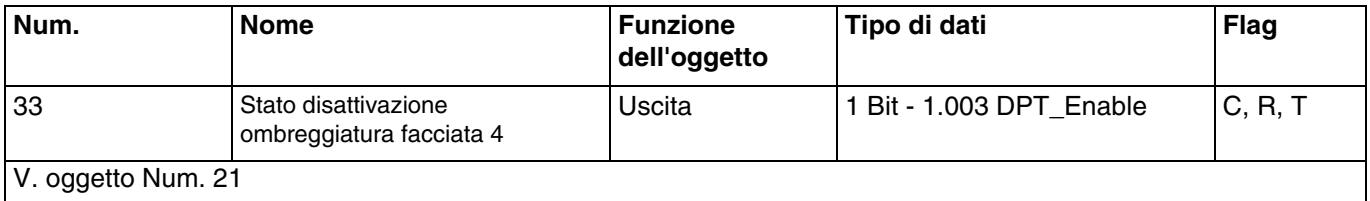

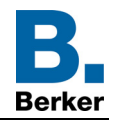

## **3.2.4 Controllo automatico**

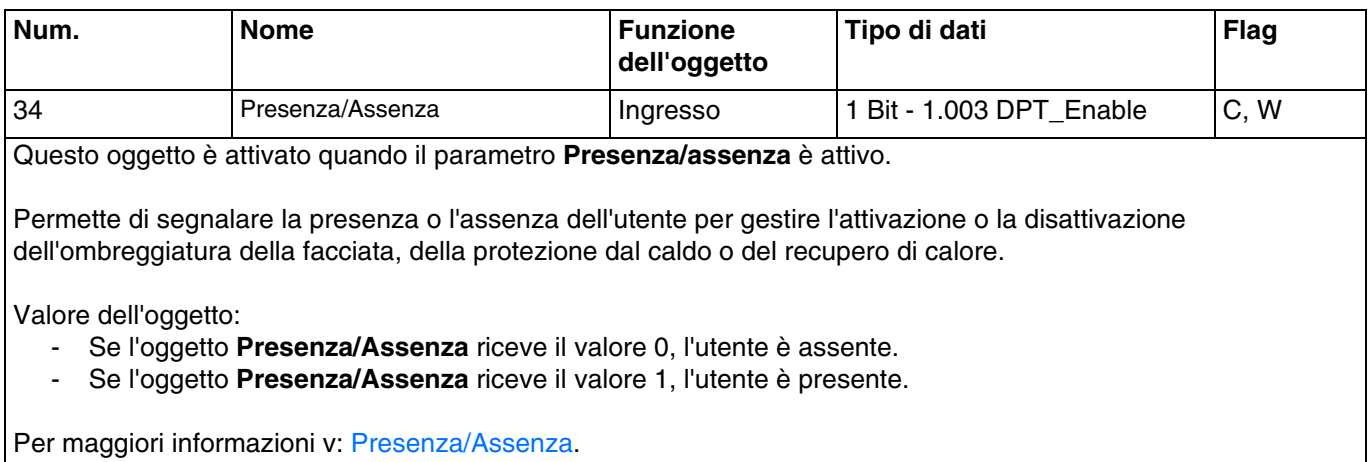

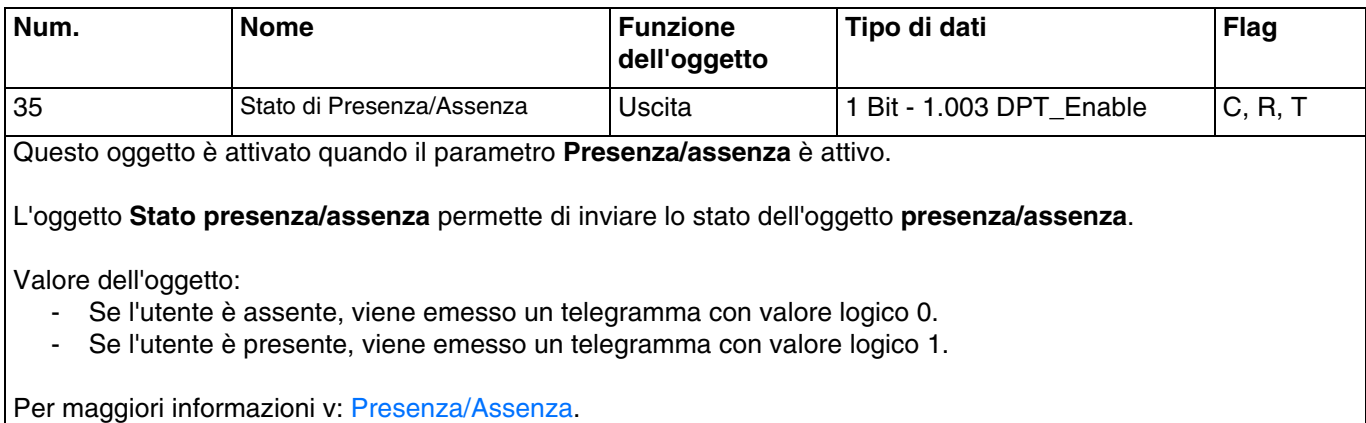

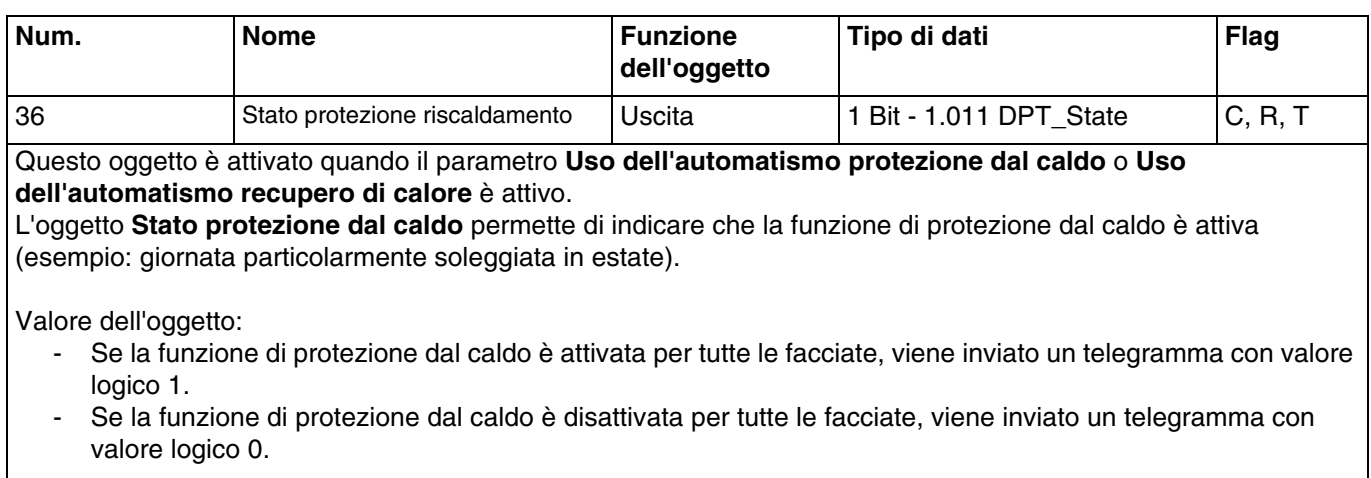

Per maggiori informazioni v: [Protezione riscaldamento, Recupero riscaldamento.](#page-31-0)

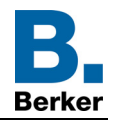

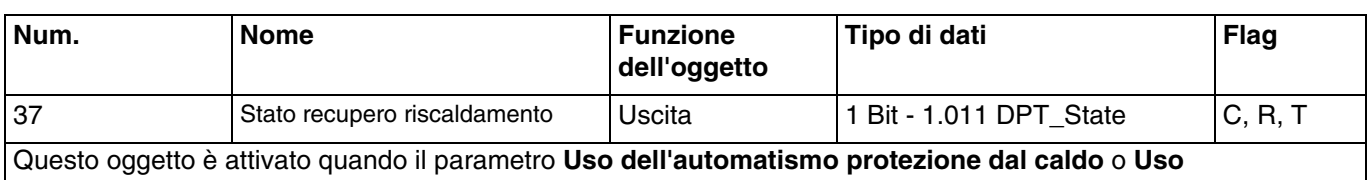

**dell'automatismo recupero di calore** è attivo.

L'oggetto **Stato recupero di calore** permette di indicare che la funzione di recupero di calore è attiva (esempio: giornata particolarmente soleggiata in estate).

Valore dell'oggetto:

- Se la funzione di recupero di calore è attivata per tutte le facciate, viene inviato un telegramma con valore logico 1.
- Se la funzione di recupero di calore è disattivata per tutte le facciate, viene inviato un telegramma con valore logico 0.

Per maggiori informazioni v: [Protezione riscaldamento, Recupero riscaldamento.](#page-31-0)

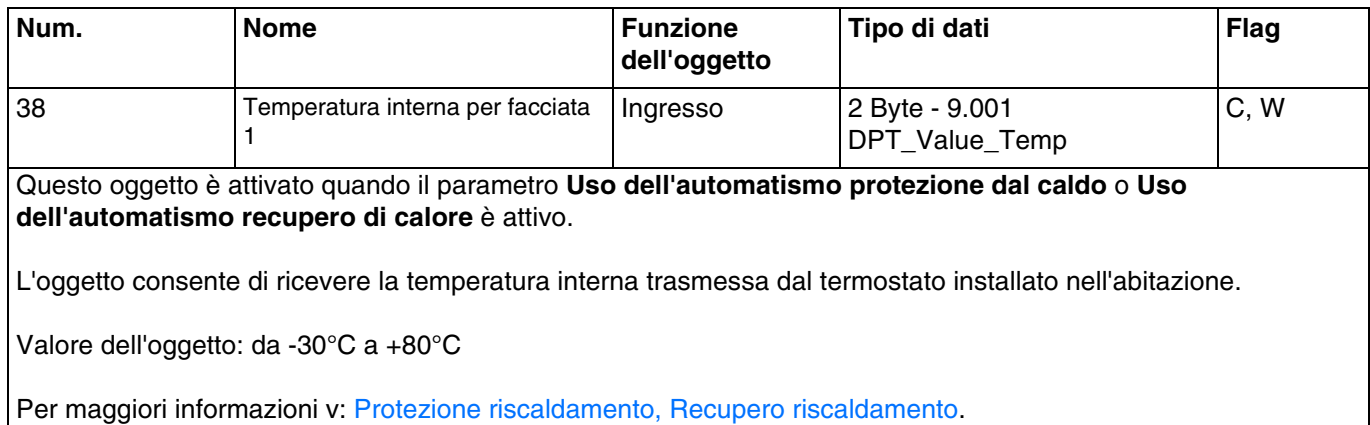

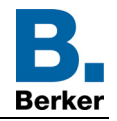

#### **3.2.5 Simulazione**

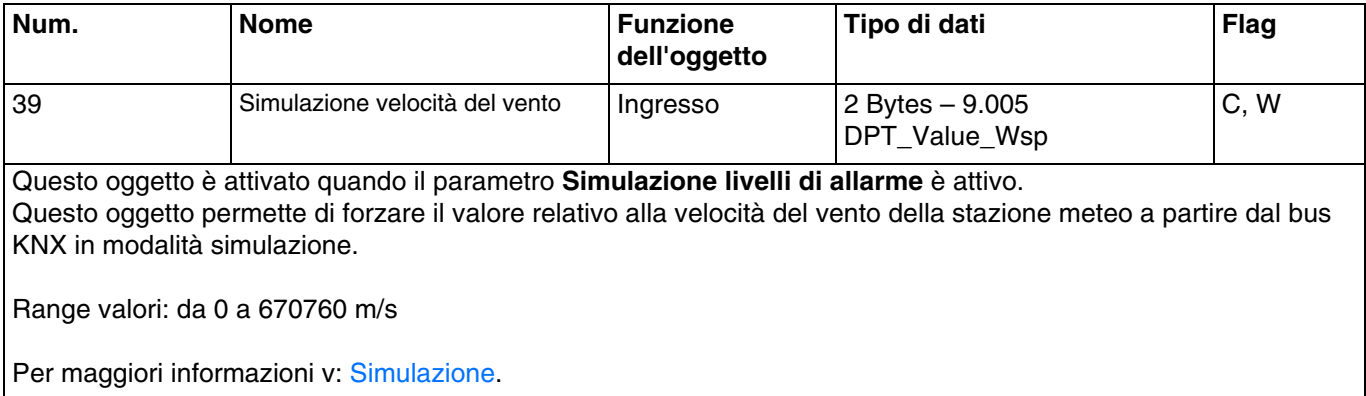

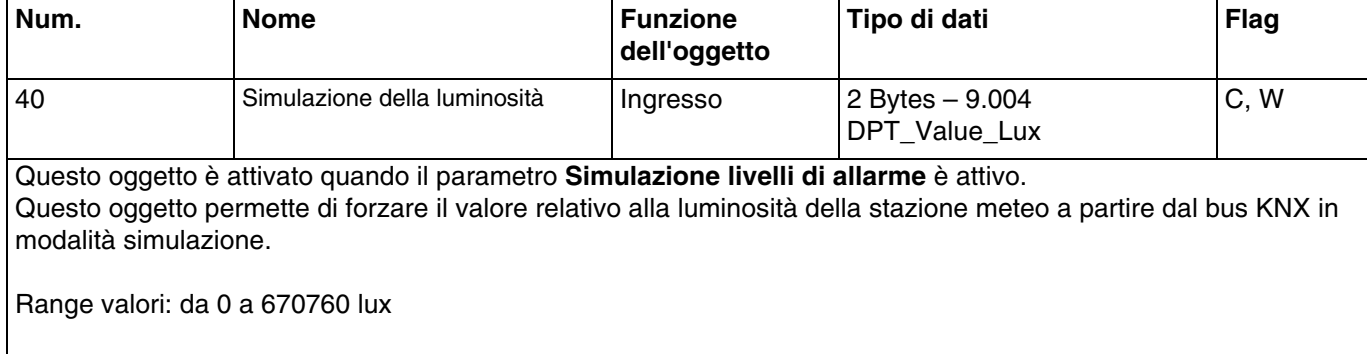

Per maggiori informazioni v: [Simulazione.](#page-36-0)

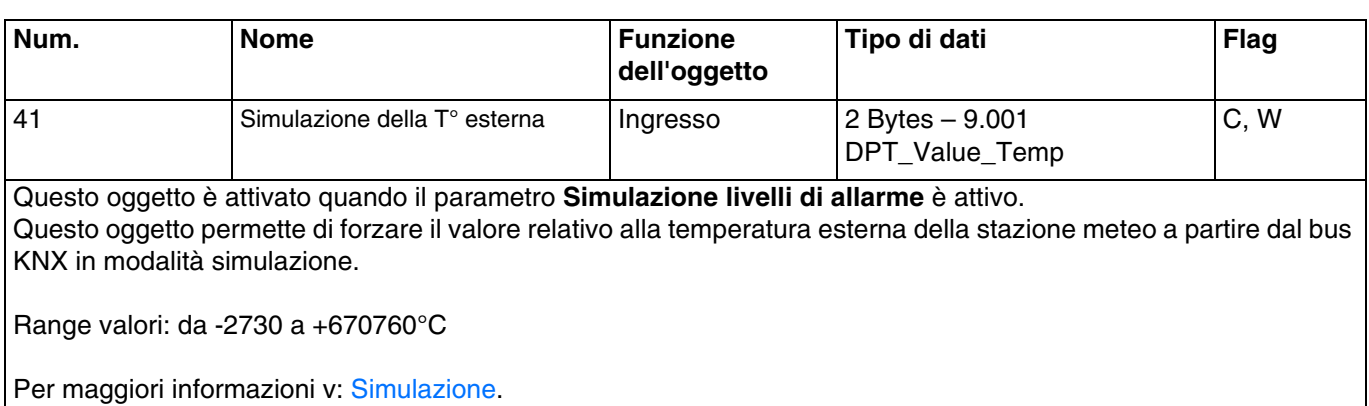

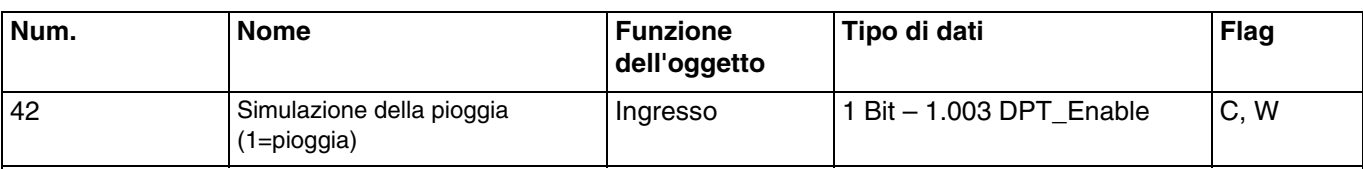

Questo oggetto è attivato quando il parametro **Simulazione livelli di allarme** è attivo. Questo oggetto permette di forzare il valore relativo alla presenza di pioggia della stazione meteo a partire dal bus KNX in modalità simulazione.

Valore dell'oggetto:

- Se l'oggetto riceve il valore 0, la stazione meteo simula l'assenza di pioggia.<br>- Se l'oggetto riceve il valore 1, la stazione meteo simula la presenza di pioggi
- Se l'oggetto riceve il valore 1, la stazione meteo simula la presenza di pioggia.

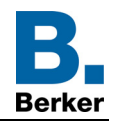

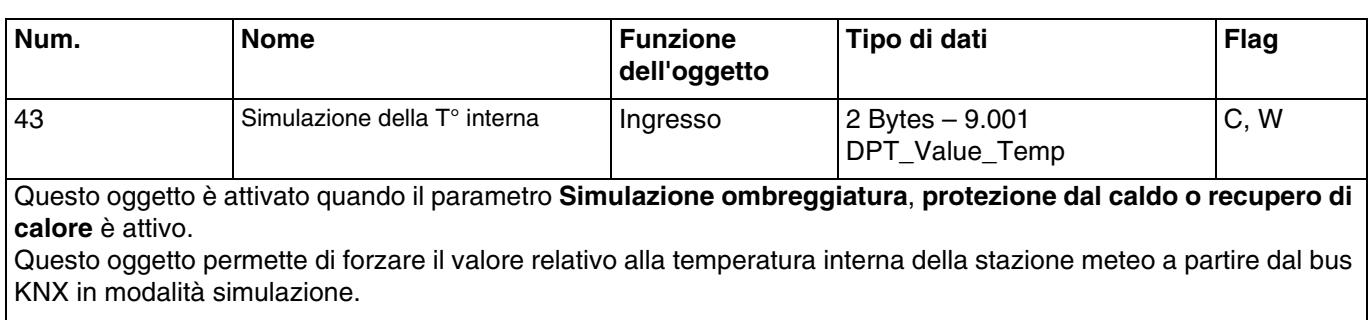

Range valori: da -2730 a +670760°C

Per maggiori informazioni v: [Simulazione.](#page-36-0)

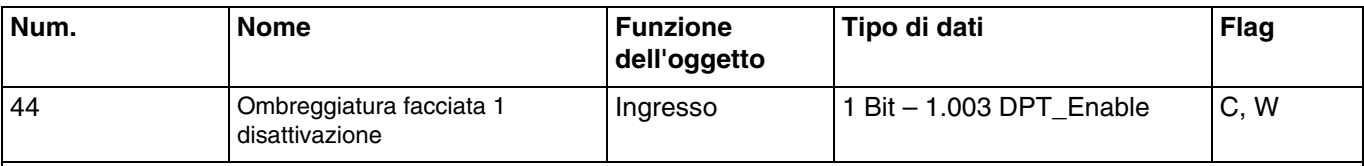

Questo oggetto è attivato quando il parametro **Simulazione ombreggiatura**, **protezione dal caldo o recupero di calore** è attivo.

Questo oggetto permette di attivare o disattivare la funzione ombreggiatura della facciata 1 a partire dal bus KNX in modalità simulazione.

Valore dell'oggetto:

- Se l'oggetto riceve il valore 0, l'ombreggiatura della facciata interessata è autorizzata.
- Se l'oggetto riceve il valore 1, l'ombreggiatura della facciata interessata non è autorizzata.

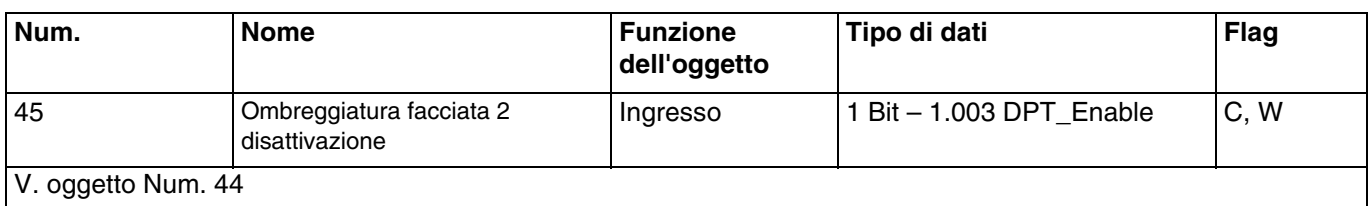

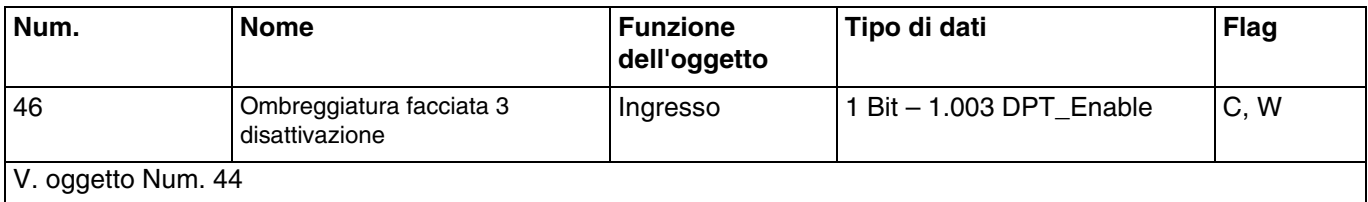

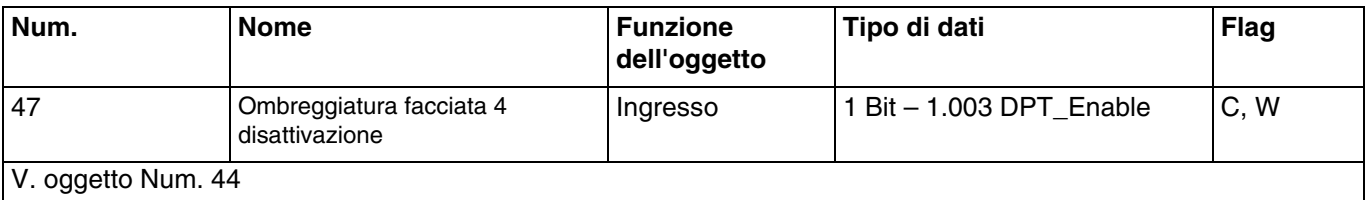

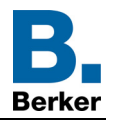

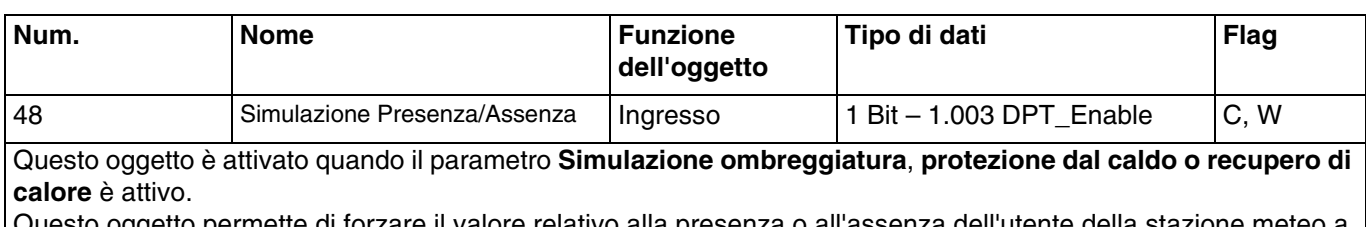

Questo oggetto permette di forzare il valore relativo alla presenza o all'assenza dell'utente della stazione meteo a partire dal bus KNX in modalità simulazione.

Valore dell'oggetto:

- Se l'oggetto riceve il valore 0, la stazione meteo simula l'assenza dell'utente.
- Se l'oggetto riceve il valore 1, la stazione meteo simula la presenza dell'utente.

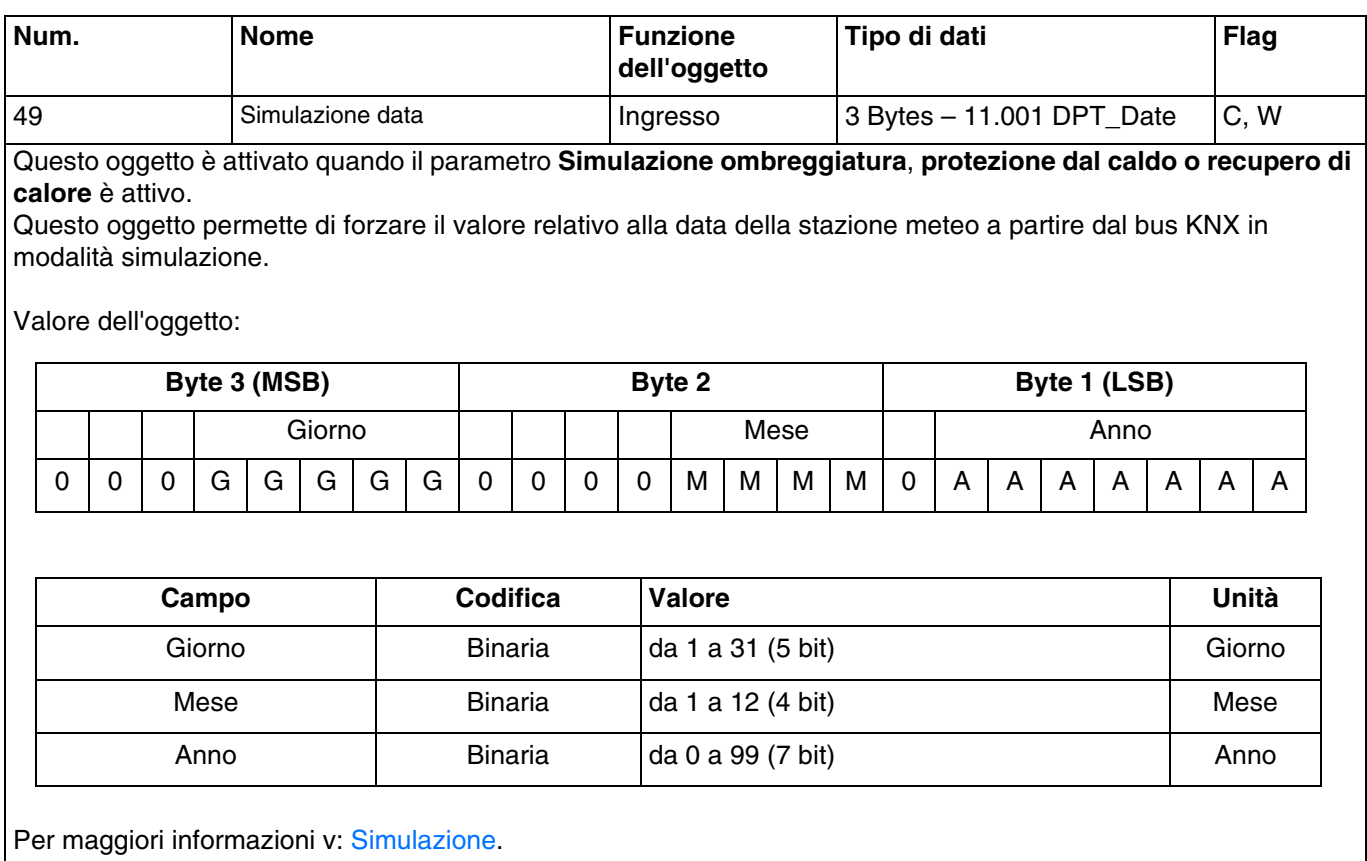

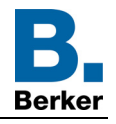

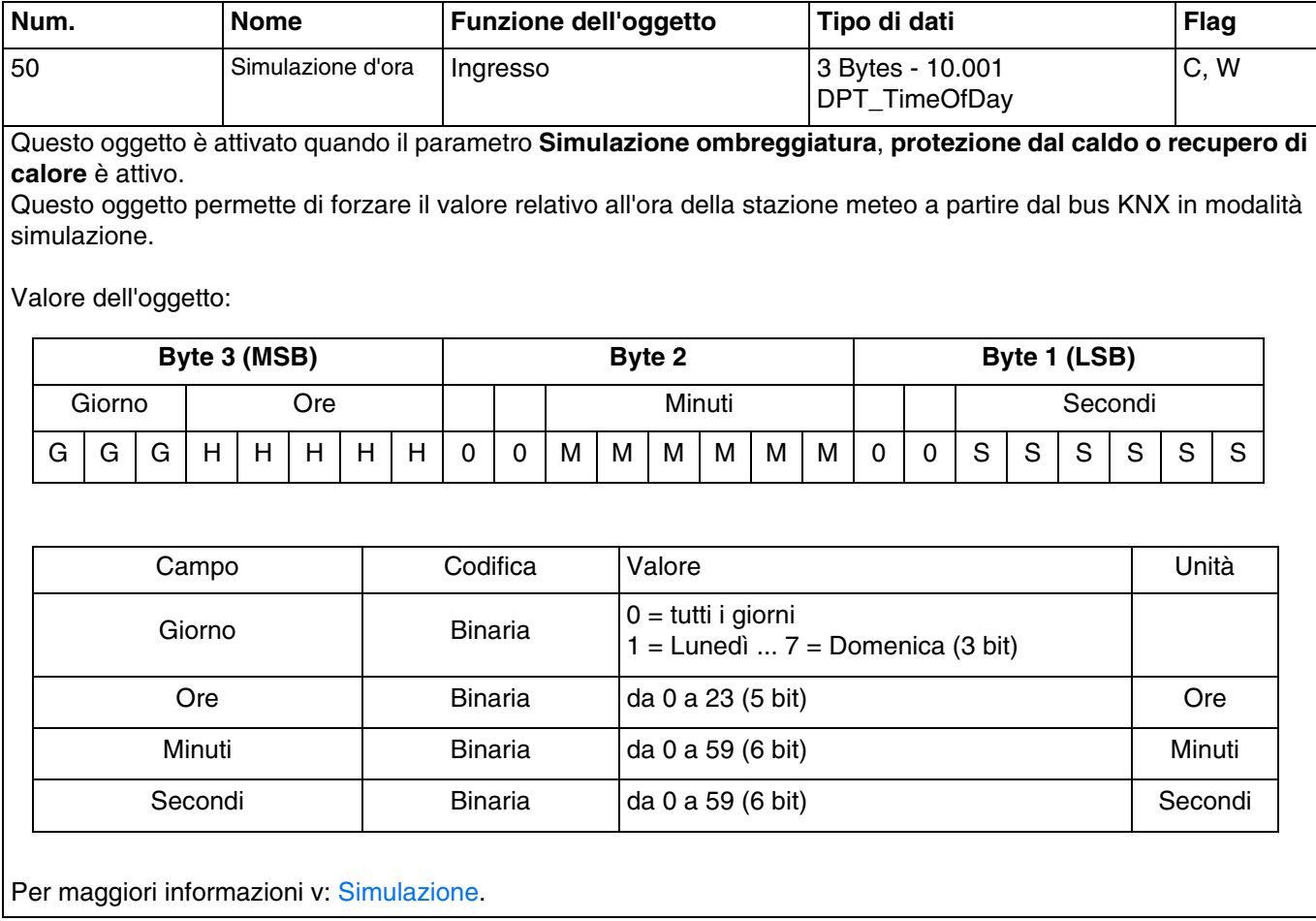

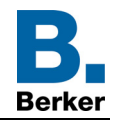

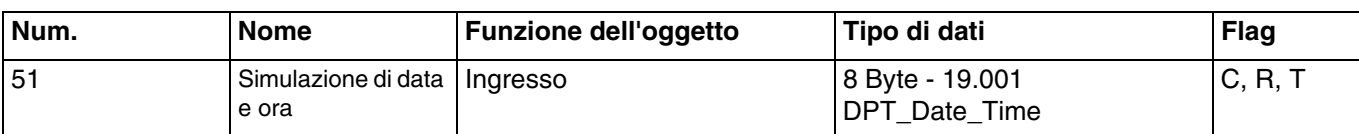

Questo oggetto è attivato quando il parametro **Simulazione ombreggiatura**, **protezione dal caldo o recupero di calore** è attivo.

Questo oggetto permette di forzare il valore relativo alla data e quello relativo all'ora della stazione meteo a partire dal bus KNX in modalità simulazione.

Valore dell'oggetto:

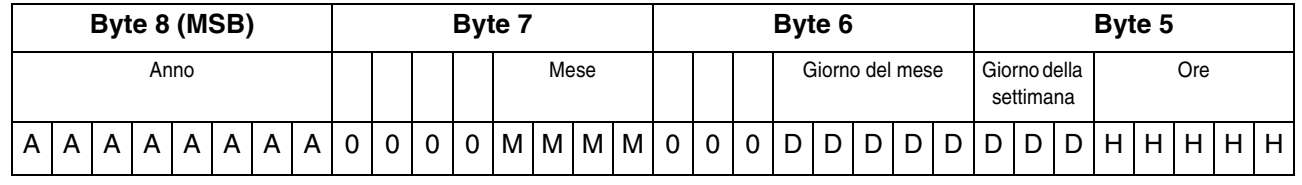

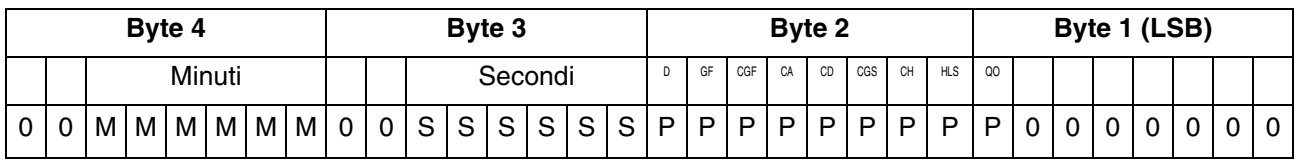

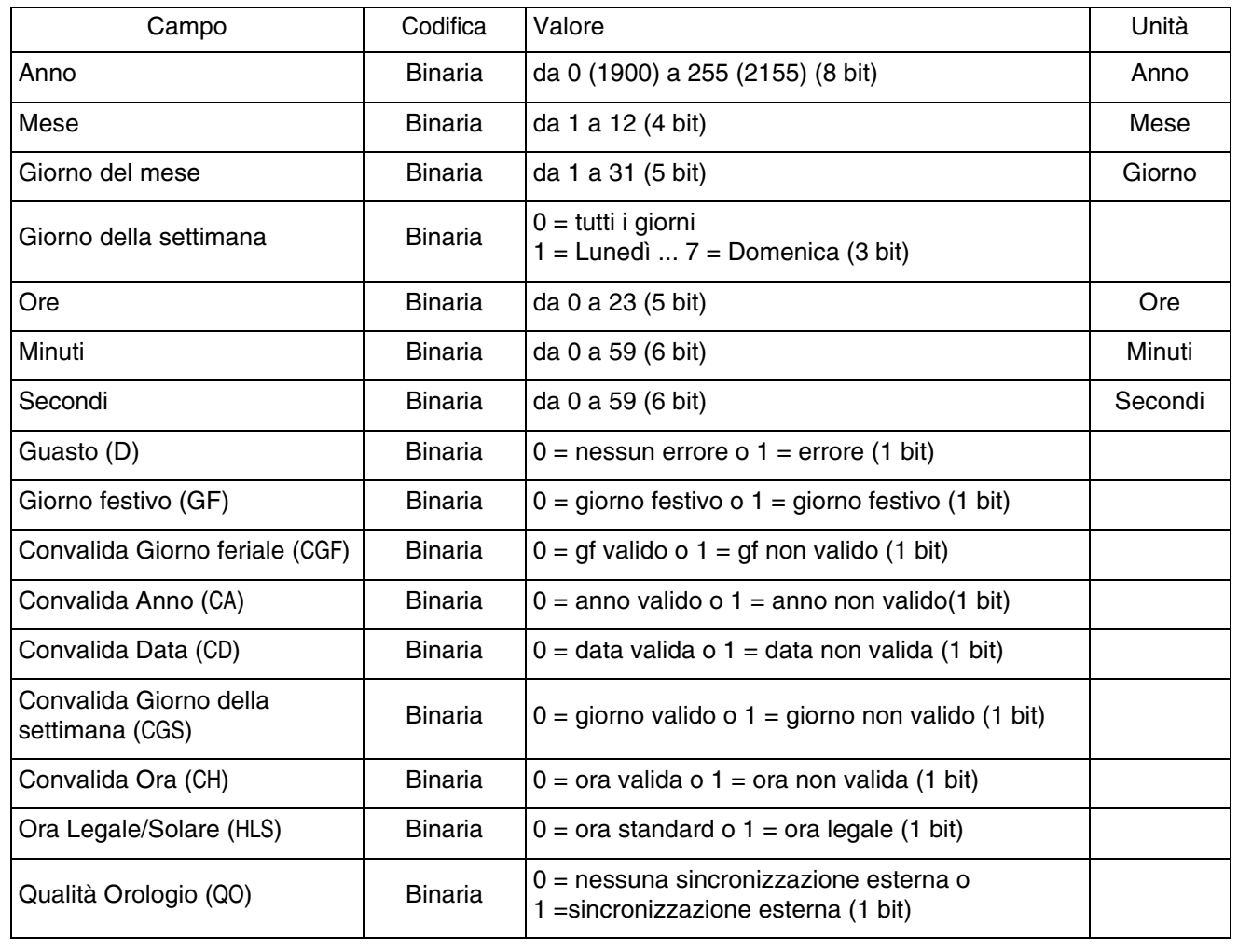

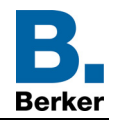

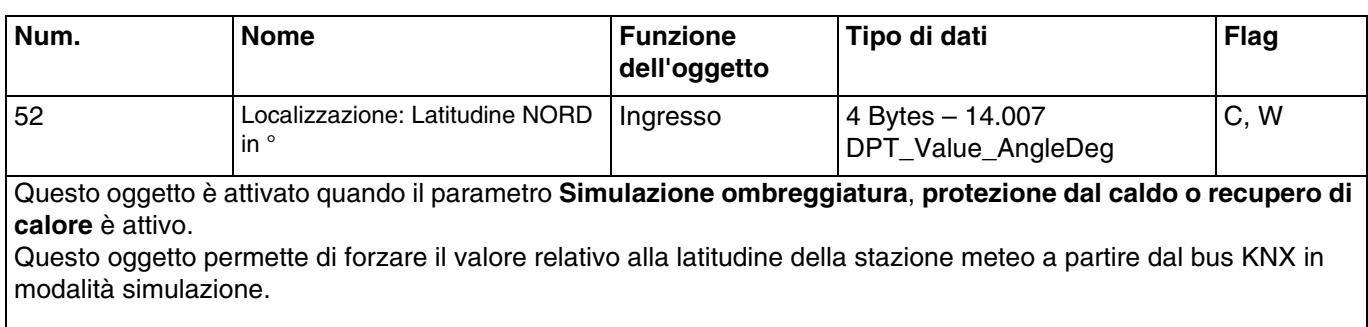

Range valori: da -3.40282347e+38 a + 3.40282347e+38 (In gradi)

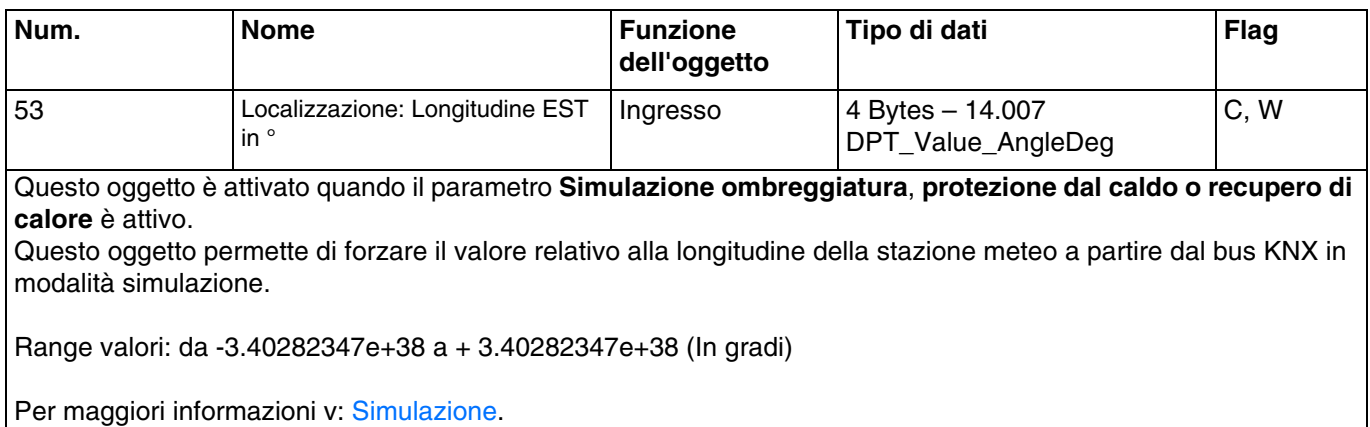

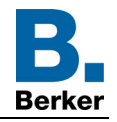

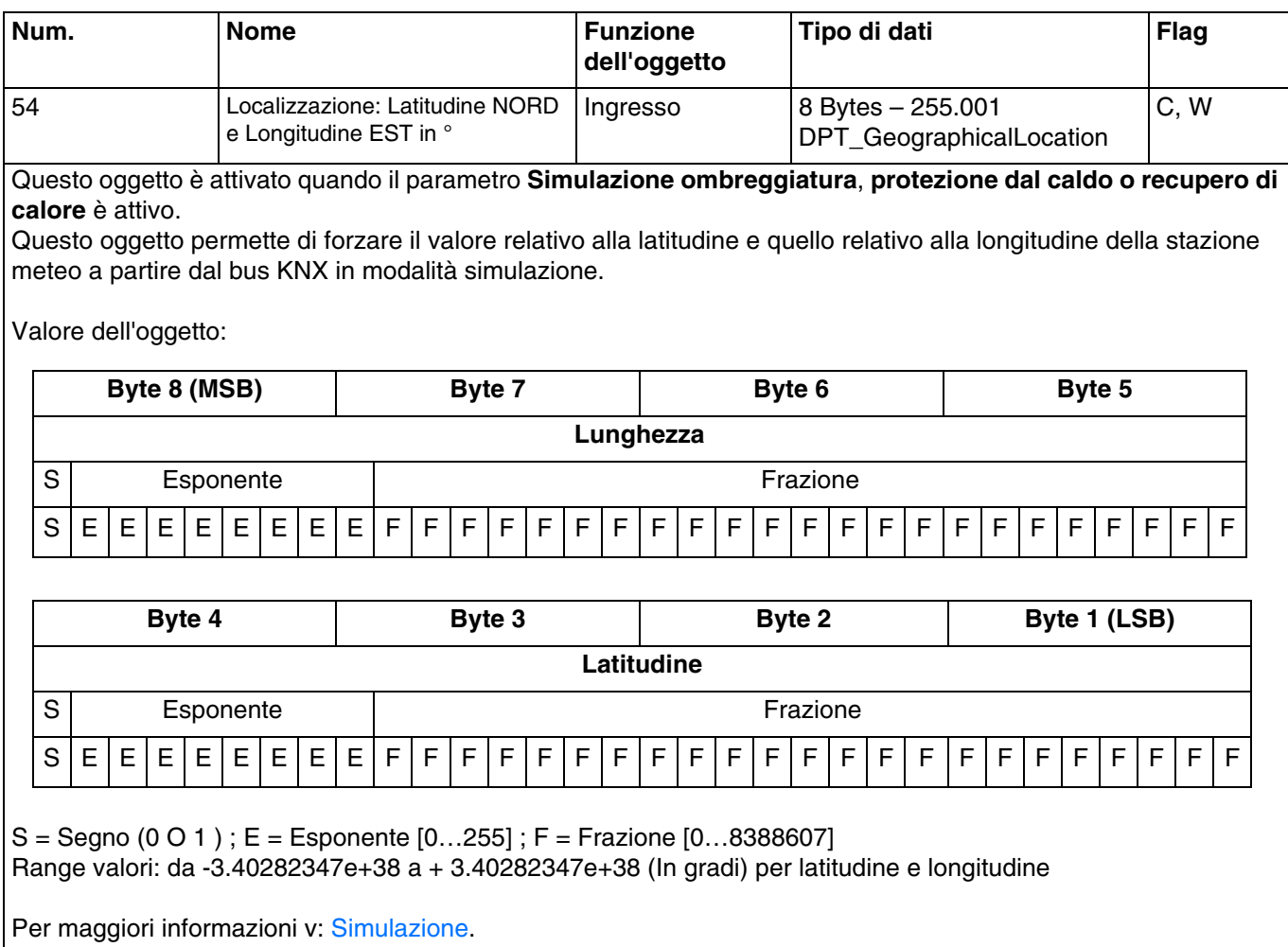

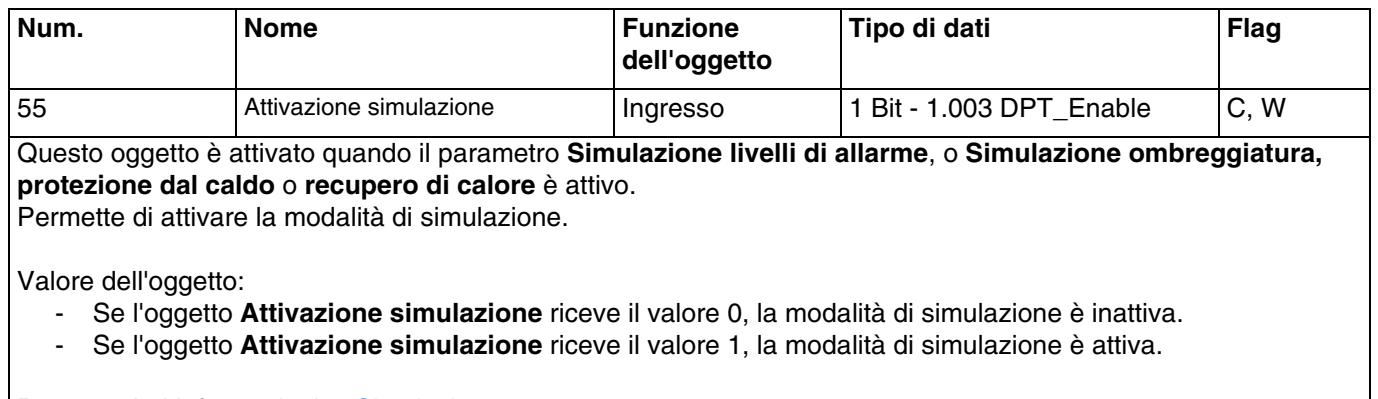

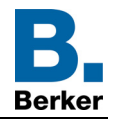

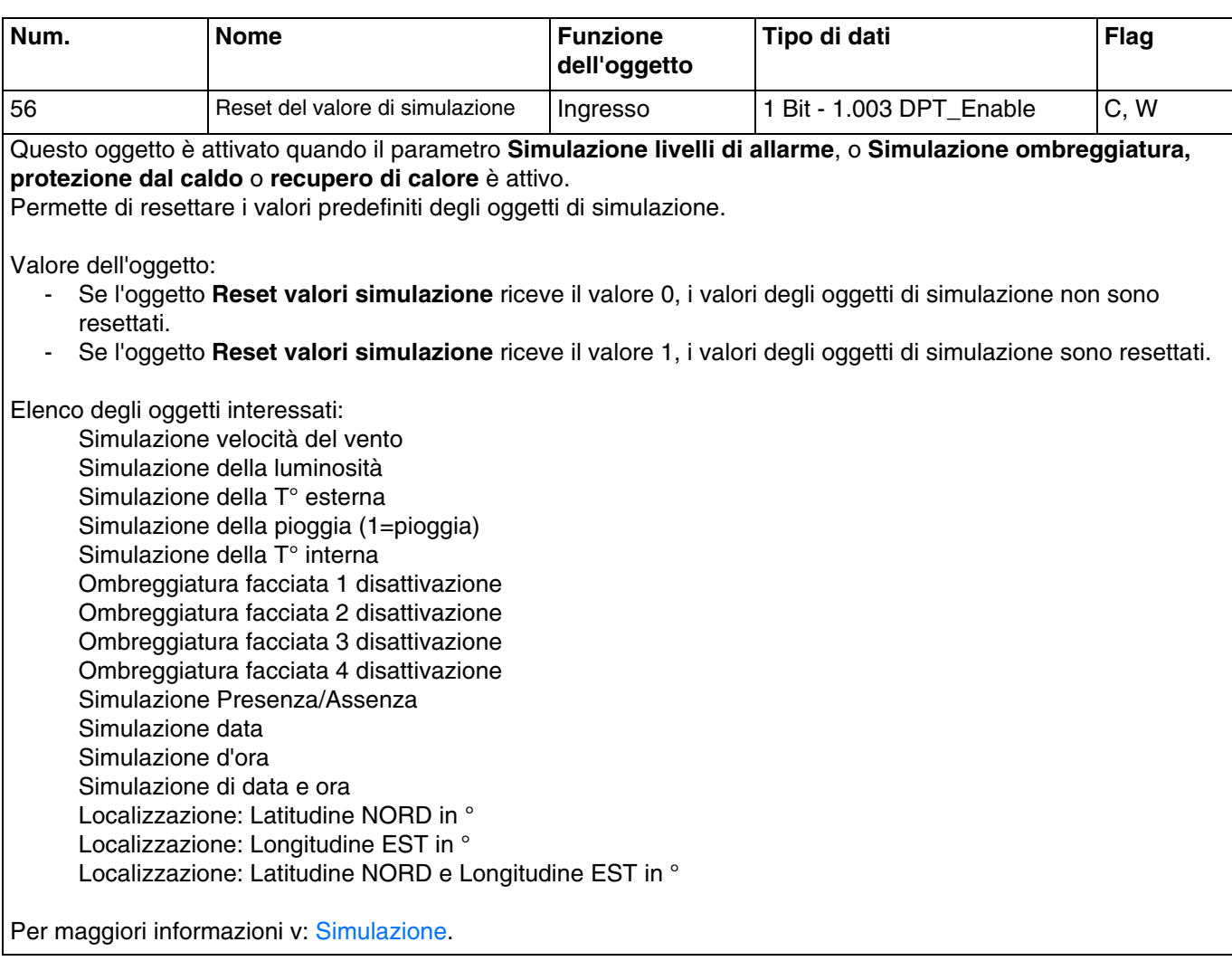

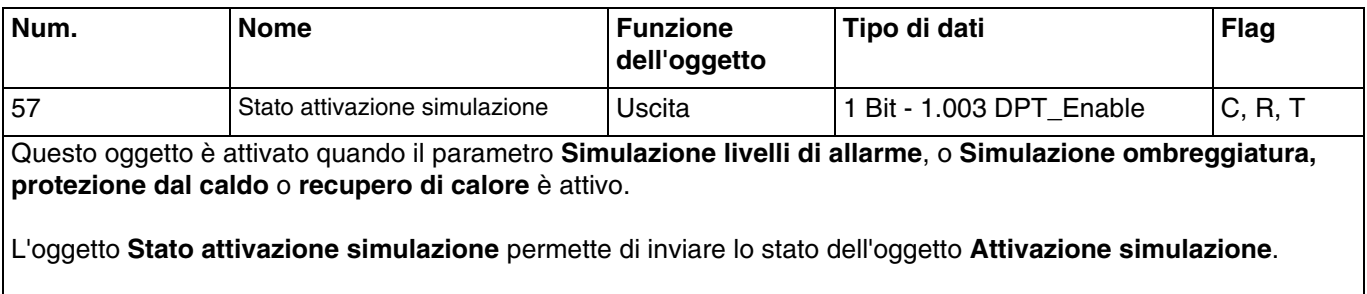

Valore dell'oggetto:

- Se la simulazione è attivata viene emesso un telegramma con valore logico 1.
- Se la simulazione non è attivata viene emesso un telegramma con valore logico 0.

# **4. Programmazione con Easy Tool**

## **4.1 Apprendimento del prodotto**

### **80490002: Stazione meteo**

Vista del prodotto:

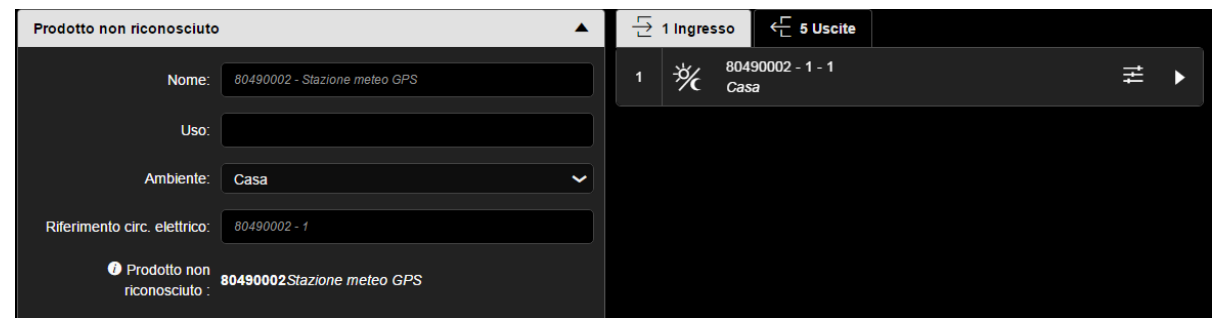

Vista delle vie:

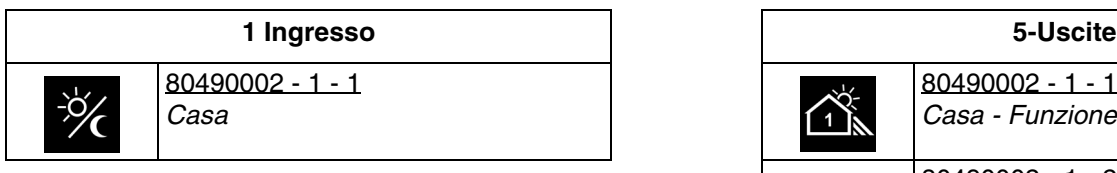

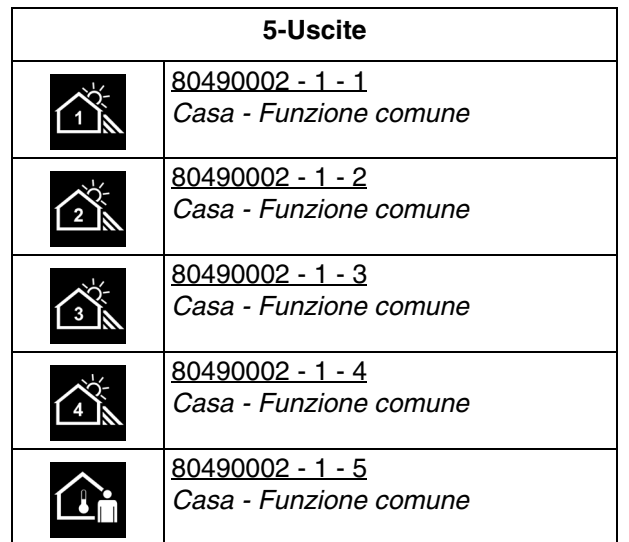

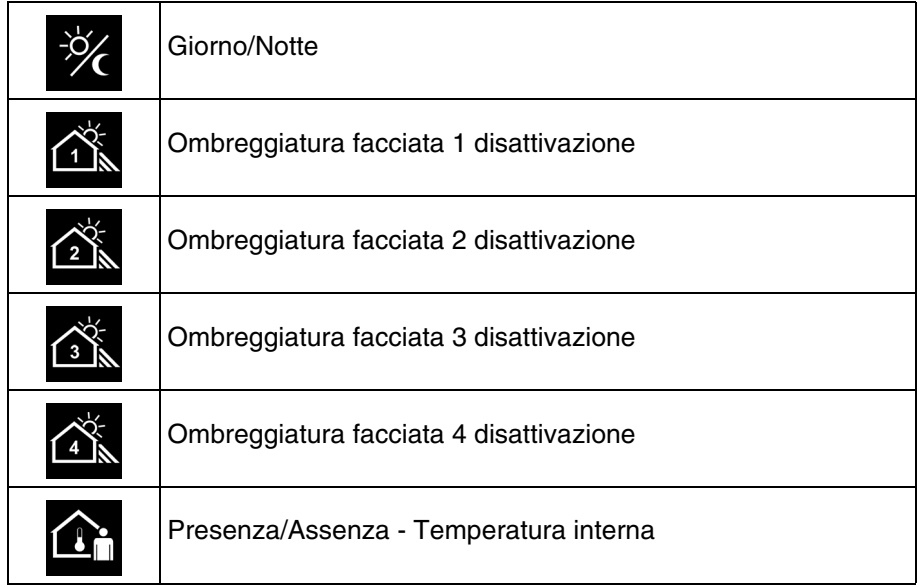

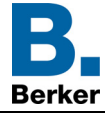

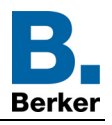

#### Parametri del prodotto:

- Ingresso

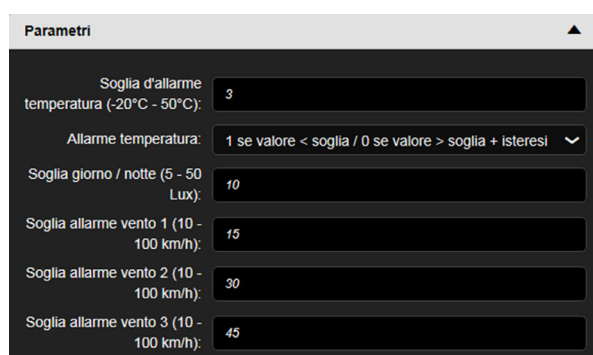

- Uscita

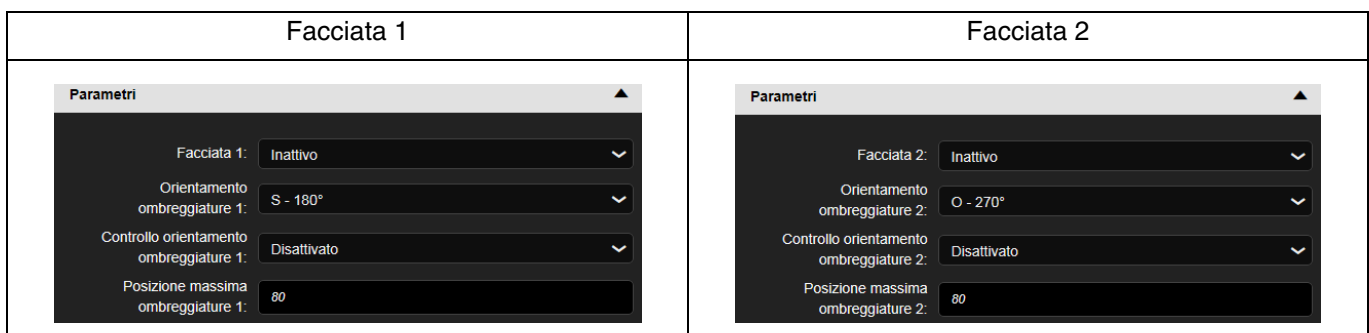

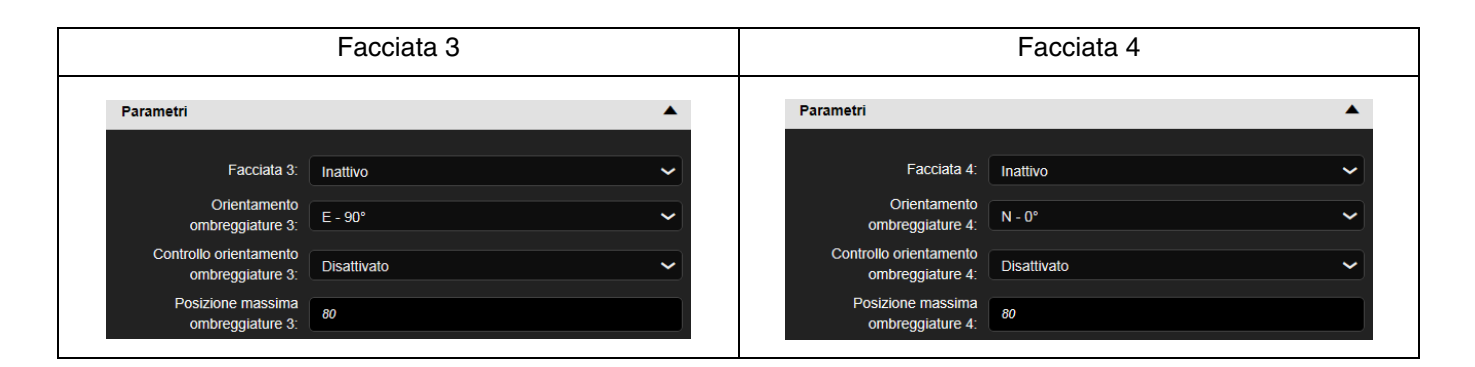

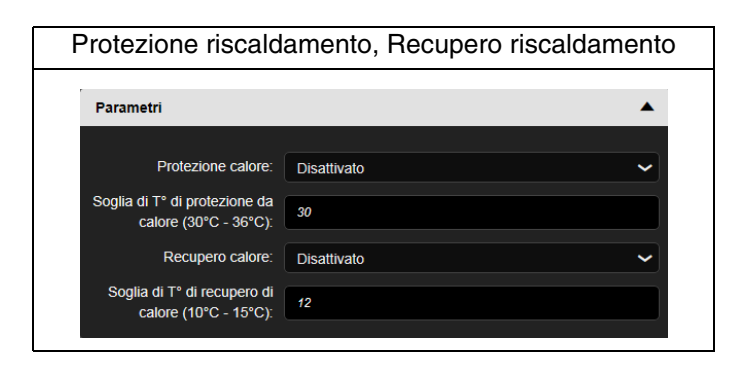

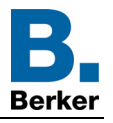

#### **4.2 Data e ora**

Il modulo GPS integrato nel dispositivo è in grado di inviare al bus la data e l'ora. Quando la stazione meteo è impostata come master, l'invio dei dati relativi avviene ogni 12 ore (valore fisso) e al cambio dell'ora legale/solare.

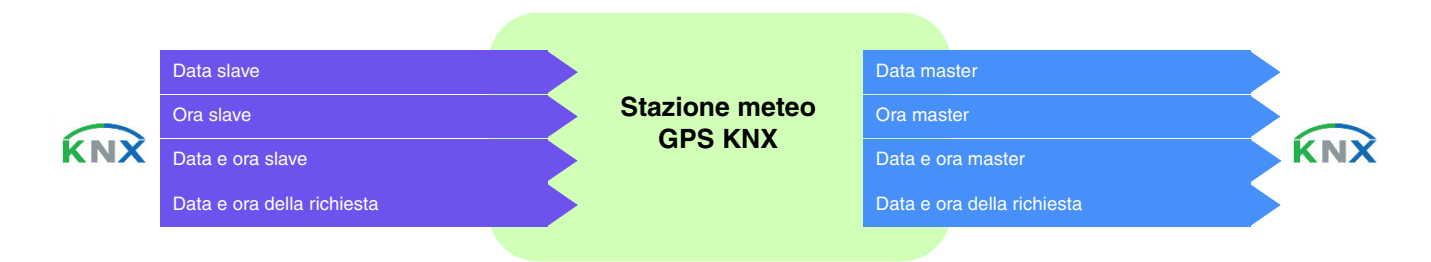

#### **Data e ora master**

Il dispositivo utilizza data e ora di un altro dispositivo presente sul bus. In un primo momento la data e l'ora correnti possono essere impostate tramite ETS. La stazione meteorologica lavora usando tali dati fino a quando non riceve un segnale GPS valido.

#### **Data e ora slave**

Il dispositivo riceve data e ora tramite GPS e le invia al bus KNX ogni 12 ore.

In modalità slave la stazione meteo si sincronizza sulla data e sull'ora del sistema master. Tuttavia continua a basarsi sulla data e sull'ora rilevate autonomamente per il calcolo dell'azimut e dell'altezza solare.

Se la stazione meteo non riceve le informazioni relative a data e ora per 2 volte di seguito (valore fisso), invierà una richiesta. In caso di assenza di risposta la stazione meteo passa automaticamente alla modalità master. Quando il dispositivo master torna a inviare la data e l'ora, la stazione meteo ridiventa slave.

#### **Data e ora in modalità autonoma**

Il dispositivo riceve data e ora tramite GPS senza inviarle al bus KNX.

Per calcolare l'azimut e l'altezza solare la stazione meteo funziona con la data e l'ora rilevate autonomamente. Non viene inviato o letto nessun oggetto a livello del bus KNX.

Il cambio dell'ora è eseguito automaticamente in base ai criteri definiti per l'Europa centrale.

■ Collegamenti

Per questa funzione il collegamento avviene automaticamente se nell'impianto sono presenti prodotti compatibili.

I collegamenti automatici sono utilizzati da vari prodotti. Si compongono di più oggetti come indicato di seguito:

- data e ora
- orario
- data

L'informazione relativa a tali oggetti può provenire da 3 fonti diverse, ognuna delle quali con una propria priorità:

- Sistema domovea (priorità 1 più alta)
- Stazione meteo (priorità 2 media)
- Orologio (priorità 3 più bassa)

Se nell'impianto è presente un sistema domovea, sarà questo a fornire la data e l'ora di riferimento (priorità 1). In caso contrario, sarà la stazione meteo a indicare data e ora di riferimento (priorità 2). Se infine nell'impianto non è presente nessuno di questi prodotti, la data e l'ora di riferimento saranno fornite da un orologio (V. figura seguente).

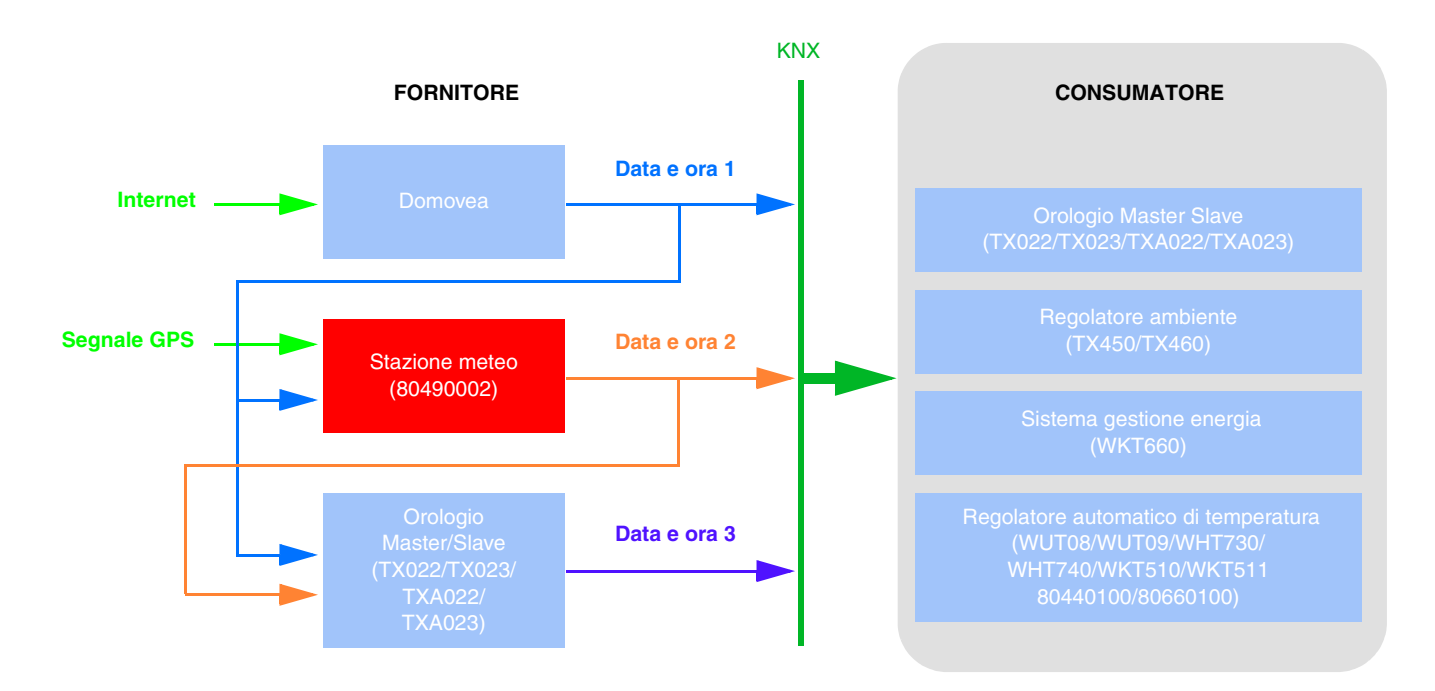

*N.B.: Al termine dell'apprendimento, lo strumento di configurazione invia la data e l'ora all'indirizzo di gruppo predefinito Data e ora 3, Ora 3 e Data 3. Così facendo, al termine della ricerca, i prodotti che necessitano delle informazioni relative a data e ora sono subito aggiornati.*

*Un sistema di richiesta (Richiesta data e ora) è implementato per garantire la gestione automatica della data e dell'ora*.

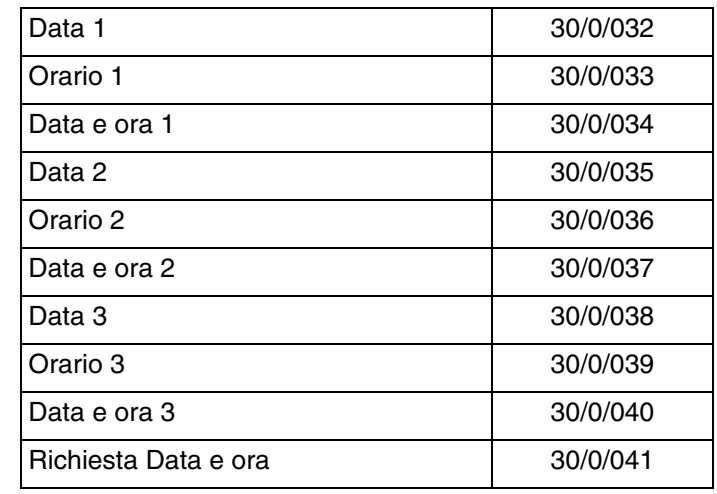

■ Indirizzo di gruppo

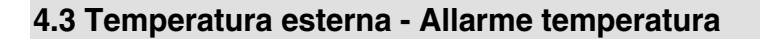

La temperatura esterna è utilizzata principalmente per impianto di riscaldamento, ventilazione e climatizzazione. Inoltre può essere utilizzata per essere visualizzata sui touch screen.

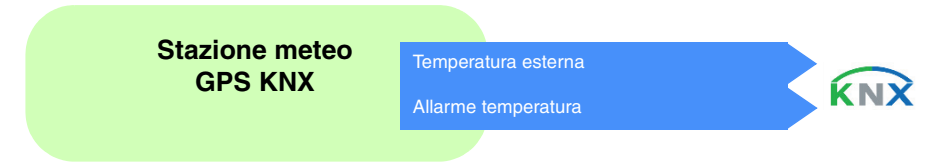

Il valore della temperatura è inviato ogni 30 minuti e a ogni variazione di temperatura se questa è superiore a +/- 0.5°C rispetto all'ultimo rilevamento.

#### Allarme temperatura:

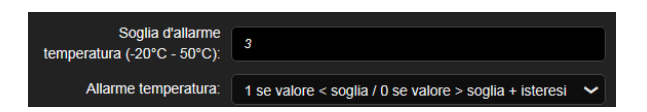

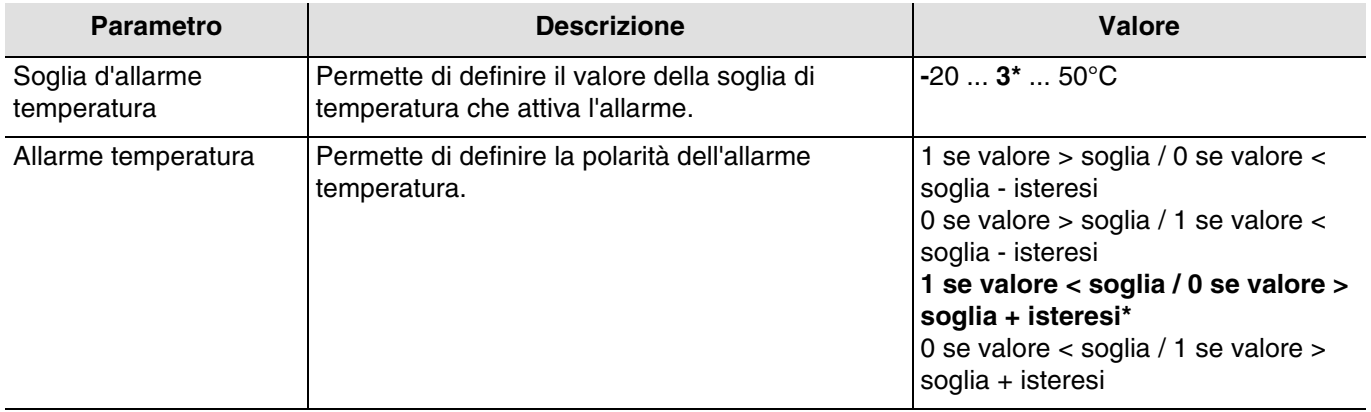

Per convalidare l'attivazione dell'allarme, il valore misurato deve rimanere inferiore o superiore al valore soglia **per 5 minuti**. Per permettere la disattivazione dell'allarme, il valore misurato deve essere inferiore o superiore al valore soglia più o meno il valore dell'isteresi fissata a 3°C.

Esempio per allarme temperatura:

- Soglia d'allarme temperatura: 3°C (Valore predefinito)
- Allarme temperatura: 1 se valore < soglia / 0 se valore > soglia + isteresi (Valore predefinito)
- L'allarme temperatura è attivo (bit = 1) se il valore misurato rimane inferiore al valore soglia (3°C) per 6 minuti. L'allarme sarà inviato immediatamente e ogni 10 minuti.
- L'allarme temperatura è inattivo (bit = 0) se il valore misurato supera i  $6^{\circ}$ C. L'allarme sarà inviato immediatamente e ogni 10 minuti.

#### ■ Collegamenti

Per questa funzione il collegamento è eseguito automaticamente in 2 modi:

- con la presenza di altri prodotti compatibili
- tramite impostazione di appositi parametri
	- Collegamenti automatici

I collegamenti automatici sono utilizzati da vari prodotti. Dispongono di un canale che permette di visualizzare o utilizzare la temperatura esterna e l'allarme temperatura.

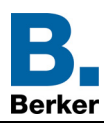

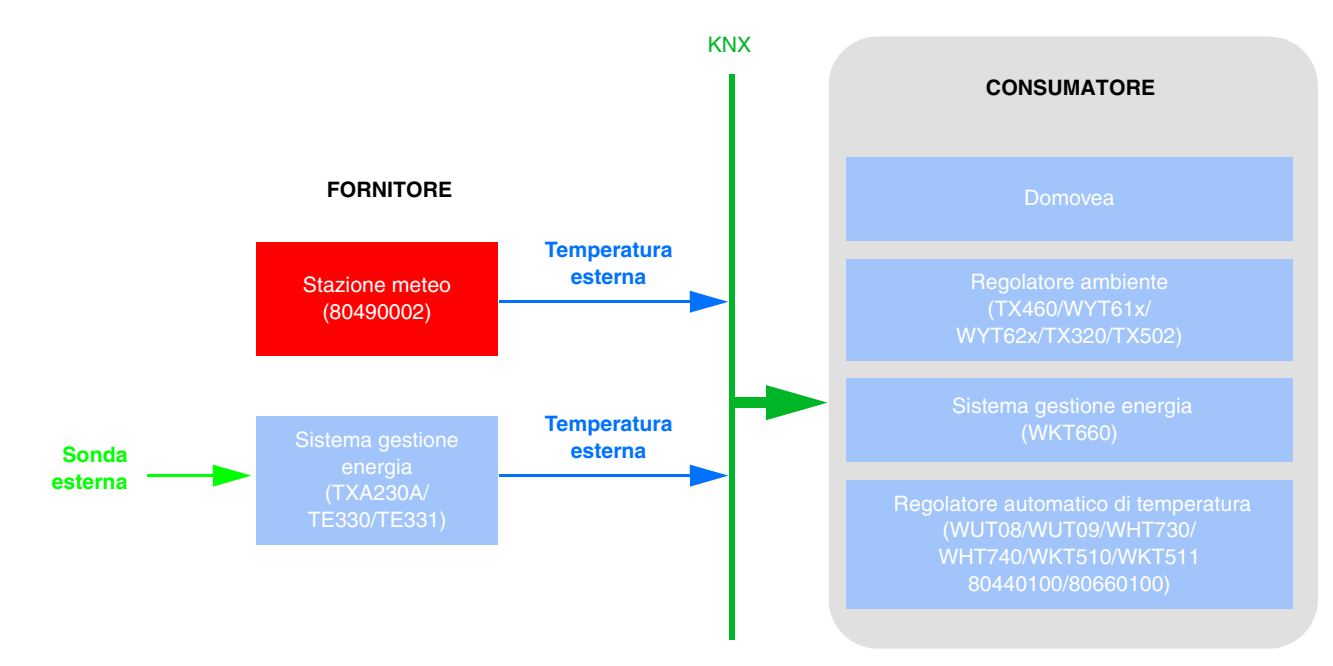

*N.B.: La presenza della stazione meteo implica che il sistema di gestione dell'energia non necessita di sonda. È sufficiente un'unica sonda della temperatura esterna.*

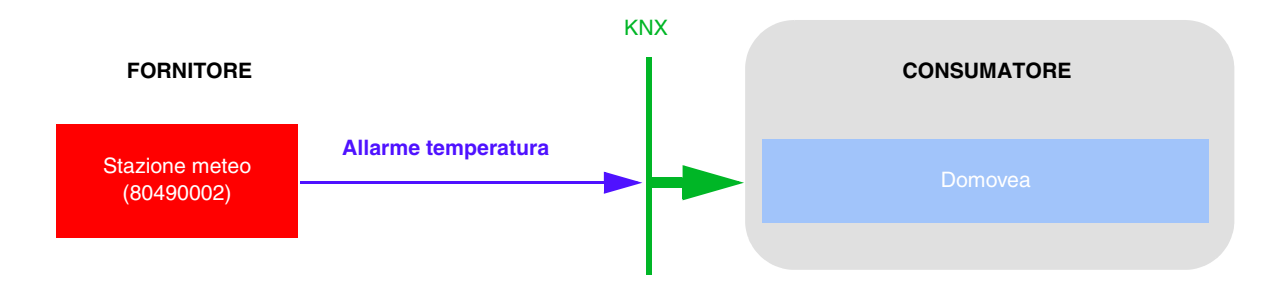

#### ■ Indirizzo di gruppo

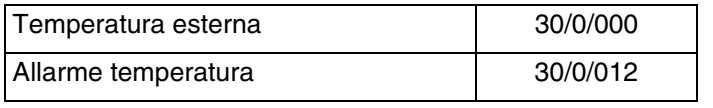

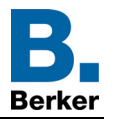

### **4.4 Luminosità - Giorno/Notte**

La luminosità esterna è utilizzata principalmente per impianto per il controllo dell'illuminazione e gestione dell'ombreggiatura in base alla posizione del sole. Inoltre può essere utilizzata per essere visualizzata sui touch screen.

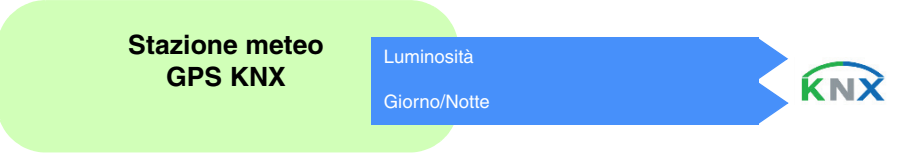

Il valore della luminosità è inviato ogni 30 minuti e a ogni variazione di luminosità, se questa è superiore al 20 % rispetto all'ultimo rilevamento.

#### Info Giorno/notte:

oalia giorno / notte (5 - 50 10  $1000$ 

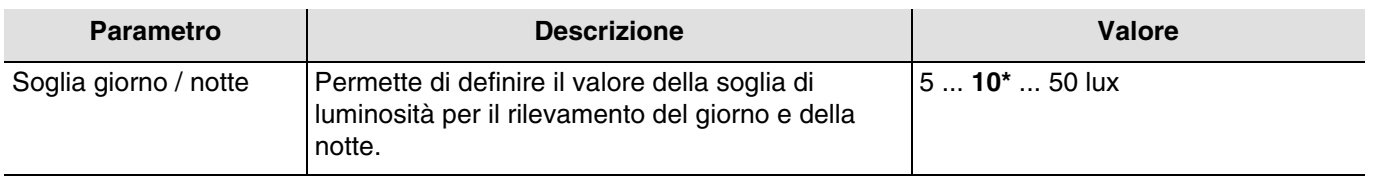

Per evitare di avere più di un cambiamento giorno/notte al giorno, occorre avere un intervallo di emissione. L'informazione è trasmessa 2 volte ogni 24 ore (passaggio da giorno a notte e da notte a giorno).

Esempio di funzionamento dell'informazione giorno/notte (con i valori predefiniti):

- L'informazione "Giorno" è attiva (bit = 0) se il valore misurato è superiore a valore soglia + isteresi (12 lux) per oltre un minuto (valore fisso).
- L'informazione "Notte" è attiva (bit = 1) se il valore misurato è inferiore al valore della soglia (10 lux) per un minuto.

#### ■ Collegamenti

Per questa funzione il collegamento avviene automaticamente se nell'impianto sono presenti prodotti compatibili.

Questo collegamento automatico è utilizzato dagli interruttori crepuscolari. Dispongono di un canale di luminosità master e slave.

Anche il sistema di controllo domovea usa questo collegamento, ma solo per il canale slave. I prodotti sono preimpostati come slave. Diventano master quando viene collegata loro una sonda di luminosità.

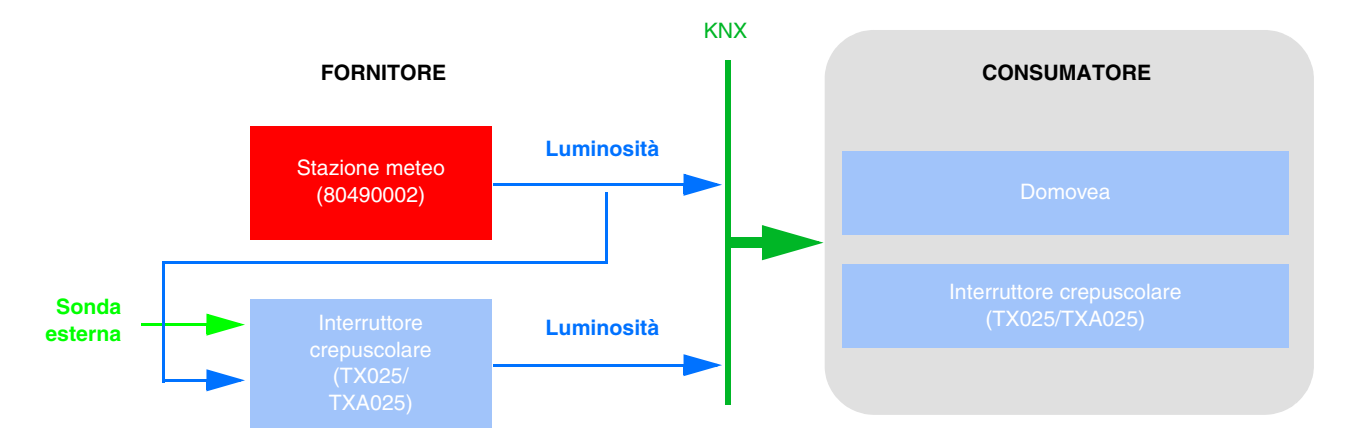

*N.B.: La presenza della stazione meteo implica il fatto che l'interruttore crepuscolare non necessita di sonda. È sufficiente un'unica sonda di luminosità.*

\* Valore predefinito

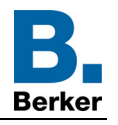

Questo collegamento automatico è utilizzato dai pulsanti a led, dai termostati e dal sistema di controllo domovea. Dispongono di un canale che permette di comandare le spie luminose sulla parte anteriore.

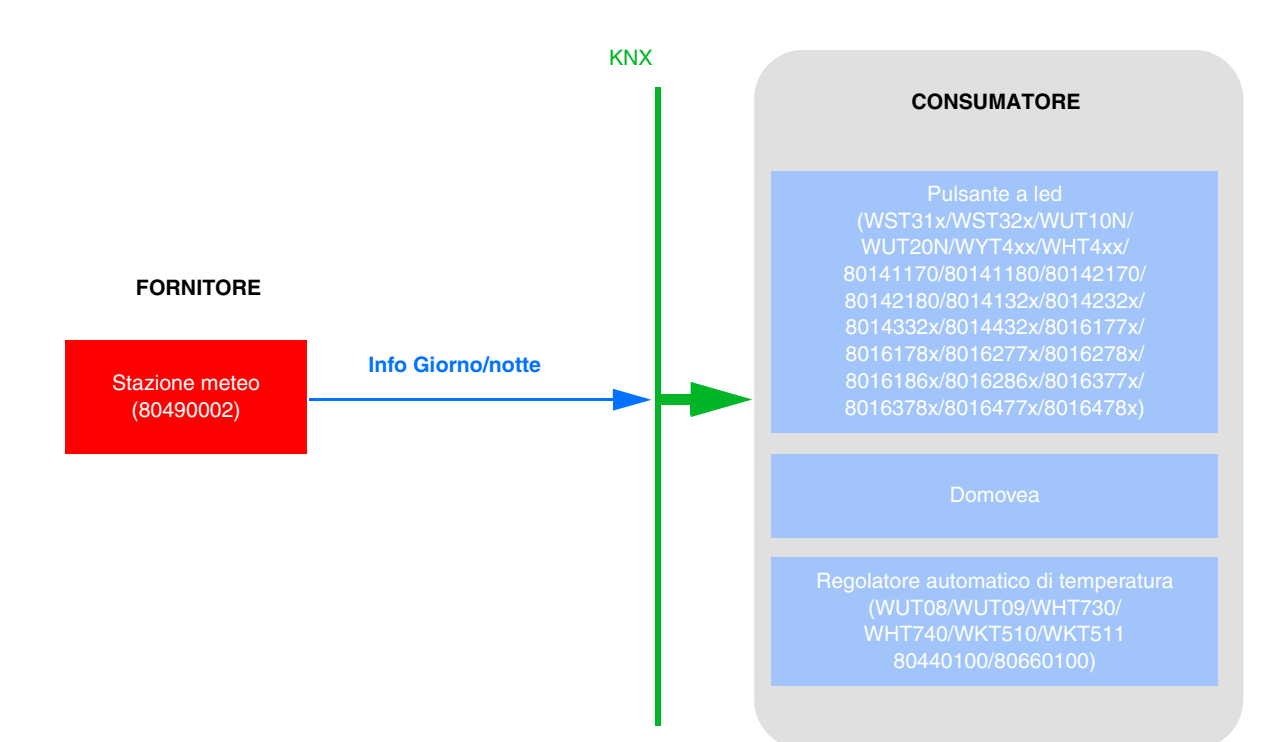

Per comandare l'illuminazione dei pulsanti sfruttando l'informazione giorno/notte, è necessario impostare la funzione FPL a livello del prodotto.

 $\vec{\pm}$  80162869 - 1 - 1  $\times$ Funzione retroilluminazione: Sempre OFF  $\lambda$ Sempre OFF Sempre ON Indicazione di stato (ON/salita/discesa con 1)

Per comandare l'illuminazione dei pulsanti sfruttando l'informazione giorno/notte, è necessario impostare la funzione LED stato a livello del prodotto.

*N.B.: Affinché il parametro Funzione LED stato sia visualizzato occorre definire una funzione sull'ingresso corrispondente.*

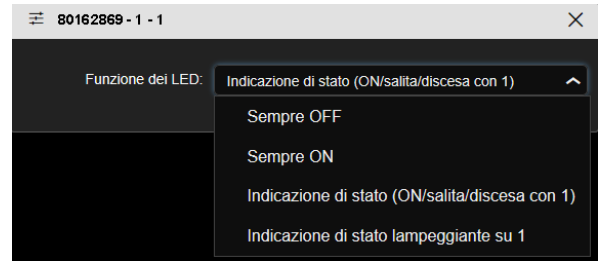

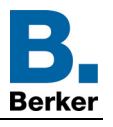

- Altro possibile collegamento: (Versione software compatibile TXA100: V 1.5.0 o superiore) L'informazione giorno/notte permette anche di comandare le uscite di luci e tapparelle.

Illuminazione:

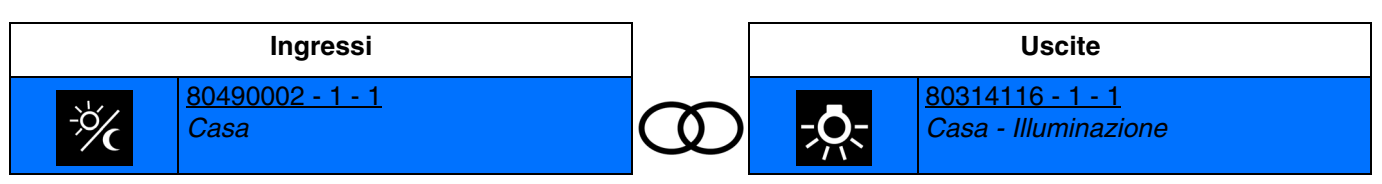

Informazione giorno: Spegnimento della luce Informazione notte: Accensione luce

Tapparelle:

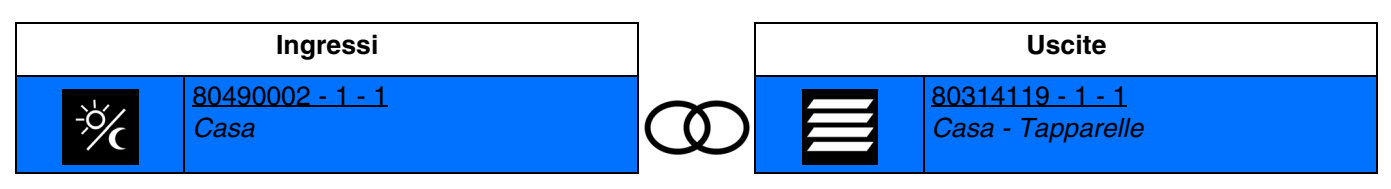

Informazione giorno: Comando su Informazione notte: Comando giù

■ Indirizzo di gruppo

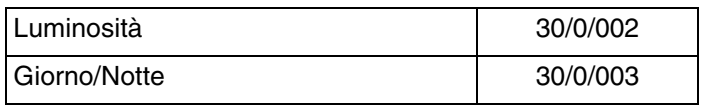
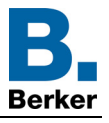

## **4.5 Velocità vento - allarme vento**

La velocità del vento è utilizzata principalmente per proteggere le tapparelle e le veneziane. Inoltre può essere utilizzata per essere visualizzata sui touch screen.

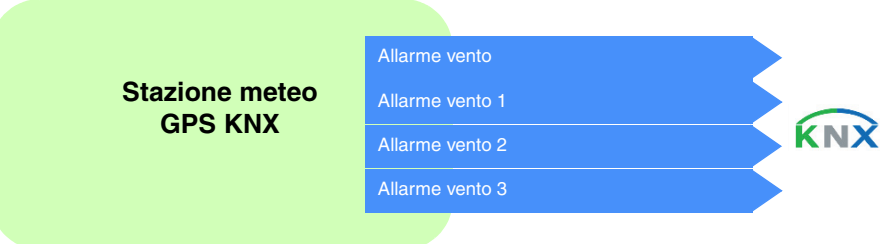

Il valore relativo alla velocità del vento è inviato ogni 30 minuti e a ogni variazione di velocità se questa è superiore al 20% rispetto all'ultimo rilevamento.

#### Allarme vento:

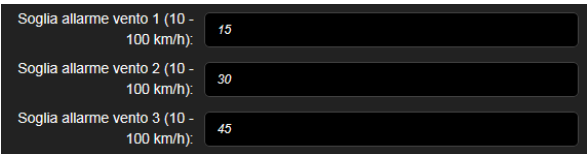

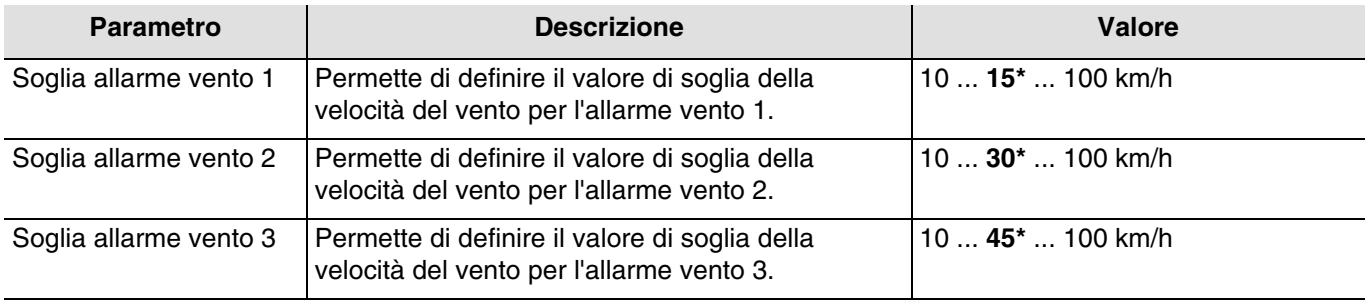

L'allarme vento (da 1 a 3) funziona come segue:

- L'allarme vento è attivo (bit = 1) se il valore misurato oltrepassa il valore soglia per oltre 2 secondi. L'allarme sarà inviato immediatamente e ogni 10 minuti.
- L'allarme vento è inattivo (bit = 0) se il valore misurato rimane inferiore al valore soglia per oltre di 5 minuti. L'allarme sarà inviato immediatamente e ogni 10 minuti.

### ■ Collegamenti

Per questa funzione il collegamento è eseguito automaticamente in 2 modi:

- Con la presenza di altri prodotti compatibili
- Tramite impostazione di appositi parametri
	- Collegamenti automatici

Questo collegamento automatico è utilizzato dal sistema di controllo domovea. Possiede un canale che consente di visualizzare la velocità del vento e gli allarmi vento.

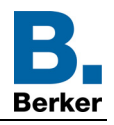

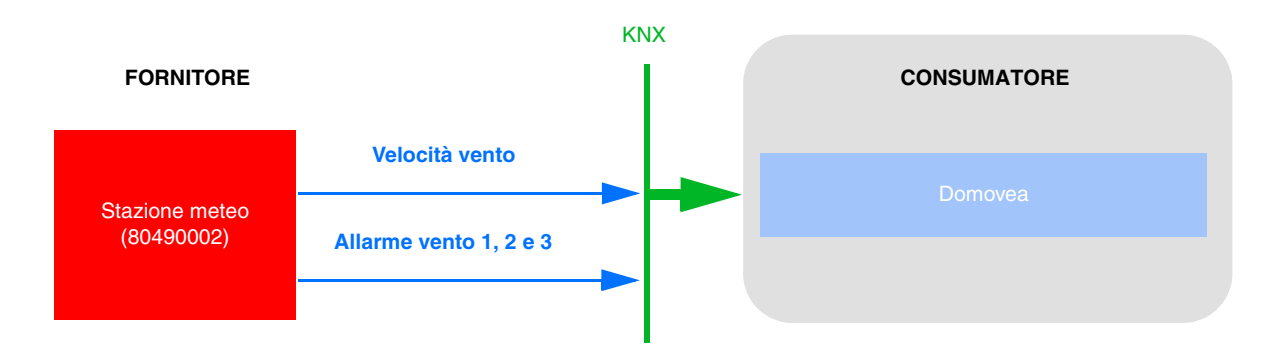

- Collegamenti automatici per impostazione parametri

Questo collegamento è stabilito in base all'impostazione dei parametri dei prodotti. Per l'allarme vento, fare riferimento alle impostazioni delle tapparelle.

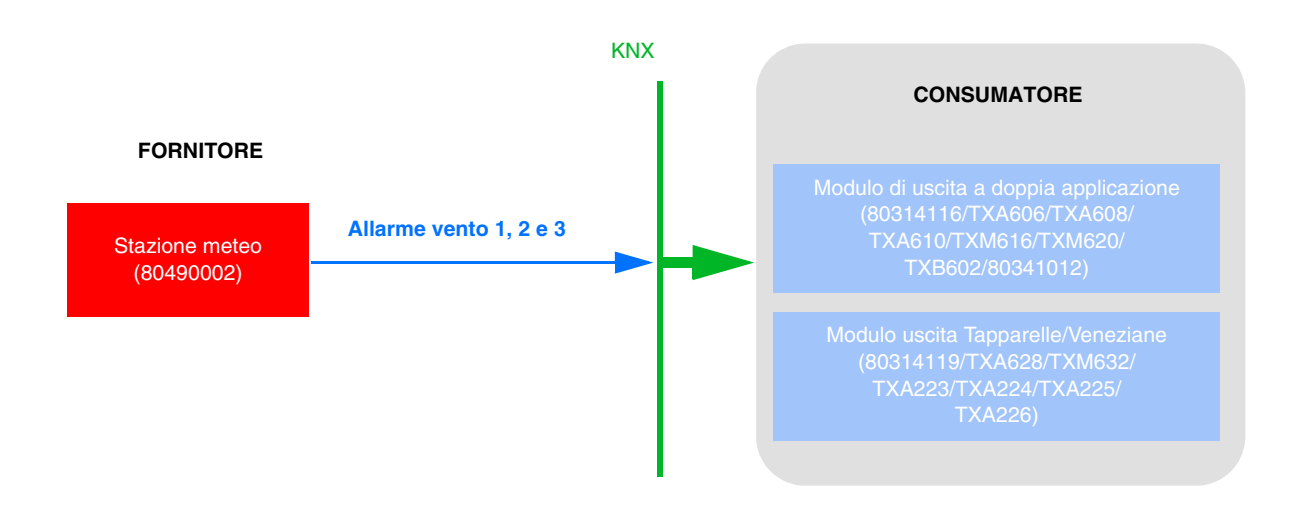

Impostazione parametri 80314119:

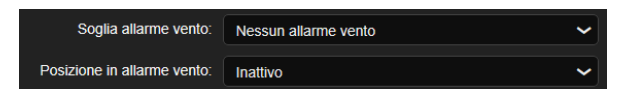

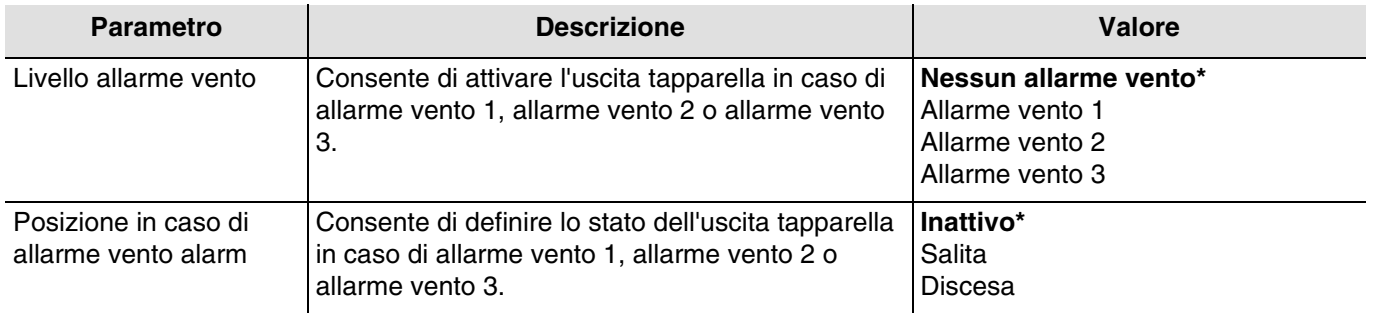

*N.B.:* Per i moduli di uscita tapparella *TXA223 TXA224 TXA225* e *TXA226*, è disponibile solo l'allarme vento *1*.

■ Indirizzo di gruppo

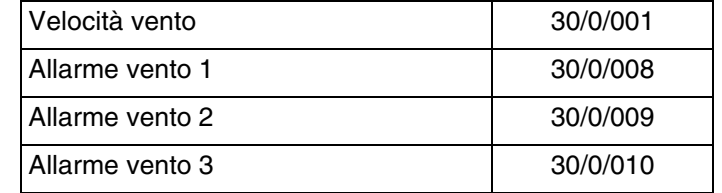

\* Valore predefinito

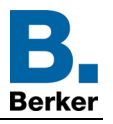

# **4.6 Allarme pioggia**

L'allarme pioggia permette essenzialmente di controllare l'apertura e la chiusura di tettoie e pozzi di luce diretta. Inoltre può essere utilizzata per essere visualizzata sui touch screen.

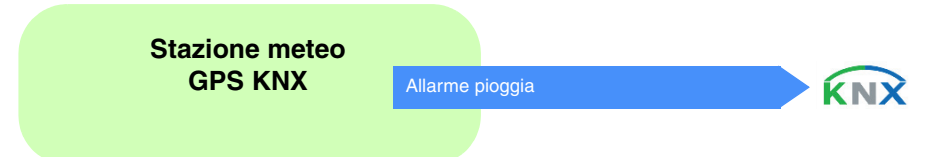

L'allarme pioggia funziona come segue:

- L'allarme pioggia è attivo (bit = 1) quando viene rilevata la pioggia. L'allarme sarà inviato immediatamente e ogni 10 minuti.
- L'allarme pioggia è inattivo (bit = 0) dopo 5 minuti senza pioggia. L'allarme sarà inviato immediatamente e ogni 10 minuti.

## ■ Collegamenti

Per questa funzione il collegamento è eseguito automaticamente in 2 modi:

- con la presenza di altri prodotti compatibili
- tramite impostazione di appositi parametri
	- Collegamenti automatici

I collegamenti automatici sono utilizzati da vari prodotti. Dispongono di un canale che consente di visualizzare o utilizzare l'allarme pioggia.

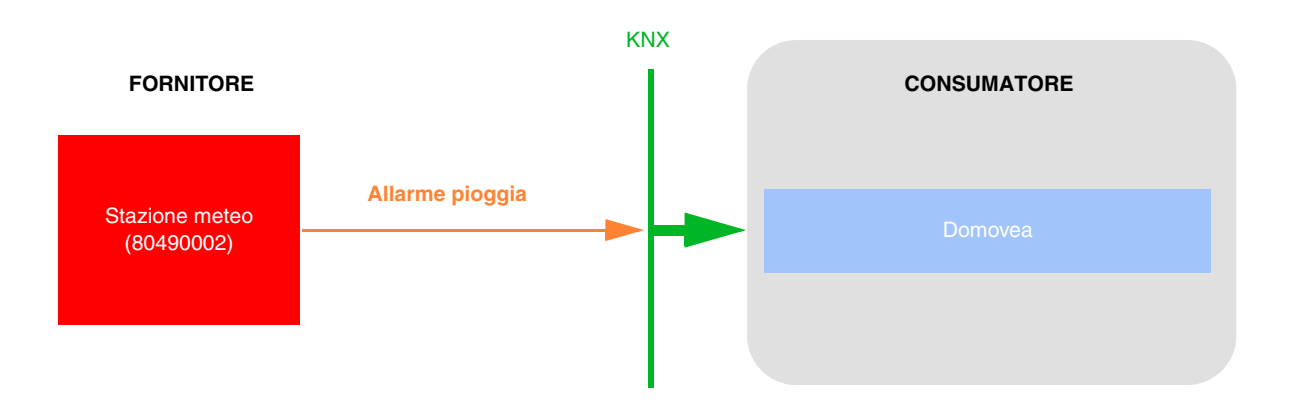

- Collegamenti automatici per impostazione parametri

Questo collegamento è stabilito in base all'impostazione dei parametri dei prodotti. Per l'allarme pioggia, fare riferimento alle impostazioni delle tapparelle.

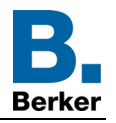

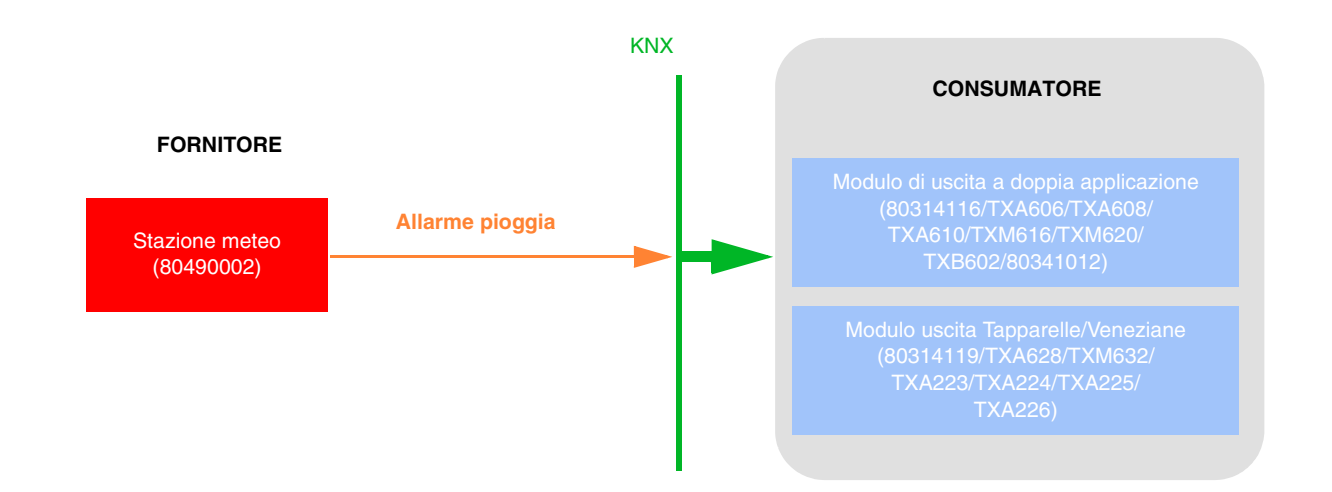

Impostazione parametri 80314119:

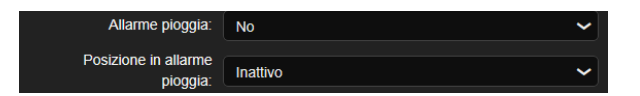

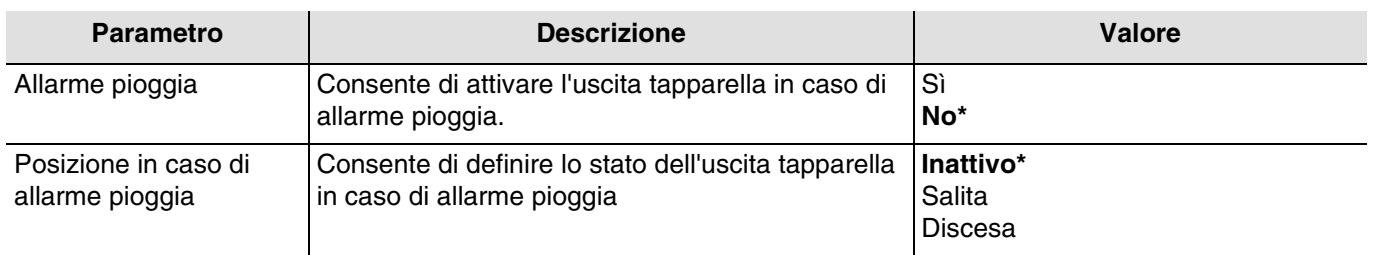

*N.B.: Alla fine dell'allarme lo stato delle tapparelle dipende dalle impostazioni dei moduli di uscita tapparelle.*

■ Indirizzo di gruppo

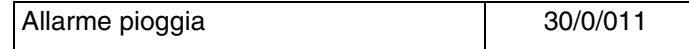

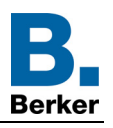

# **4.7 Facciate e ombreggiatura**

La funzione ombreggiatura ha lo scopo di fornire maggiore comfort a chi si trova nella stanza facendo in modo di non essere abbagliati dal sole. Per rendere più semplice l'uso e la configurazione della stazione meteo si consiglia di lavorare con facciate dotate di sole tapparelle o di sole veneziane.

La possibilità di adattare il livello di ombreggiatura (adeguando la posizione della tapparella o della veneziana o inclinando le lamelle) è una funzione associata alle facciate.

La stazione meteo è particolarmente adatta per le seguenti applicazioni:

- Funzione ombreggiatura (priorità al comfort) mentre sono presenti persone nell'abitazione.
- Protezione dal caldo/recupero di calore (priorità al risparmio energetico) quando non sono presenti persone nell'abitazione.

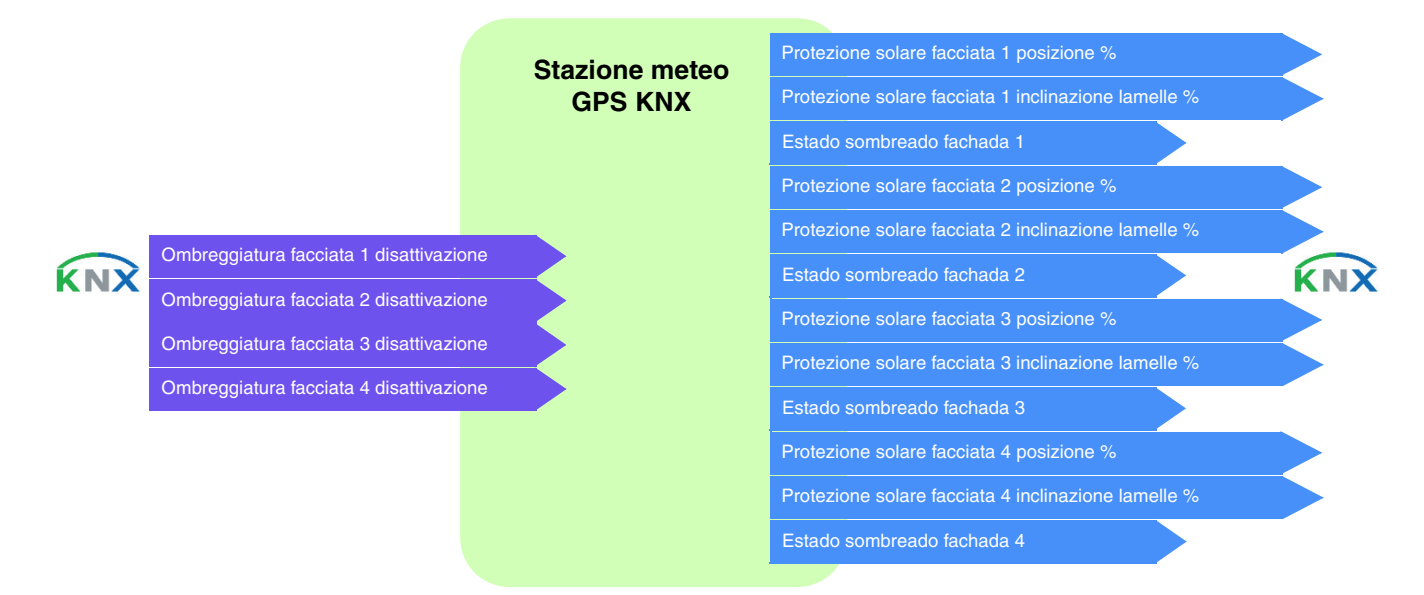

## Controllo delle facciate

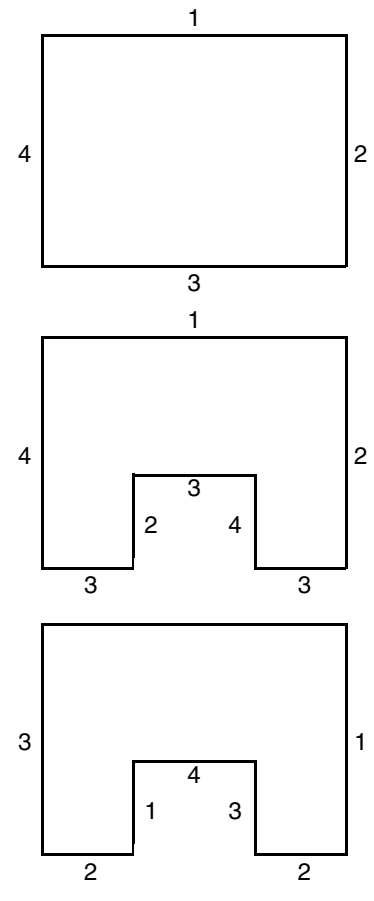

La maggior parte degli edifici presenta 4 facciate. Si consiglia di predisporre un comando separato per la protezione solare di ogni facciata.

Per gli edifici con pianta a U, devono comunque essere comandate separatamente solo 4 facciate, perché più facciate avranno la stessa esposizione.

Se si desidera gestire l'ombreggiatura su un facciata che comprende allo stesso tempo sia tapparelle che veneziane occorrerà dichiarare due facciate: una per le tapparelle e una per le veneziane. Nell'esempio la facciata 2 è per le tapparelle e la facciata 4 per le veneziane.

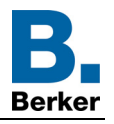

# **Orientamento della facciata**

Affinché la funzione ombreggiatura funzioni correttamente, occorre impostare l'orientamento di ogni facciata.

- Definire l'orientamento di ogni facciata utilizzata.

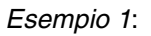

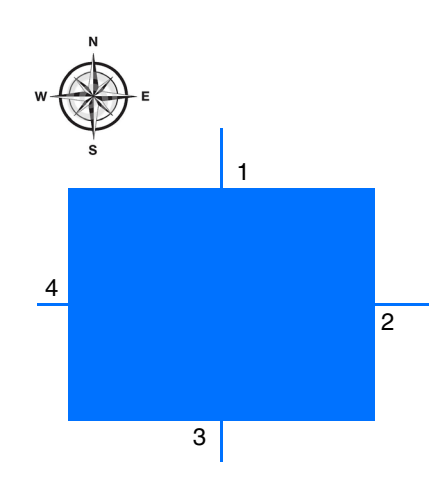

Orientamento:

Facciata 1:  $N = 0^\circ$ Facciata 2:  $E = 90^\circ$ Facciata 3:  $S = 180^\circ$ Facciata 4:  $O = 270^\circ$ 

*Esempio 2*:

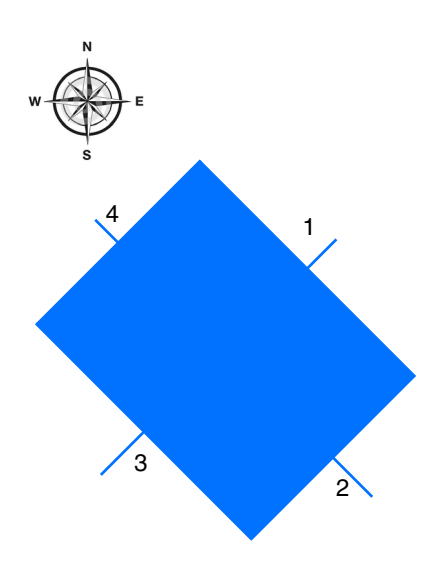

### Orientamento:

Facciata 1:  $NE = 45^\circ$ Facciata 2:  $SE = 135^\circ$ Facciata 3:  $SO = 225^\circ$ Facciata 4: NO = 315°

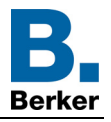

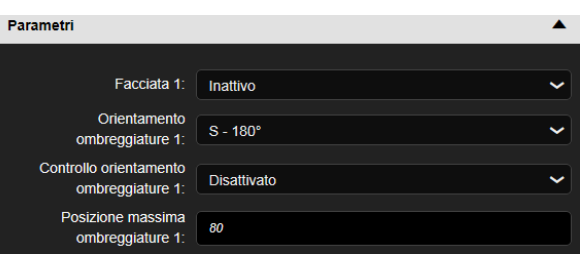

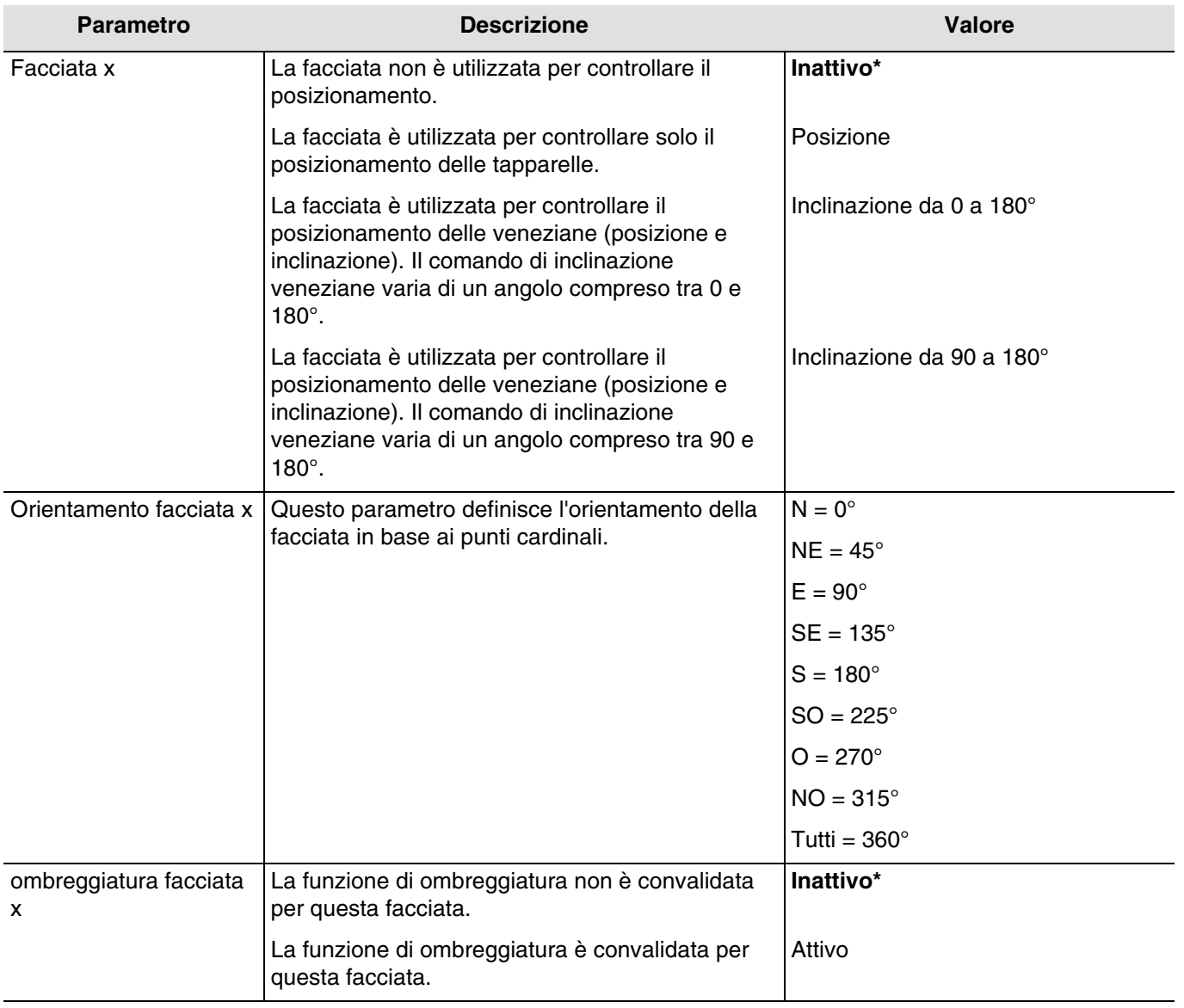

## *x = da 1 a 4*

*N.B.: Per gestire un tetto vetrato o parzialmente vetrato occorre dichiarare il tetto come facciata mediante il parametro Tutti = 360°.*

*N.B.: Funziona solo con veneziane a lamelle orizzontali e tapparelle*.

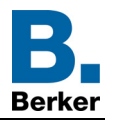

Zone valide a seconda della posizione orizzontale del sole:

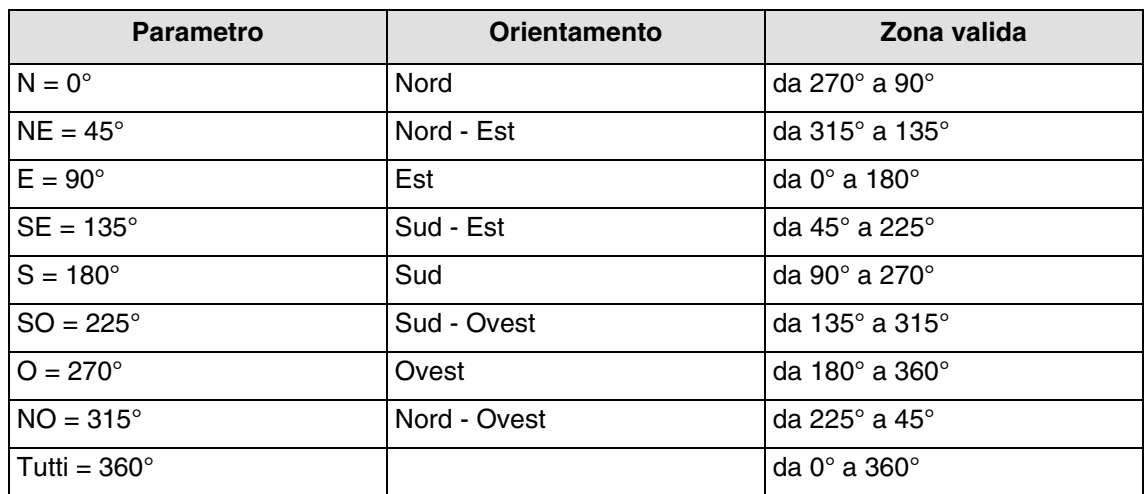

La zona valida a seconda della posizione verticale del sole è da 0° a 90°.

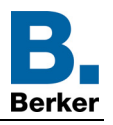

## **Principio della funzione ombreggiatura per tapparelle e veneziane con lamelle**:

Grazie al controllo del livello di ombreggiatura la protezione solare non viene abbassata completamente e permette quindi al sole di entrare nella stanza. In questo modo chi si trova all'interno può continuare a guardare fuori e le piante sul davanzale rimangono esposte ai raggi del sole.

*N.B.: La funzione di controllo ombreggiatura è disponibile solo con protezioni solari che si abbassano dall'alto verso il basso (come ad esempio tapparelle, protezioni solari in tessuto o persiane dotate di lamelle orizzontali). La funzione non è applicabile a una protezione solare a spostamento laterale tirata davanti alla finestra partendo da uno o da entrambi i lati.*

## **Funzione ombreggiatura con tapparelle**

L'automatismo ombreggiatura è eseguito automaticamente se sono rispettate le condizioni di ombreggiatura sulla facciata interessata: soglia di luminosità > di 40 klux e sole sulla facciata. La funzione ombreggiatura cambia in base allo spostamento del sole. Inizia con un valore minimo di chiusura della tapparella e un valore massimo di chiusura regolabile compreso tra il 20 e l'80%. La chiusura totale automatica può essere ottenuta solo se la funzione di protezione dal caldo è attivata.

## **Esempio di chiusura massima all'80% (valore predefinito):**

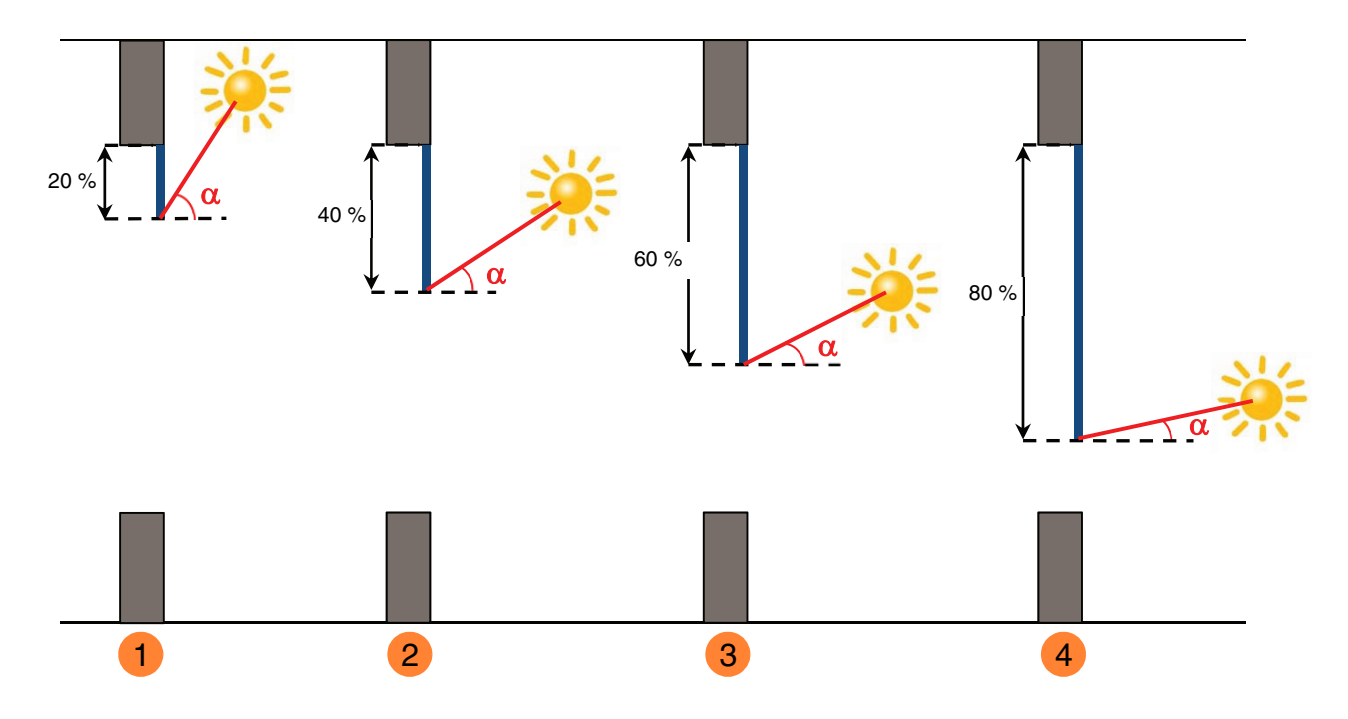

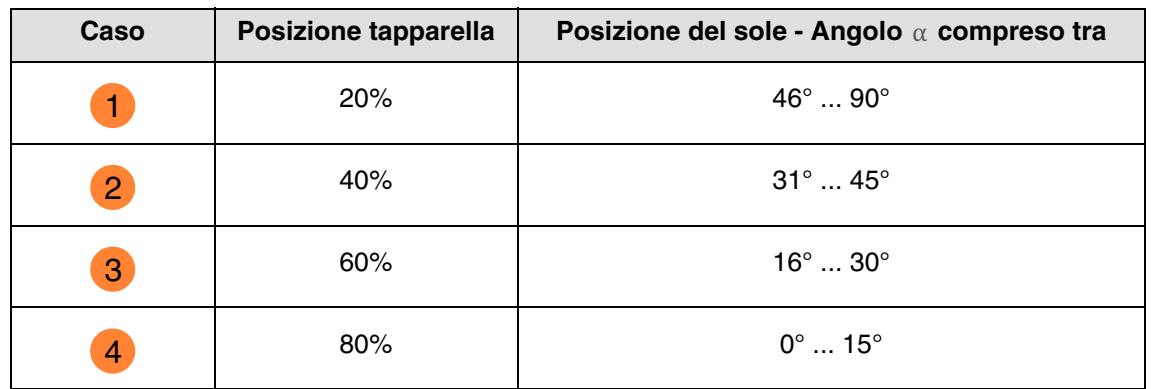

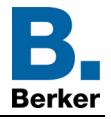

### **Esempio con parametro di chiusura max impostato sul 40%:**

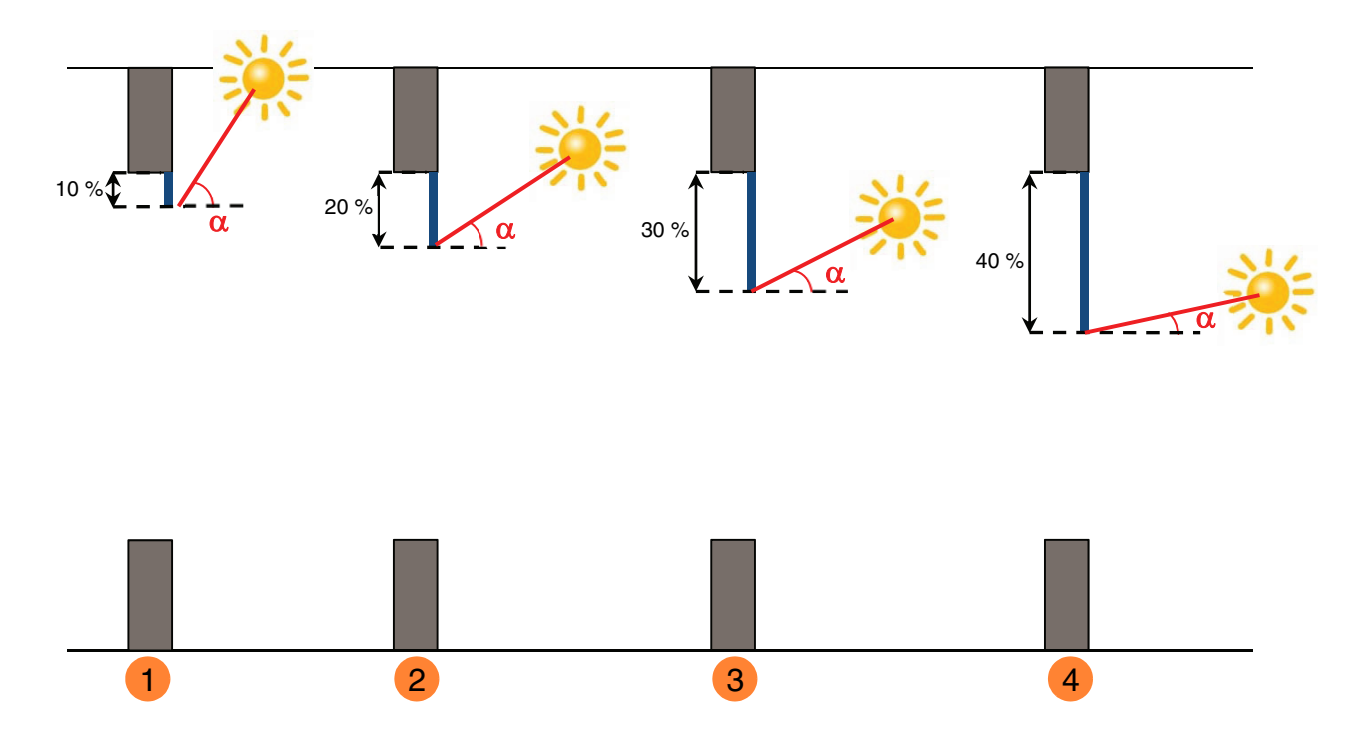

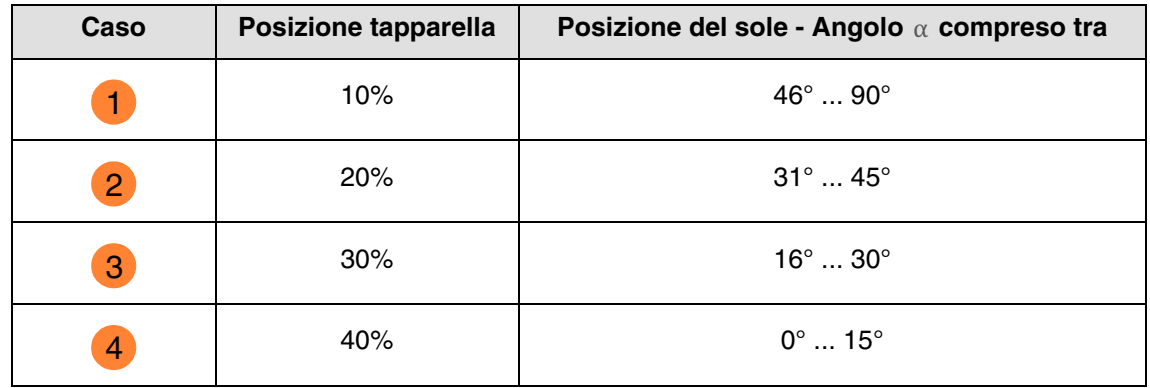

Funzionamento della protezione solare per le tapparelle:

- **Se** il livello di luminosità è sufficiente (più di 40 klux per oltre un minuto) **e** il sole batte sulla facciata:
	- La tapparella assume una posizione diversa in base alla corsa del sole tra chiusura al x% e posizione ombreggiatura max impostata (da 20 a 80 %).

**Se** il livello di luminosità è insufficiente (meno di 32 klux per oltre 15 minuti) **o** il sole non batte sulla facciata:

- La tapparella si posiziona sul valore fisso 0 %.

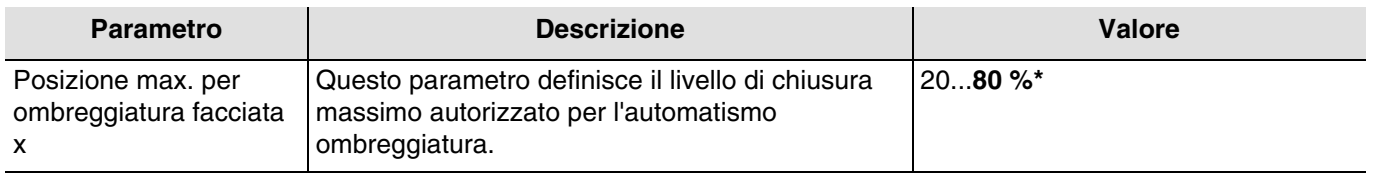

 $x = da 1 a 4$ 

*N.B.: Il valore di questo parametro non è preso in considerazione se il parametro Ombreggiatura facciata x ha come valore: Posizione.*

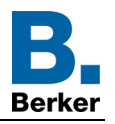

## **Funzione ombreggiatura per veneziane con lamelle**

Quando si inclinano, le lamelle orizzontali delle persiane non sono completamente chiuse e la loro inclinazione viene adattata alla posizione del sole e orientata automaticamente affinché il sole non entri direttamente nel locale.

Tuttavia l'interstizio presente tra le lamelle permette alla luce di entrare e contribuisce a illuminare il locale senza accecare chi si trova all'interno dello stesso. Guidando le lamelle della persiana fissa all'esterno è possibile impedire a una quantità eccessiva di calore derivante dai raggi solari di entrare nel locale e, allo stesso tempo, ridurre il consumo energetico illuminando il locale in modo naturale.

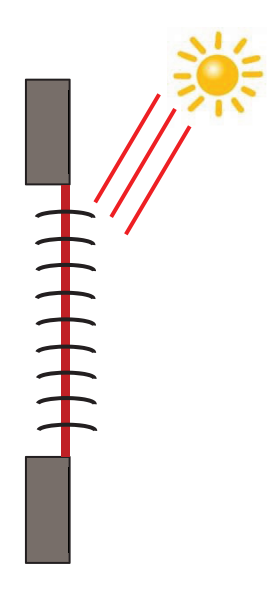

**Protezione solare quando il sole è alto**

L'automatismo ombreggiatura è eseguito automaticamente se sono rispettate le condizioni di ombreggiatura sulla facciata interessata: soglia di luminosità > di 40 klux e sole sulla facciata. Per limitare il numero di spostamenti, l'ombreggiatura inizia con l'abbassamento totale delle veneziane, per poi proseguire con l'orientamento delle lamelle al 50 %.

La posizione più bassa sarà mantenuta fino a quando la funzione ombreggiatura sarà attiva e le successive regolazioni saranno eseguite esclusivamente orientando le lamelle a seconda della posizione del sole.

La lamelle sono disposte quasi in orizzontale senza che il sole entri direttamente nella stanza.

Posizione: 100 % Quindi inclinazione: 50 %

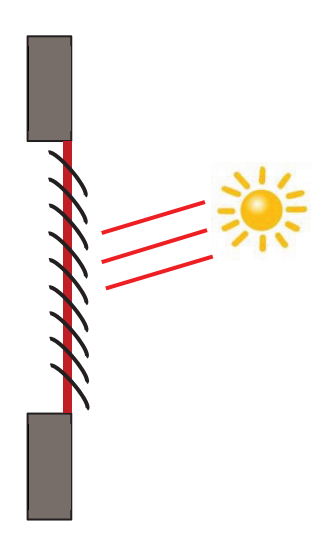

#### **Protezione solare quando il sole è in posizione intermedia**

La posizione più bassa è mantenuta e le lamelle sono chiuse leggermente di più per evitare che i raggi del sole entrino direttamente nella stanza. Tuttavia la luce del sole entra nel locale contribuendo alla sua illuminazione.

#### **Protezione solare quando il sole è basso**

Le lamelle sono chiuse ancora un po' di più per evitare che i raggi del sole penetrino direttamente nel locale.

Posizione: 100 % Quindi inclinazione: 80 %

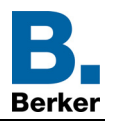

Funzionamento della protezione solare per le veneziane:

- **Se** il livello di luminosità è sufficiente (più di 40 klux per oltre un minuto) **e** il sole batte sulla facciata:
	- La veneziana si posiziona al valore fisso 100 % (posizione più bassa).
	- La veneziana s'inclina fino a raggiungere il valore calcolato dalla stazione meteo in base alla posizione del sole.

**Se** il livello di luminosità è insufficiente (meno di 32 klux per oltre 10 minuti):

- La veneziana resta alla posizione più bassa al 100 %.
- Le lamelle della veneziana sono inclinate fino alla posizione orizzontale (valore del 50 %).

**Se** dopo 30 minuti il livello di luminosità è ancora insufficiente (meno di 32 klux per oltre 10 minuti) **o** il sole non batte più sulla facciata:

- La veneziana si posiziona al valore fisso 0 %.
- La veneziana inclina le lamelle al valore fisso 0 %.

Per la protezione solare con le veneziane, finché la funzione ombreggiatura è attiva, è definita una posizione più bassa (100%). Ciò permette di ridurre i movimenti di posizionamento, poiché la funzione ombreggiatura opera solo mediante inclinazione delle lamelle.

#### *N.B.: Il valore del parametro Posizione max. per ombreggiatura facciata x non produce effetti se il parametro Ombreggiatura facciata x ha come valore: Inclinazione da 0 a 180° o Inclinazione da 90 a 180°.*

Valore fisso per facciata:

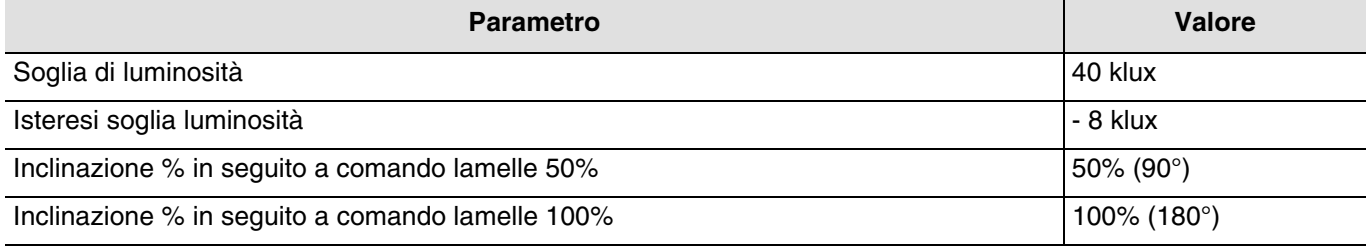

#### ■ Collegamenti

Per questa funzione il collegamento si esegue mediante impostazione di un apposito parametro. Tale parametro consente di posizionare degli indirizzi di gruppo predefiniti per il controllo solare.

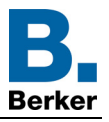

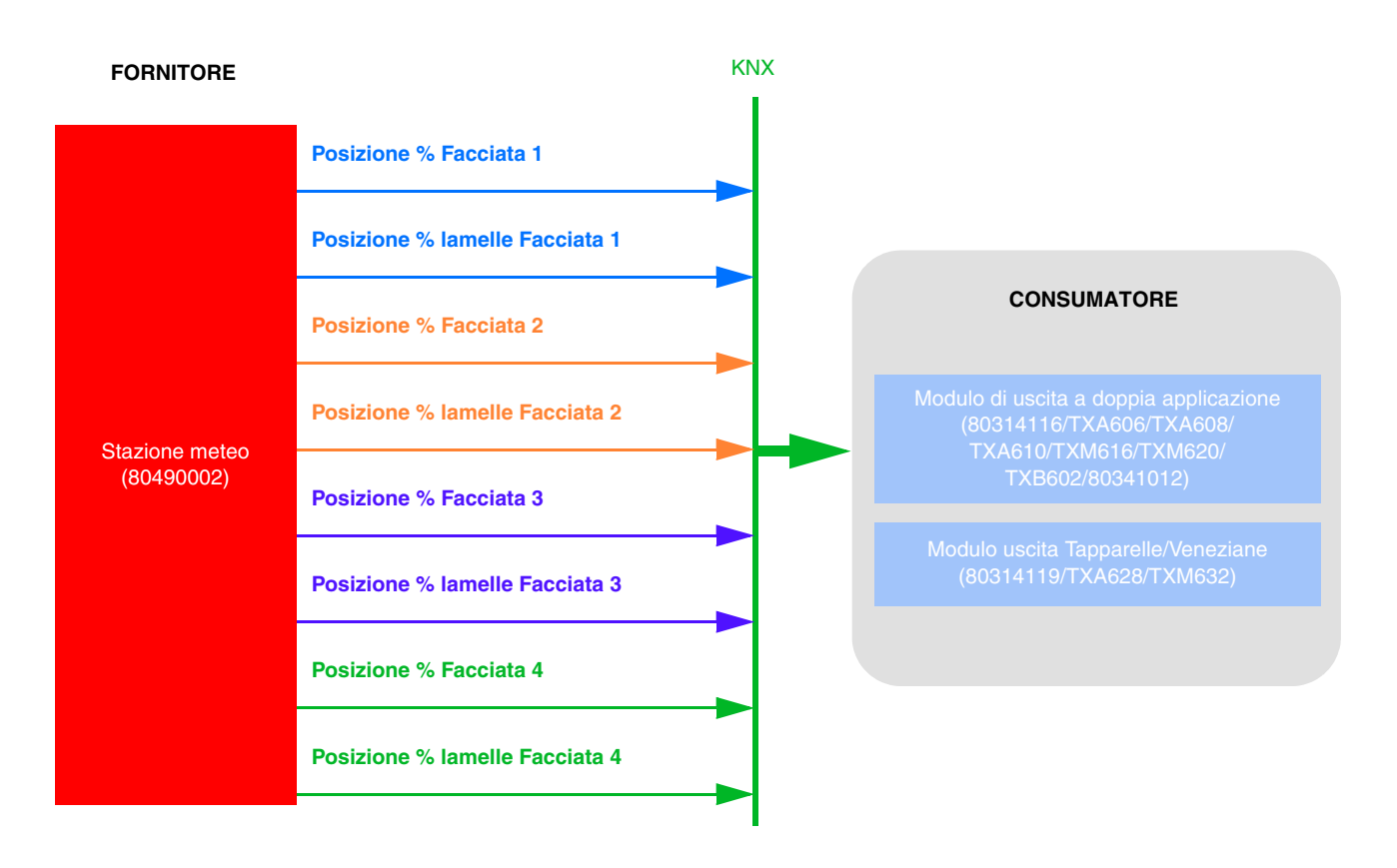

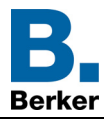

L'impostazione deve essere eseguita in 2 tempi:

- A livello della stazione meteo:

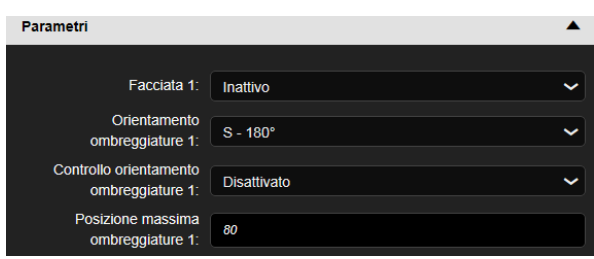

- Definire il tipo di ombreggiatura sulle diverse facciate (**Facciata x**). Questo parametro determina se la funzione ombreggiatura è attivata mediante la posizione delle tapparelle o l'inclinazione delle veneziane. *N.B.: Funziona solo con veneziane a lamelle orizzontali e tapparelle*.
- Definire l'orientamento delle diverse facciate **(Orientamento facciata x)**
- Definire l'attivazione dell'ombreggiatura della facciata **(ombreggiatura facciata x)**
- Definire la posizione massima delle tapparelle per la funzione ombreggiatura (20-80%) su ogni facciata. Questo parametro è valido solo se la funzione ombreggiatura si attiva mediante la posizione delle tapparelle.
- A livello del modulo di uscita tapparelle:

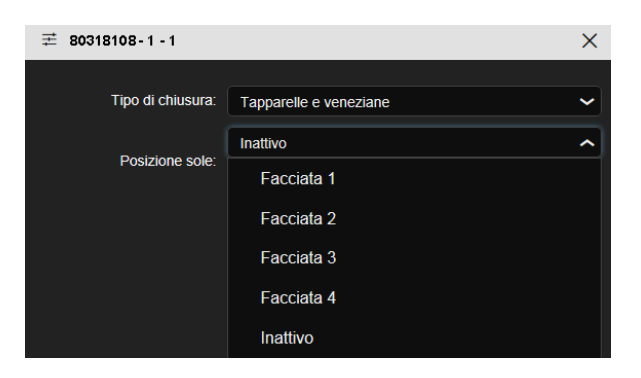

• Definire su quale facciata su trova la tapparella. Questo parametro attiva la funzione ombreggiatura della tapparella.

Altro possibile collegamento:

L'attivazione e la disattivazione dell'ombreggiatura possono essere effettuate facciata per facciata tramite domovea mediante il dispositivo tapparelle della stazione meteo.

Attivazione e disattivazione possono essere eseguite anche tramite pulsante nel modo indicato di seguito:

- **Disattivazione controllo automatico**: Permette di attivare e disattivare l'ombreggiatura facciata 1.

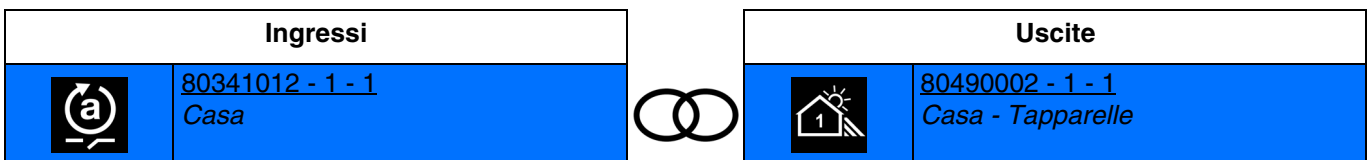

Chiusura del contatto d'ingresso: Ombreggiatura facciata 1 disattivata Apertura del contatto d'ingresso: Ombreggiatura facciata 1 attivata

- **Disattivazione controllo automatico passo-passo**: Permette di attivare e disattivare l'ombreggiatura facciata 1 premendo un pulsante.

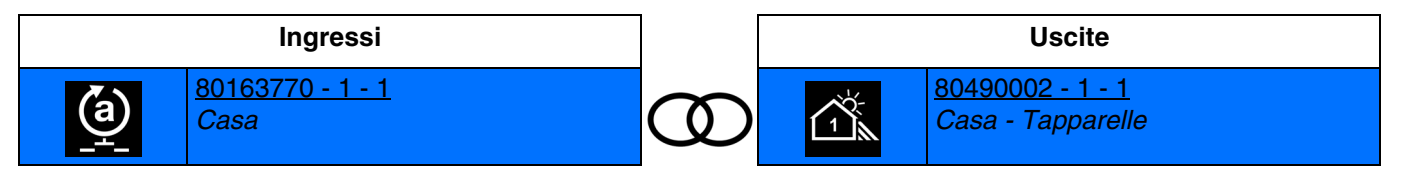

Premendo il pulsante: Passaggio da attivazione a disattivazione (o viceversa) dell'ombreggiatura facciata 1. Ogni volta che si preme il pulsante l'ombreggiatura facciata 1 passa da attivato a disattivato o viceversa.

*N.B.: Questa funzione è disponibile solo con i prodotti d'ingresso con pulsante che dispongono di led per l'indicazione dello stato.*

L'attivazione e la disattivazione dell'ombreggiatura possono essere effettuate per le 4 facciate rappresentate dai seguenti simboli:

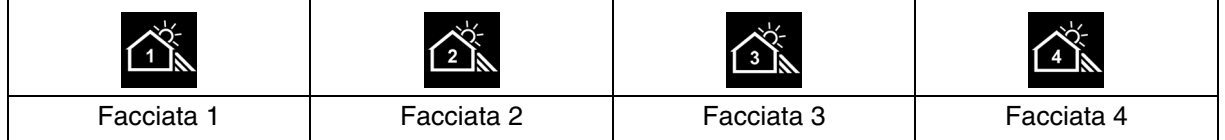

#### ■ Indirizzo di gruppo

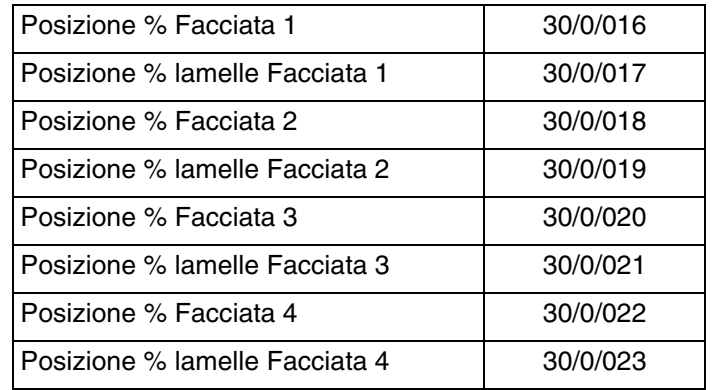

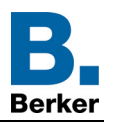

# **4.8 Recupero calore/Protezione dal caldo**

Questa funzione consente di gestire la temperatura interna a seconda dei raggi solari e della stagione. La protezione dal caldo permette, d'estate, di posizionare le veneziane in modo tale da limitare il riscaldamento della stanza.

Il recupero di calore consente, d'inverno, di posizionare le veneziane in modo tale da riscaldare la stanza con i raggi del sole sfruttando così un apporto di calore gratuito.

Le due funzioni provocano o l'apertura o la chiusura completa delle tapparelle o delle veneziane.

Contrariamente a quanto accade per la funzione ombreggiatura, queste funzioni saranno utilizzate soprattutto quando non sono presenti persone nell'abitazione.

Queste funzioni sono valide per tutte le facciate attive.

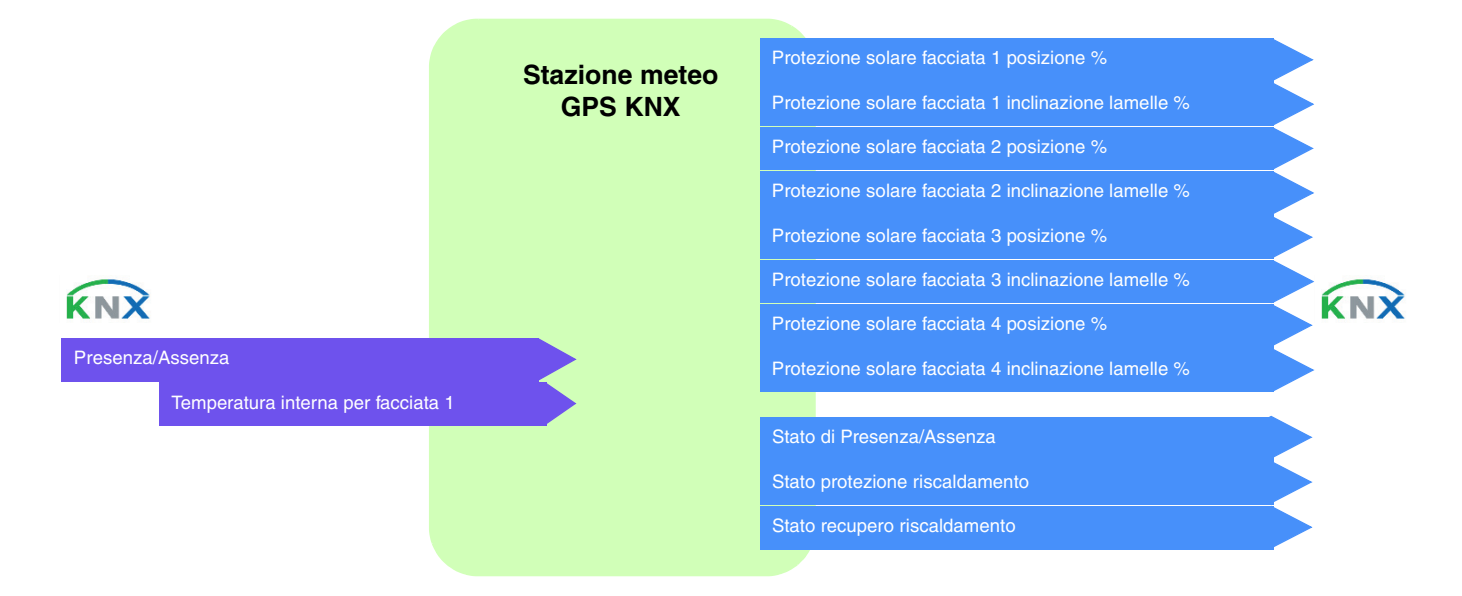

#### **Protezione dal caldo**

La protezione dal caldo è utilizzata per evitare che l'abitazione si surriscaldi e ridurre così l'uso dell'impianto di climatizzazione.

Dipende da:

- luminosità sulla facciata (più di 40 klux)
- posizione del sole sulla facciata
- temperatura esterna per tutte le facciate
- o temperatura interna per la facciata 1

#### Funzionamento della protezione dal caldo: (Con i valori predefiniti)

**Se** il livello di luminosità è sufficiente (più di 40 klux per oltre un minuto) **e** il sole batte sulla facciata **e** la temperatura esterna è superiore a 30°C **o** la temperatura interna è superiore a 26°C per la facciata 1:

La protezione dal caldo è attivata. Le tapparelle e le veneziane si chiudono completamente. La funzione è prioritaria rispetto al comando ombreggiatura.

Se la funzione di protezione dal caldo o quella di recupero del calore è attivata, occorre che almeno una delle facciate sia dichiarata come attiva.

**Se** il livello di luminosità è insufficiente (meno di 32 klux per oltre 10 minuti) **o** il sole non batte più sulla facciata **o** la temperatura esterna è inferiore a 24°C (= valore impostato T° est. per protezione dal caldo - 6°C) **e** la temperatura interna rimane inferiore a 22°C per la facciata 1 per oltre 15 minuti:

La protezione dal caldo è disattivata. Le tapparelle e le veneziane rimangono nella posizione predefinita.

*N.B.: Se l'oggetto Temperatura interna per facciata 1 non riceve nessun valore, la temperatura interna è ignorata e viene presa in considerazione solo quella esterna.*

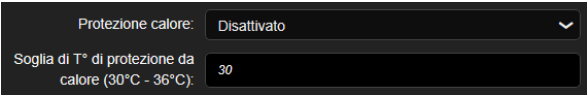

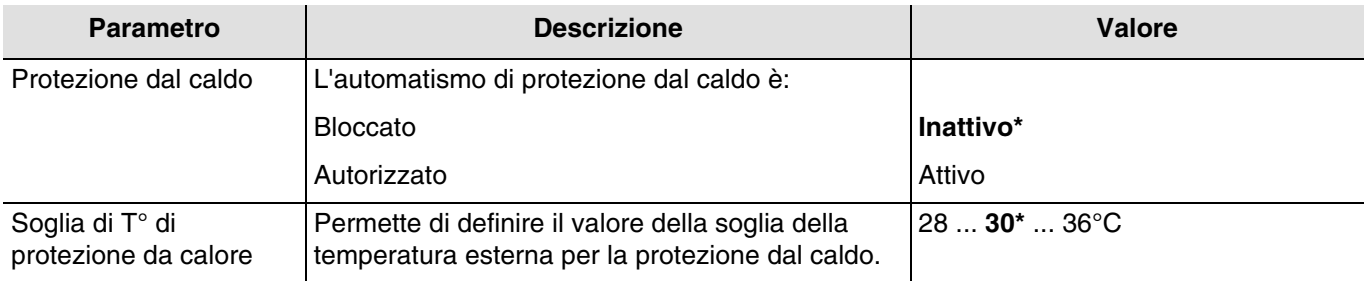

*N.B.: L'informazione relativa allo stato della protezione dal caldo è utilizzata solo per domovea.*

#### **Recupero di calore**

Il recupero di calore permette di contribuire al riscaldamento dell'abitazione sfruttando l'energia del sole e favorendo così il risparmio energetico.

Dipende da:

- luminosità sulla facciata
- posizione del sole sulla facciata
- temperatura esterna per tutte le facciate
- o temperatura interna per la facciata 1

#### Funzionamento del recupero di calore: (Con i valori predefiniti)

**Se** il livello di luminosità è sufficiente (più di 40 klux per oltre un minuto) **e** il sole batte sulla facciata **e** la temperatura esterna è inferiore a 12°C **e** la temperatura itnerna è inferiore a 22°C per la facciata 1:

- Il recupero di calore è attivo. Le tapparelle e le veneziane si aprono completamente. **Attenzione**: La funzione non deve essere utilizzata dagli infissi interessati dalla funzione di protezione antintrusione.

**Se** il livello di luminosità è insufficiente (meno di 32 klux per oltre 10 minuti) **o** il sole non batte più sulla facciata **o** la temperatura esterna è inferiore a 22°C (= valore impostato T° est. per protezione dal caldo + 10°C) **e** la temperatura interna è superiore a 26°C per la facciata 1:

- Il recupero di calore è disattivato. Le tapparelle e le veneziane si chiudono completamente.

*N.B.: Se l'oggetto Temperatura interna per facciata 1 non riceve nessun valore, la temperatura interna è ignorata e viene presa in considerazione solo quella esterna.*

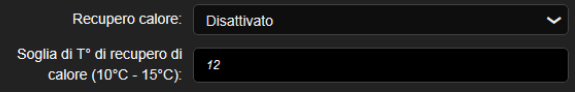

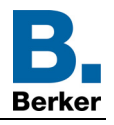

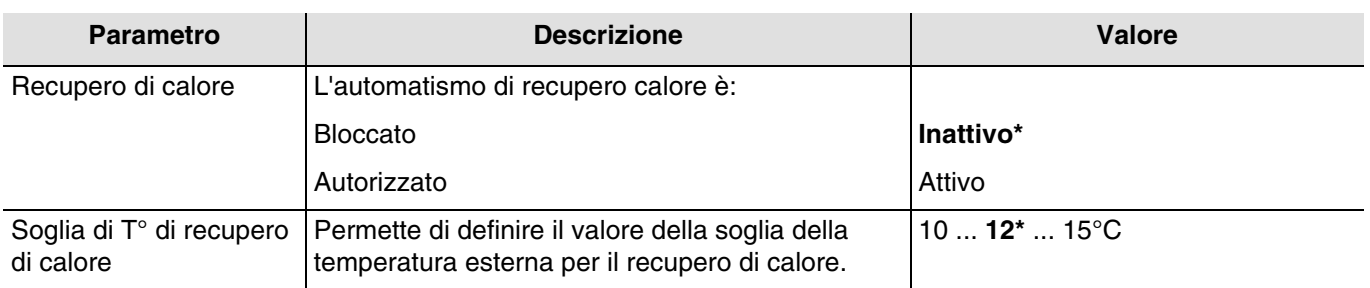

*N.B.: L'informazione relativa allo stato del recupero di calore è utilizzata solo per domovea.*

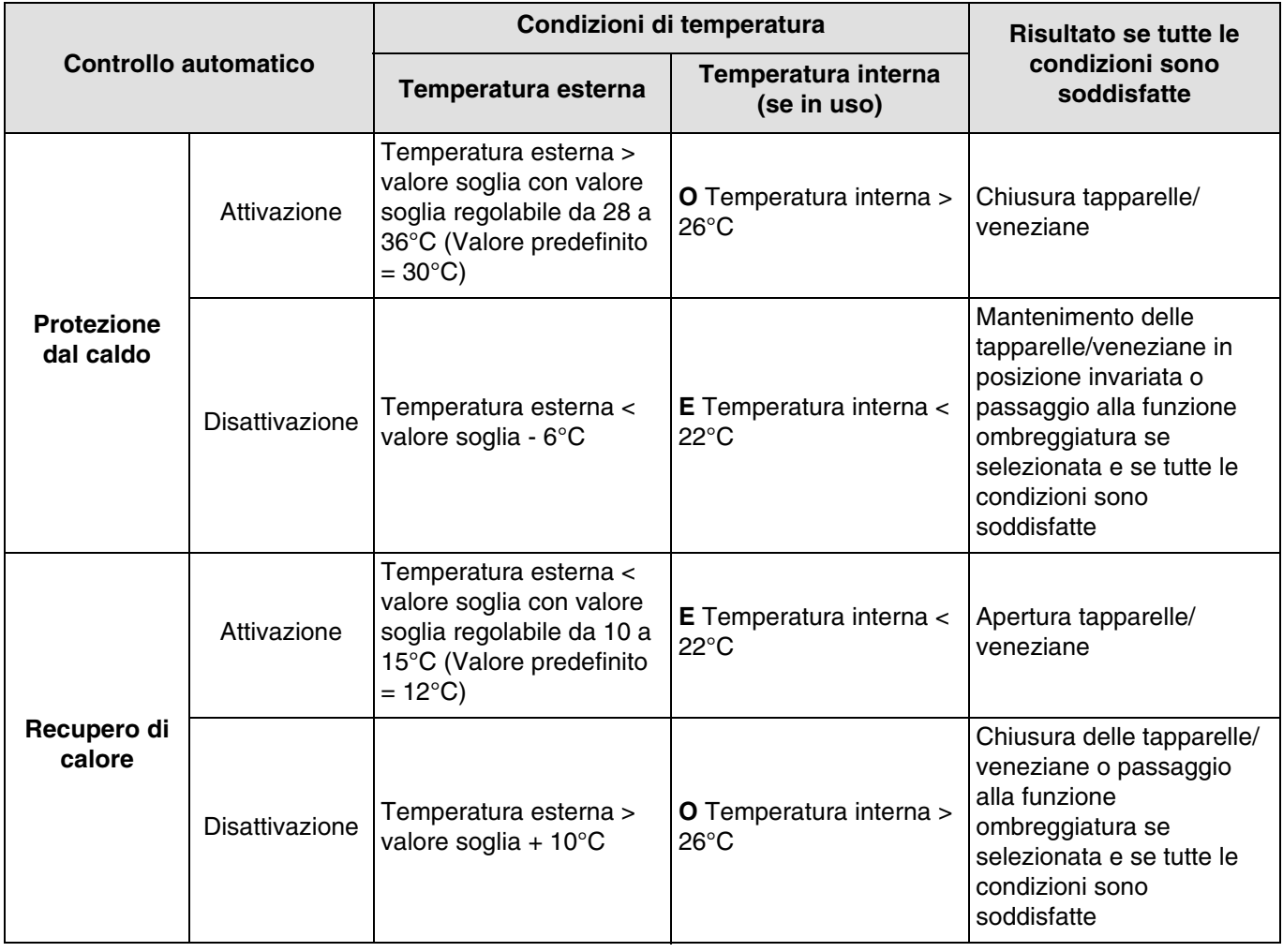

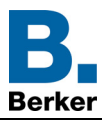

## ■ Collegamenti

Per questa funzione il collegamento si esegue mediante impostazione di un apposito parametro. Questo parametro consente di posizionare degli indirizzi di gruppo predefiniti per recupero calore/protezione dal caldo.

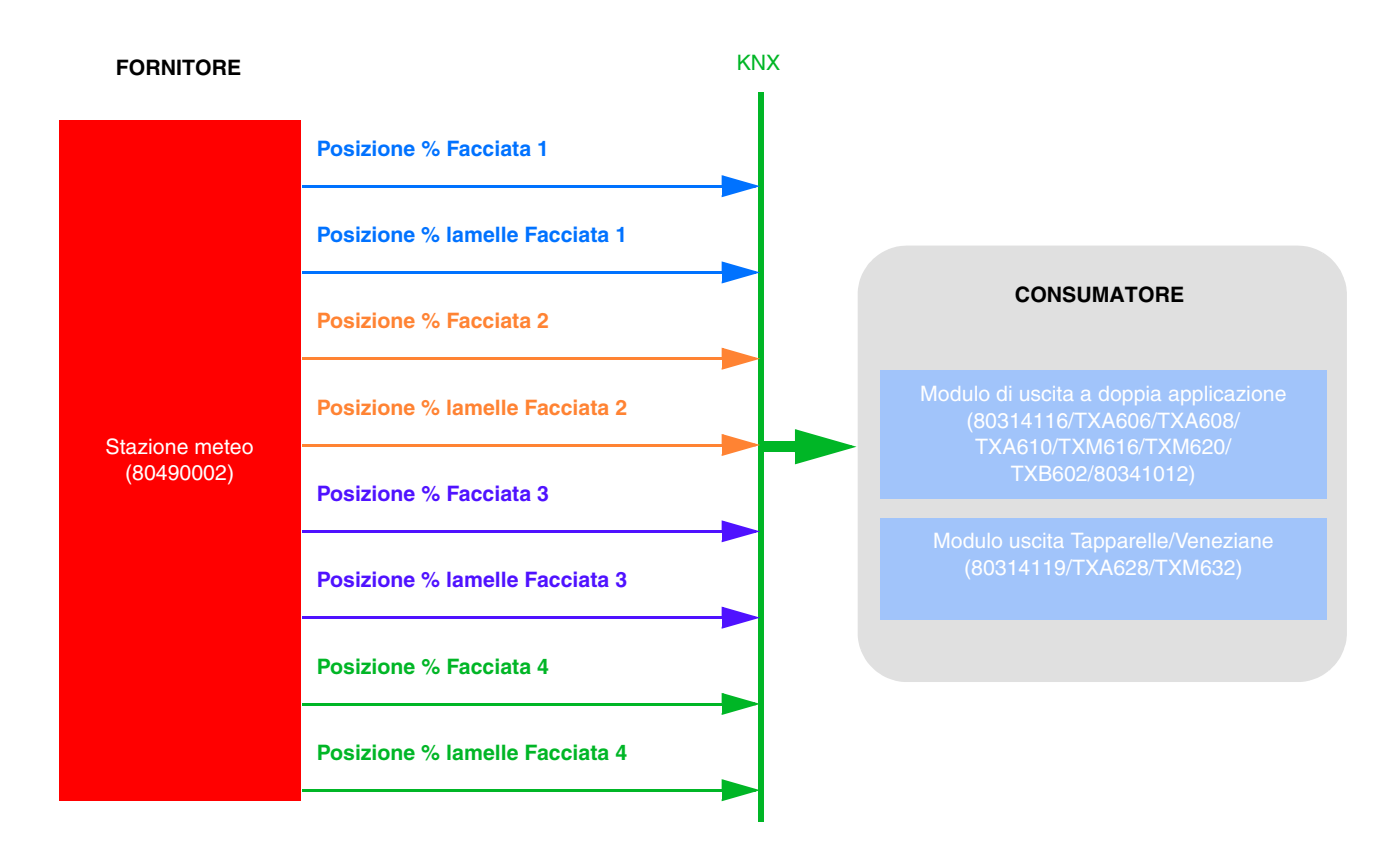

L'impostazione dei parametri si effettua a partire dalla stazione meteo:

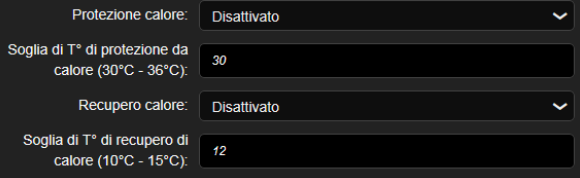

- Attivare la protezione dal caldo e/o il recupero di calore.
- Impostare le soglie di temperatura.

Per la temperatura interna della facciata 1 è necessario creare un collegamento con il termostato.

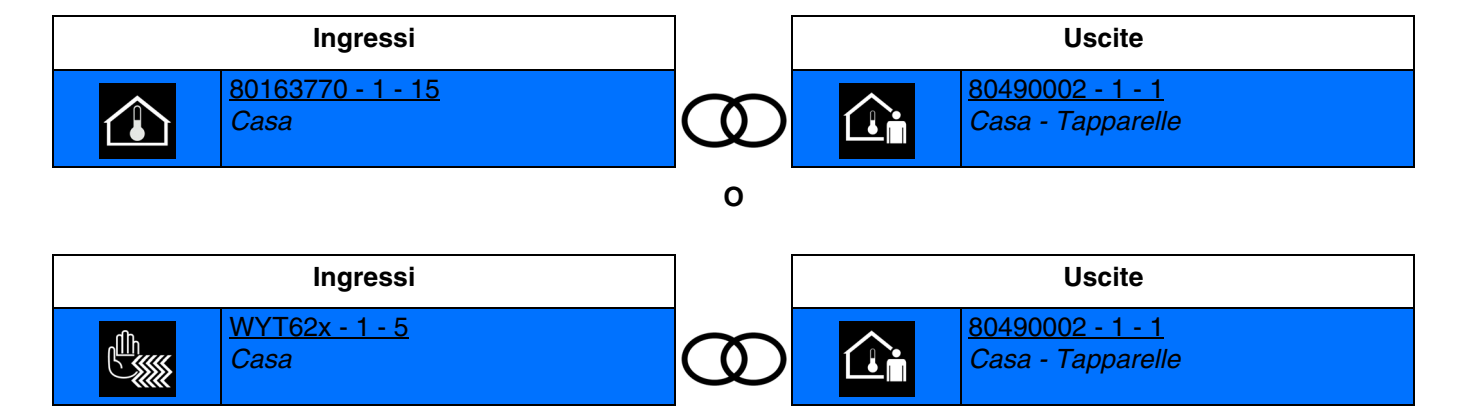

*N.B.: Il collegamento è facoltativo per questa funzione.*

Altro possibile collegamento:

Come impostazione predefinita la funzione presenza/assenza è attiva. L'attivazione e la disattivazione della funzione presenza/assenza possono essere effettuate tramite Domovea mediante il dispositivo tapparelle della stazione meteo.

Attivazione e disattivazione possono essere eseguite anche tramite pulsante nel modo indicato di seguito.

- **ON**: Permette di segnalare la presenza dell'utente.

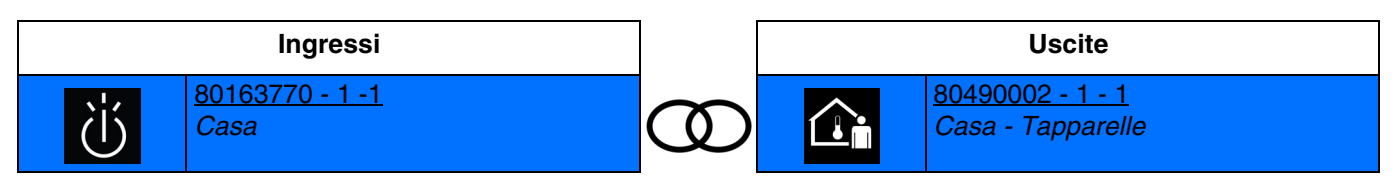

Chiusura del contatto d'ingresso: Presenza dell'utente. Apertura del contatto d'ingresso: Nessuna azione.

- **OFF**: Permette di segnalare l'assenza dell'utente.

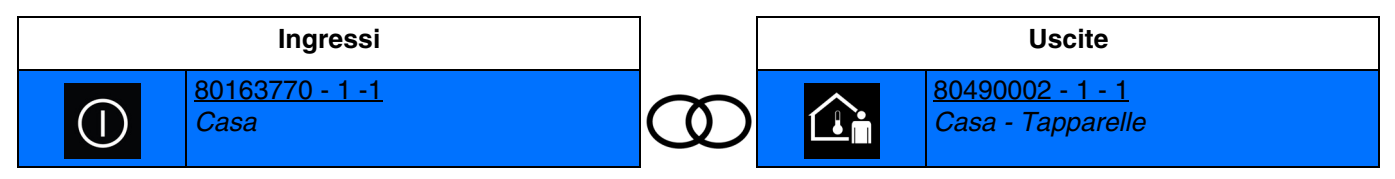

Chiusura del contatto d'ingresso: Assenza dell'utente. Apertura del contatto d'ingresso: Nessuna azione.

- **ON/OFF**: Permette di segnalare la presenza e l'assenza dell'utente (Interruttore).

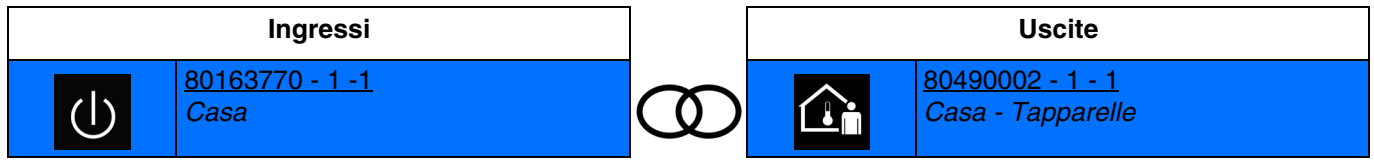

Chiusura del contatto d'ingresso: Presenza dell'utente. Apertura del contatto d'ingresso: Assenza dell'utente.

Passo-passo: Permette di invertire lo stato della funzione presenza/assenza dell'utente.

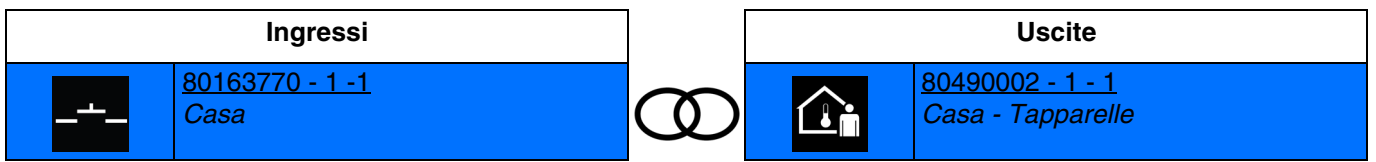

Chiusura del contatto d'ingresso: Passaggio da presenza a assenza dell'utente e viceversa. Ogni volta che viene chiuso il contatto, lo stato presenza o assenza dell'utente è invertito.

*N.B.: Per questa funzione si consiglia di utilizzare prodotti d'ingresso con pulsante che dispongono di led per l'indicazione dello stato. Le spie permetteranno così di indicare la presenza (led acceso) o l'assenza (les spento) dell'utente.*

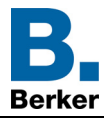

# ■ Indirizzo di gruppo

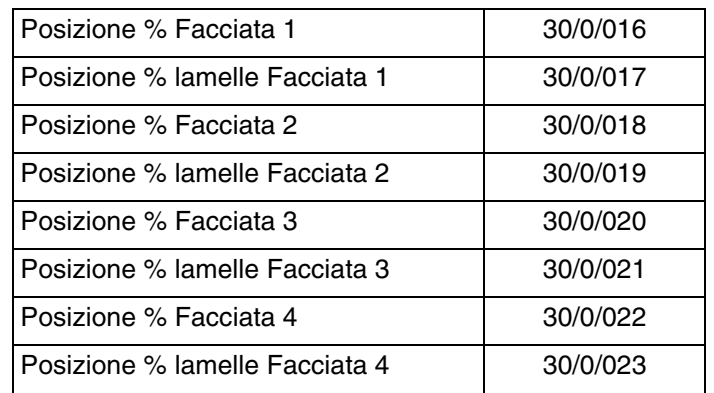

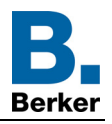

## **4.9 Esportazione in domovea**

In domovea la stazione meteo è rappresentata da 2 dispositivi.

*N.B.: la versione software compatibile di domovea deve essere la versione 3.6.1.0 o superiore.*

#### ■ Dati meteo

Il dispositivo è generato in fase di esportazione spuntando la casella "Esportazione in domovea" nelle impostazioni dell'ingresso. Di seguito l'elenco delle informazioni inviate:

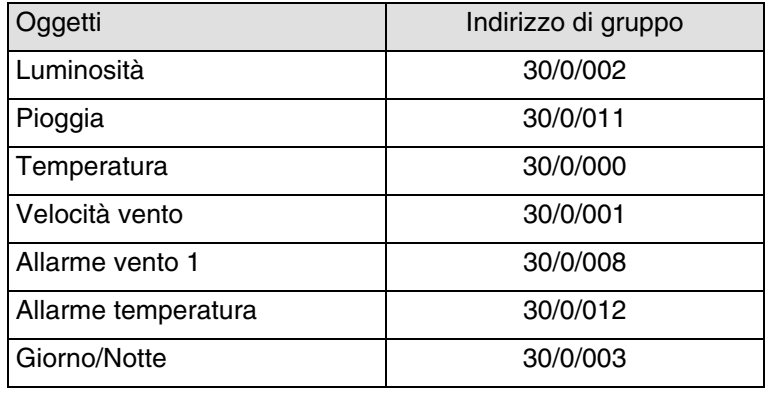

■ Comando ombreggiatura e comando automatismo tapparelle

Il dispositivo è generato in fase di esportazione spuntando la casella "Esportazione in domovea" nelle impostazioni dell'uscita. Di seguito l'elenco delle informazioni inviate:

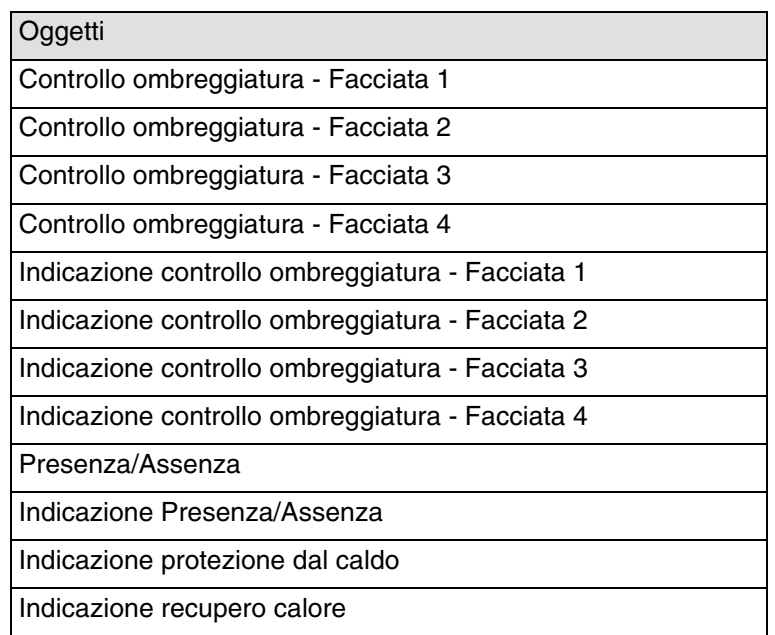

*N.B.: Gli indirizzi di gruppo degli oggetti non sono fissi. Possono variare in base alle impostazioni del singolo impianto.*

# **5. Appendice**

# **5.1 Specifiche**

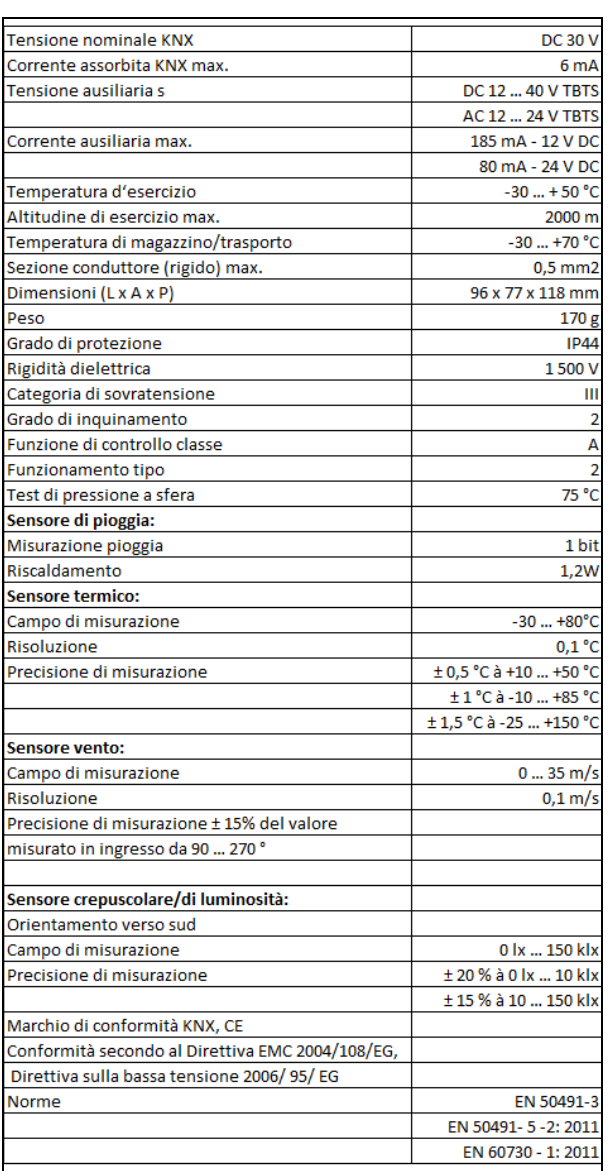

# **5.2 Caratteristiche principali**

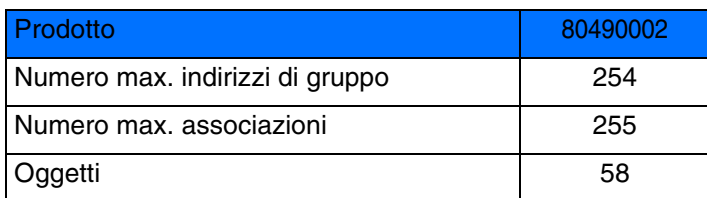

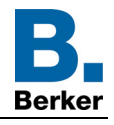

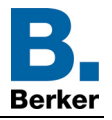

# 5.3 Indice degli oggetti

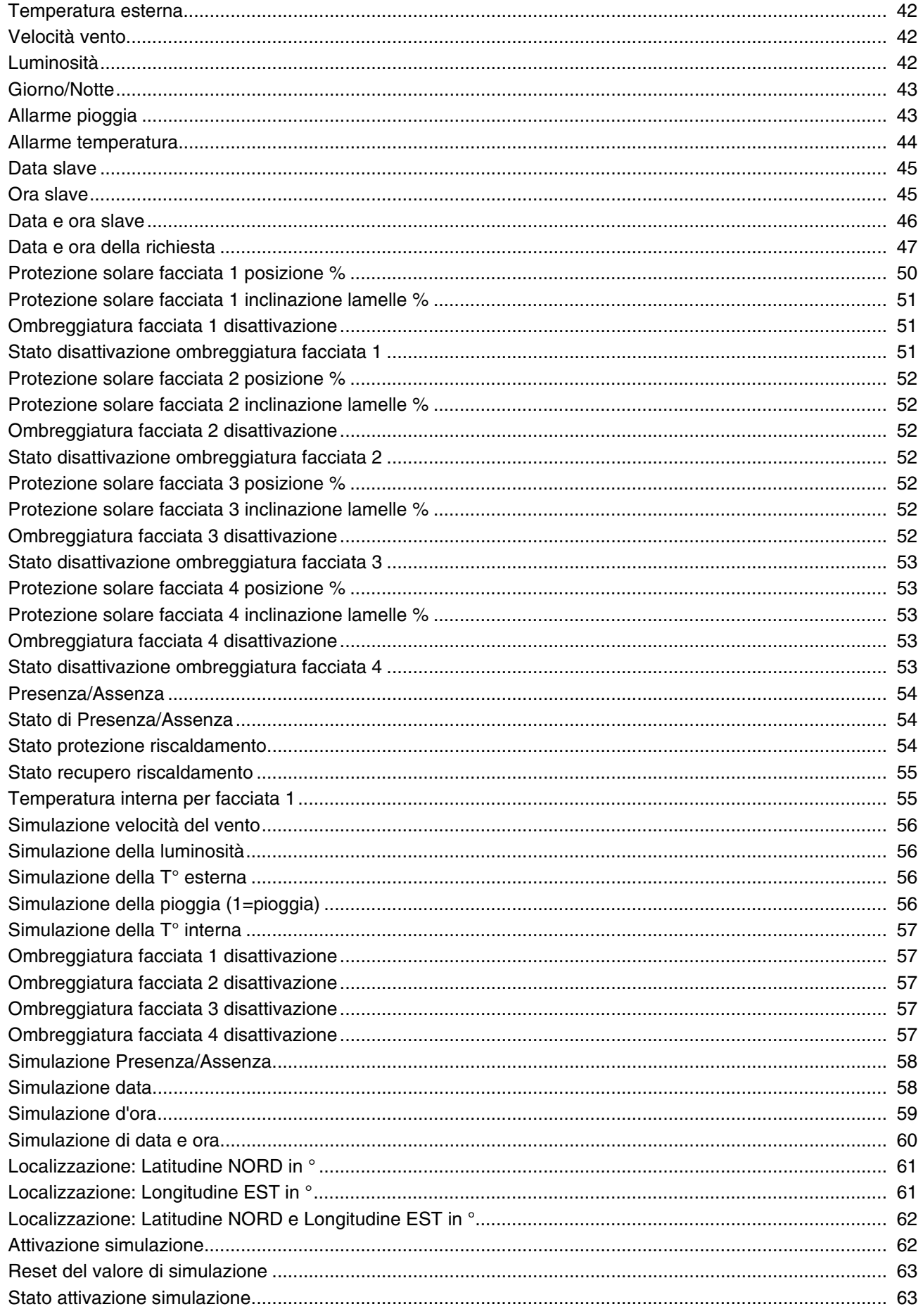

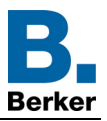

HAGER Lume S.p.A. **I**Via Battistotti Sassi, 11 20133 Milano  $MMM$  hager it ww.hager.it